### **Analiza računalne učinkovitosti modela aerodinamike u superračunalnom okruženju**

**Doričić, Marin**

### **Master's thesis / Diplomski rad**

**2023**

*Degree Grantor / Ustanova koja je dodijelila akademski / stručni stupanj:* **University of Rijeka, Faculty of Engineering / Sveučilište u Rijeci, Tehnički fakultet**

*Permanent link / Trajna poveznica:* <https://urn.nsk.hr/urn:nbn:hr:190:635858>

*Rights / Prava:* [Attribution 4.0 International](http://creativecommons.org/licenses/by/4.0/) / [Imenovanje 4.0 međunarodna](http://creativecommons.org/licenses/by/4.0/)

*Download date / Datum preuzimanja:* **2025-01-15**

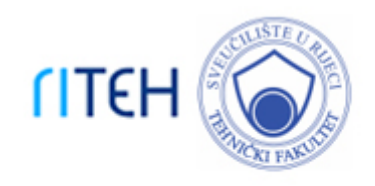

*Repository / Repozitorij:*

[Repository of the University of Rijeka, Faculty of](https://repository.riteh.uniri.hr) **[Engineering](https://repository.riteh.uniri.hr)** 

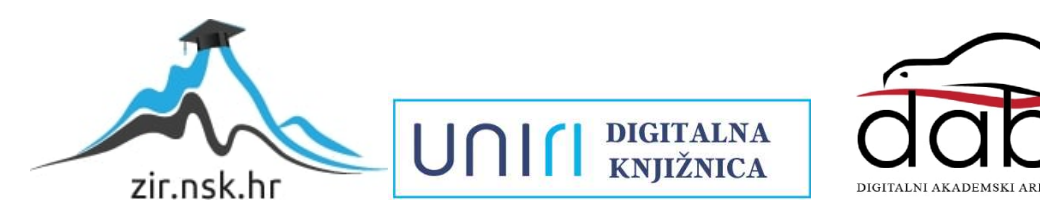

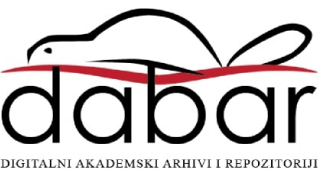

# SVEUČILIŠTE U RIJECI **TEHNIČKI FAKULTET**

Diplomski sveučilišni studij strojarstva

Diplomski rad

## **ANALIZA RAČUNALNE UČINKOVITOSTI MODELA AERODINAMIKE U SUPERRAČUNALNOM OKRUŽENJU**

Rijeka, siječanj 2023. Marin Doričić

0069079411

## SVEUČILIŠTE U RIJECI **TEHNIČKI FAKULTET**

Diplomski sveučilišni studij strojarstva

Diplomski rad

## **ANALIZA RAČUNALNE UČINKOVITOSTI MODELA AERODINAMIKE U SUPERRAČUNALNOM OKRUŽENJU**

Mentor: Prof. dr. sc. Lado Kranjčević

Komentor: Prof. dr. sc. Siniša Družeta

Rijeka, siječanj 2023. Marin Doričić

0069079411

### SVEUČILIŠTE U RIJECI **TEHNIČKI FAKULTET** POVJERENSTVO ZA DIPLOMSKE ISPITE

Rijeka, 16. ožujka 2022.

#### Zavod: Zavod za mehaniku fluida i računarsko inženjerstvo Predmet: Primjena paralelnog računania Grana: 2.15.04 mehanika fluida

### **ZADATAK ZA DIPLOMSKI RAD**

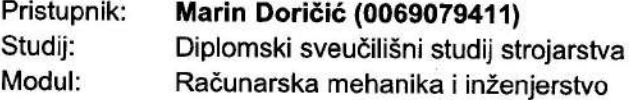

Zadatak<sup>-</sup> Analiza računalne učinkovitosti modela aerodinamike u superračunalnom okružju / Aerodynamics Models Computational Efficiency Analysis in HPC **Environment** 

#### Opis zadatka:

Potrebno je postaviti ili analizirati eksperiment strujanja zraka oko zadanih aerodinamičnih struktura u zračnom tunelu. Ponoviti eksperiment upotrebom numeričkih modela visoke rezolucije baziranih na Lattice Boltzmann rješavačima te FEM rješavačima. Simulacije provesti na klasterskom superračunalu i grafičkim procesorima opće namjene. Provesti međusobnu validaciju numeričkih modela. Usporediti računalnu učinkovitost pojedinih izabranih metoda na odgovarajućoj hardverskoj infrastrukturi i dati kvalitativnu ocjenu metoda i aplikacija s motrišta paralelnog računanja.

Rad mora biti napisan prema Uputama za pisanje diplomskih / završnih radova koje su objavljene na mrežnim stranicama studija.

 $M_{\text{UV}}$ 61

Zadatak uručen pristupniku: 21. ožujka 2022.

Mentor:

Prof. dr. sc Lado Kranjčević

Prof. dr. sc. Siniša Družeta (komentor)

Predsjednik povjerenstva za diplomski ispit:

Prof. dr. sc. Kristian Lenić

### **IZJAVA O SAMOSTALNOJ IZVEDBI RADA**

Ja, Marin Doričić, student Tehničkog fakulteta Sveučilišta u Rijeci, ovim putem izjavljujem pod punom materijalnom i kaznenom odgovornošću da je moj diplomski rad pod naslovom Analiza računalne učinkovitosti modela aerodinamike u superračunalnom okruženju, isključivo moje autorsko djelo, koje je u potpunosti samostalno napisano uz naznaku izvora drugih autora i dokumenata korištenih u radu.

U Rijeci, 16. siječnja 2023.

Marin Doričić

\_\_\_\_\_\_\_\_\_\_\_\_\_\_\_\_\_\_\_\_\_\_

### **ZAHVALA**

*Zahvaljujem se svom mentoru prof. dr. sc. Ladi Kranjčeviću na pomoći pri odabiru i pruženoj motivaciji za bavljenje ovom temom, kao i asistentima Andri Raku, Anti Sikirici i Luki Grbčiću na savjetima pri izradi rada. Također se zahvaljujem obitelji, prijateljima i kolegama na iskazanoj podršci.*

## SADRŽAJ

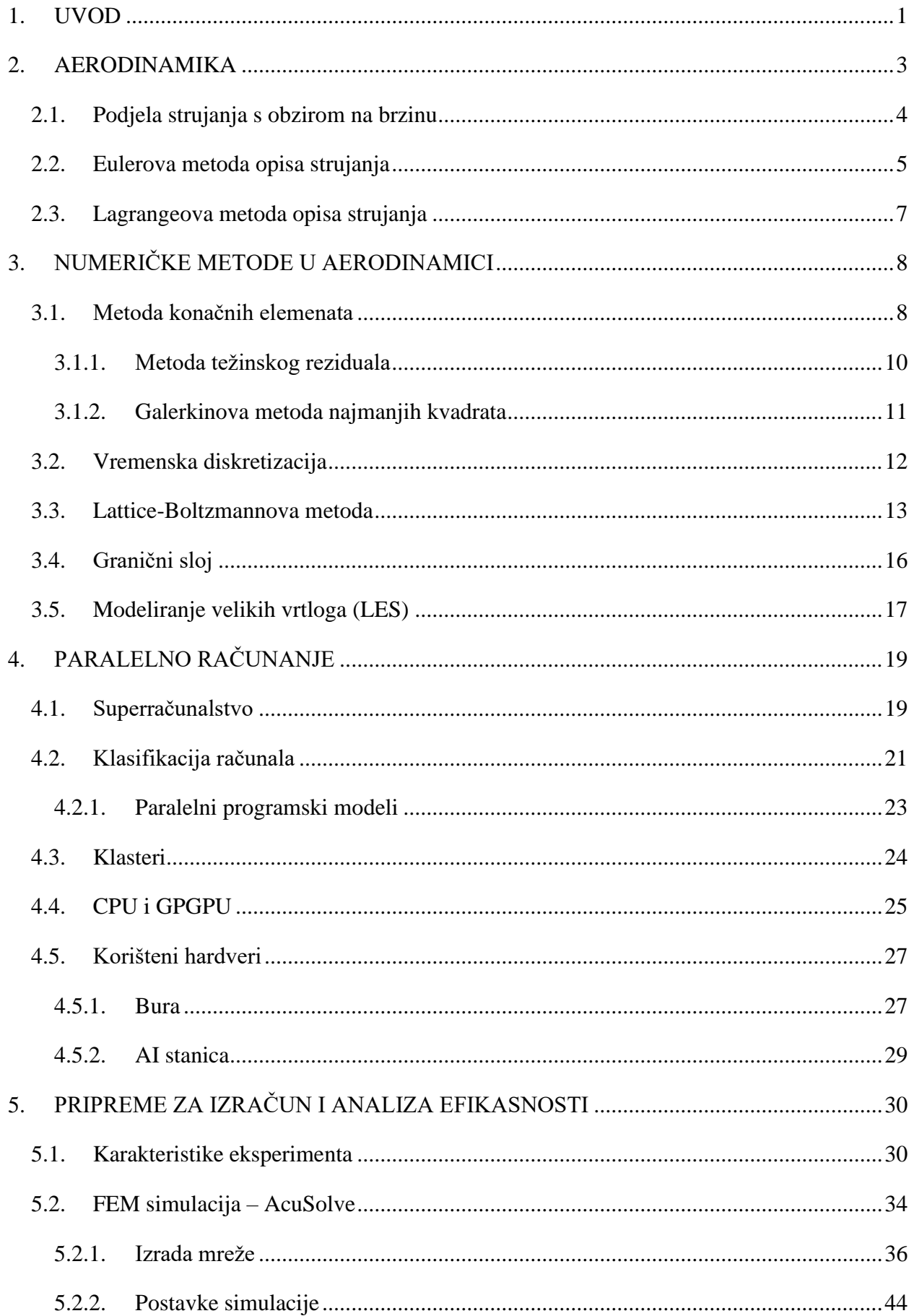

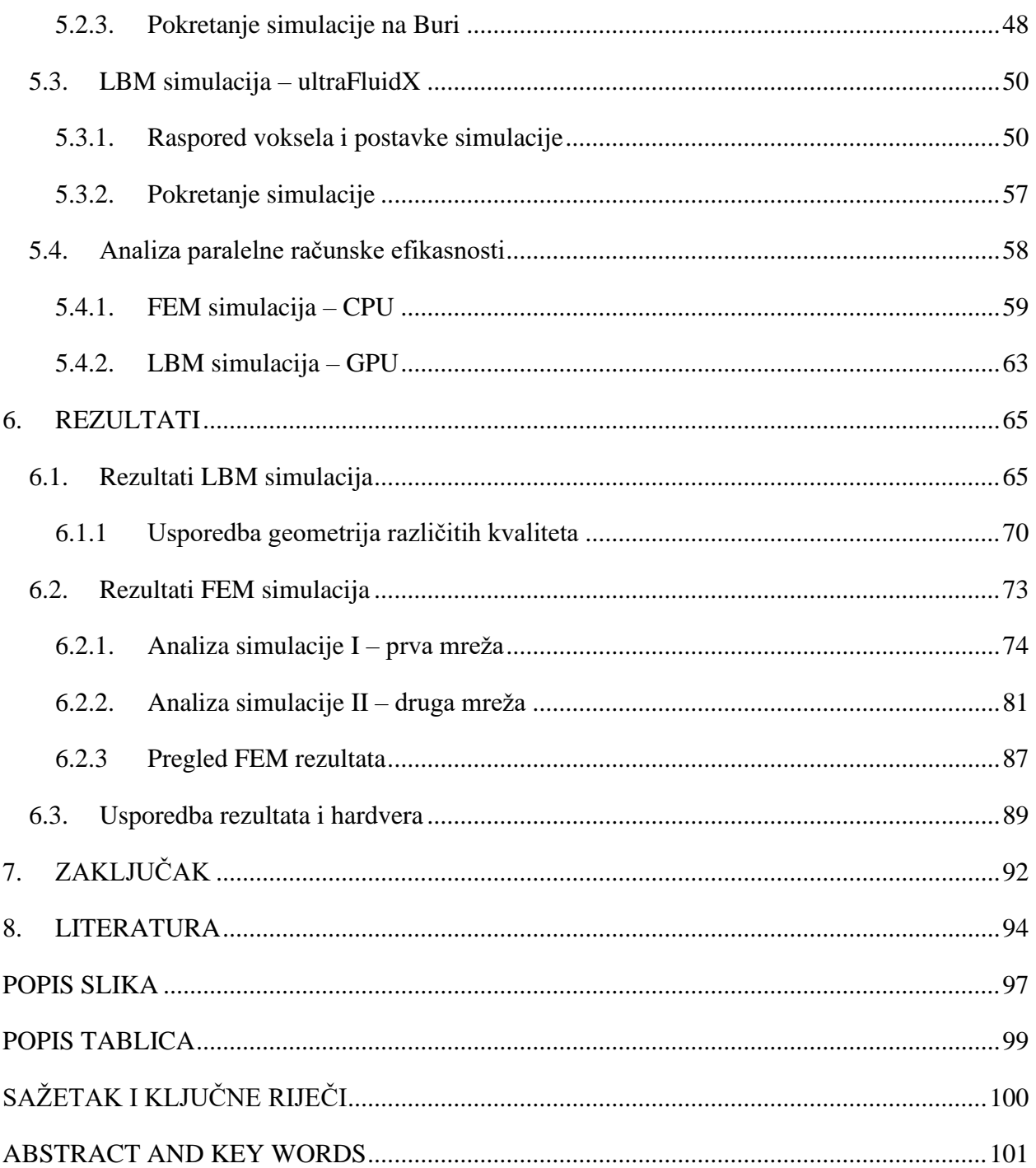

### <span id="page-8-0"></span>**1. UVOD**

U ovom radu predstavit će se dva pristupa rješavanju problema optjecanja tijela. Eulerov pristup, pod kojeg spadaju konvencionalne metode s diskretizacijom domene, s rješavačem koji koristi metodu konačnih elemenata (FEM – *finite element method*) te Lagrangeov pristup koji se koristi kod čestičnih metoda poput Lattice-Boltzmannove metode (LBM) koja će ovdje biti upotrijebljena. Koristit će se rješavači proizvođača softvera Altair: FEM rješavač AcuSolve te LBM rješavač ultraFluidX.

Navedene simulacije imaju važnu primjenu u zrakoplovnoj industriji. Iako prije primjene u praktične svrhe svaka simulacija mora biti validirana eksperimentalnim rezultatima, njihovo provođenje dovodi do znatnih ušteda tijekom procesa projektiranja i dizajniranja zrakoplova. Iz navedenih razloga relevantnosti takvih simulacija za optjecano tijelo će se odabrati profil avionskog krila. Rezultati simulacija optjecanja oko avionskog profila bit će uspoređeni s ranije provedenim eksperimentom u zračnom tunelu.

Uz to, napravit će se usporedba performansi hardvera na kojima se simulacije izvode. FEM simulacija provest će se na klasteru superračunala Bura čiji čvorovi sadrže CPU (*central processing unit*) procesore, a LBM simulacija će biti provedena na AI stanici (*artifical intelligence* – umjetna inteligencija, radna stanica korištena za duboko učenje) s GPU (*graphics processing unit*) procesorima. Prije predstavljanja rezultata bit će izložena teorija računalne dinamike fluida (CFD – *computational fluid dynamics*) te primjene paralelnog računanja nužna za shvaćanje načina rada rješavača i razumijevanje rezultata.

S ubrzanim razvojem računala u ovom stoljeću otvaraju se nove mogućnosti za provođenje CFD simulacija koje zbog svoje složenosti nisu bile izvedive u prošlosti. Bez obzira na porast računalne moći prisutna je potreba da se ta moć optimalno iskoristi, prilagođavanjem CFD rješavača hardveru na kojem će same simulacije biti izvedene. U interesu je, dakle, dobiti maksimalnu računalnu moć uz minimalne troškove ulaganja u računalnu opremu. Treba imati na umu da se računalna moć (performansa računala) ne može gledati kao apsolutna vrijednost i univerzalni kriterij za odabir hardvera za određenu CFD simulaciju. Ovdje predstavljene metode se uvelike razlikuju te se komunikacija koja se vrši među računalnim podjedinicama tijekom samog izračuna mora uzeti u obzir.

Ova je problematika bila ranije doticana u diplomskim i znanstvenim radovima u vidu usporedbe LBM-a s eksperimentom optjecanja [1] ili korištenja LBM-a za izračun toplinskih efekata na avionskom profilu [2]. Lattice-Boltzmannova metoda je zanimljiva tema u recentnim radovima jer je zbog računalne skupoće u prošlosti bila slabo zastupljena. Rad u sklopu kojeg su obrađena oba rješavača AcuSolve i ultraFluidX je isti iz kojeg će se preuzeti rezultati eksperimenta [3]. Nadogradnja na ovaj rad je promjena korištenog turbulentnog modela unutar AcuSolve rješavača. Kako ultraFluidX za modeliranje turbulencije koristi modeliranje velikih vrtloga (LES – *large eddy simulation*), ovdje je korišten isti turbulentni model i u AcuSolve rješavaču.

### <span id="page-10-0"></span>**2. AERODINAMIKA**

Aerodinamika je grana fizike koja se bavi kretanjem zraka i drugih plinova te izračunom sila na čvrsta tijela koja se kroz njih gibaju. Važna je u avioindustriji, svemirskoj i vojnoj industriji radi objašnjenja principa kretanja zrakoplova, raketa i projektila, a primjenjuje se i u automobilskoj industriji kako bi se došlo do optimalnog dizajna automobila [4].

Razvoj moderne aerodinamike kreće 1726. Newtonovim proučavanjem otpora zraka u drugoj knjizi njegovih "Matematičkih principa filozofije prirode" (*Philosophiæ Naturalis Principia Mathematica*). Idući doprinos daje Bernoulli koji 1738. u svom djelu "Hidrodinamika" povezuje tlak, brzinu strujanja i gustoću fluida u Bernoullijevu jednadžbu primjenjivu za nestišljivi fluid. 1757. Euler objavljuje općenitije jednadžbe primjenjive za stišljive i nestišljive fluide. Eulerove jednadžbe postaju osnova za Navier-Stokesove jednadžbe razvijene u prvoj polovici 19. stoljeća koje su ukomponirale viskoznost fluida te su danas korištene u mnogim numeričkim metodama u aerodinamici.

### <span id="page-11-0"></span>**2.1. Podjela strujanja s obzirom na brzinu**

Podjela aerodinamičkih problema može se izvršiti s obzirom na brzinu strujanja u odnosu na brzinu zvuka. Omjer brzine strujanja i brzine zvuka naziva se Machov broj (Ma).

- 1. Podzvučno strujanje je tako ono s Ma < 1 u svakoj točki strujanja. Do određene brzine ovo strujanje se može smatrati nestišljivim. Za granicu iznad koje se u obzir mora uzeti stišljivost fluida uzima se  $Ma = 0.3$ , vrijednost ispod koje su promjene gustoće fluida koji struji manje od 5%.
- 2. Transonično strujanje je strujanje na granici brzine zvuka (otprilike 0.8 < Ma < 1.2). Definira se kao raspon brzina između donjeg i gornjeg kritičnog Machovog broja. Donji kritični Machov broj je granica do koje će svo strujanje oko promatranog tijela (zrakoplova) biti podzvučno, a gornji granica iznad koje će svo strujanje biti nadzvučno. U ovom slučaju dio promatranog strujanja je podzvučan, a dio nadzvučan.
- 3. Nadzvučno strujanje kod kojeg je u svakoj točki strujanja Ma > 1 se svojim svojstvima uvelike razlikuje od podzvučnog strujanja. Najveća je razlika pojava udarnog vala (*shock wave*) pri susretu fluida s površinom optjecanog tijela. Kod podzvučnog strujanja fluid se prilagođava obliku tijela, dok se kod pojave udarnog vala sudara s tijelom uz naglu promjenu njegovih svojstava: temperature, tlaka, gustoće i brzine (Machovog broja).
- 4. Hiperzvučno strujanje uključuje strujanja brzina znatno većih od brzina strujanja. Nema čvrstog dogovora oko granice prelaska nadzvučnog strujanja u hiperzvučno, ali obično se za hiperzvučna strujanja uzimaju ona s Ma > 1. Karakteriziraju ga visoke temperature toka fluida nakon udarnog vala.

### <span id="page-12-0"></span>**2.2. Eulerova metoda opisa strujanja**

Eulerova metoda opisa strujanja bazira se na podjeli domene na kojoj se promatra strujanje na određen broj kontrolnih volumena, fiksnih područja unutar kojih se analizira stanje fluida. Ne prati se gibanje pojedinih čestica fluida, već se računaju polja (vrijednosti) varijabli (tlaka, brzine, temperature) unutar kontrolnog volumena. Na taj način je poznato stanje za bilo koju česticu koja se našla na određenim prostornim koordinatama domene u određenom trenutku. Polja svih varijabli zajedno čine strujno polje. Kad u svakoj točki strujnog polja nema promjene varijabli u vremenu radi se o stacionarnom strujanju (*steady state*), ako promjene ima strujanje je nestacionarno (*transient*) [5].

Kako bi se navedena polja varijabli mogla izračunati potrebno je osnovne zakone očuvanja i ravnoteže koji vrijede za česticu fluida (materijalnu česticu) prilagoditi kako bi bili primjenjivi na kontrolni volumen.

Promatrani zakoni očuvanja i ravnoteže su:

- zakon očuvanja mase
- zakon ravnoteže količine gibanja (Navier-Stokesove jednadžbe)
- zakon ravnoteže momenta količine gibanja
- zakon ravnoteže energije

Kako bi takva prilagodba bila moguća uvodi se pojam materijalnog volumena, sustava beskonačno mnogo čestica koje su beskonačno malene. U bilo kojem odabranom vremenskom trenutku materijalni volumen se sastoji od istih čestica fluida. Stoga materijalni, za razliku od kontrolnog volumena, tijekom vremena mijenja položaj i oblik, ovisno o gibanju čestica koje ga čine. Kako bi se primijenila metoda kontrolnih volumena potrebno je navedene zakone očuvanja i ravnoteže koji vrijede za materijalni volumen prilagoditi za kontrolni volumen. To se postiže primjenom Reynoldsovog transportnog teorema koji počiva na pretpostavci da se materijalni i kontrolni volumen u nekom trenutku u vremenu poklapaju.

Opće napisano jednadžba Reynoldsovog transportnog teorema izgleda ovako:

$$
\frac{D}{Dt} \int_{MV} \varphi \, dV = \int_{CV} \frac{\partial \varphi}{\partial t} dV + \int_{CS} \varphi \vec{v} \cdot \vec{n} \, dS \tag{2.1}
$$

Na lijevoj strani je operator materijalne derivacije  $\frac{D}{Dt}$  koji predstavlja promjenu iz perspektive sustava koji se giba zajedno s fluidom. Ta promjena svojstva fluida  $\varphi$  na materijalnom volumenu raščlanjena je na promjenu svojstva gledano iz sustava kontrolnog volumena (lijevi član desne strane) te dotok svojstva kroz granicu kontrolnog volumena (desni član desne strane, CS *control surface*). Ova jednadžba se uvrštavanjem odgovarajućih varijabli za svojstvo  $\varphi$  može primijeniti na izložena četiri zakona ravnoteže i očuvanja [5].

### <span id="page-14-0"></span>**2.3. Lagrangeova metoda opisa strujanja**

Lagrangeova metoda opisa strujanja fluida je čestična metoda: bazira se na praćenju gibanja pojedinih čestica fluida na kojih su zakoni ravnoteže i očuvanja izravno primijenjeni bez uporabe Reynoldsovog transportnog teorema. Za neku česticu s početnim koordinatama  $A(A_x, A_y, A_z)$ budući položaj  $\xi$  ( $\xi_x$ ,  $\xi_y$ ,  $\xi_z$ ) u nekom trenutku t je određen zavisnošću:

$$
\xi = \xi(A, t) \tag{2.2}
$$

To znači da svakoj trajektoriji (krivulji po kojoj se čestica fluida giba) odgovara jedinstveni početni položaj A, a pozicija čestice fluida na trajektoriji tada je određena vremenom t. Ovako postavljeni koordinatni sustav naziva se Lagrangeov ili materijalni koordinatni sustav. Kod Eulerovog koordinatnog sustava fiksna pozicija  $\xi$  je nezavisna varijabla pa umjesto jednadžbe (2.2) imamo:

$$
A = A(\xi, t) \tag{2.3}
$$

Ovdje početni položaj A čestice fluida ovisi o tome koja se čestica fluida našla na promatranom položaju  $\xi$ , u odabranom trenutku  $t$  [6].

Prednost metoda koje koriste Lagrangeov opis strujanja je jednostavnost pristupa: prati se putanja čestice kroz vrijeme za izabranu početnu poziciju. Nedostatak je nepredvidljivost gibanja čestice što može dovesti do toga da ključno mjesto u domeni npr. dio domene u kojem se nalazi optjecano tijelo bude slabo ili nimalo pokriveno promatranim česticama. Iz tog se razloga u modernim CFD softverima uvode zone s različitim gustoćama raspodjele čestica kako bi se osigurao dovoljan broj čestica u područjima od interesa.

### <span id="page-15-0"></span>**3. NUMERIČKE METODE U AERODINAMICI**

### <span id="page-15-1"></span>**3.1. Metoda konačnih elemenata**

Metoda konačnih elemenata koristi se za numeričko rješavanje diferencijalnih jednadžbi i primjenjiva je u strukturalnoj analizi, transportu topline, računalnoj dinamici fluida te izračunima elektromagnetnog potencijala i transporta mase. Metoda se bazira na diskretizaciji promatrane domene mrežom koja se sastoji od određenog broja konačnih elemenata. Elementi mogu biti trokuti, kvadrati (dvodimenzionalna domena), tetraedri, kocke (trodimenzionalna domena). Zajedničke točke susjednih elemenata - njihovi vrhovi, nazivaju se čvorovi. Tražene varijable (tlak, temperatura, komponente brzine) su na području domene aproksimirane koristeći vrijednosti u čvorovima mreže i poznate interpolacijske funkcije oblika. Aproksimacija se uvrštava u diferencijalni oblik jednadžbi zakona očuvanja i ravnoteže navedenih u poglavlju 2.2. Jednadžbe se mogu predstaviti kao jedna, opća jednadžba očuvanja varijable (svojstva  $\varphi$ ) za jednodimenzionalni tok [7]:

$$
L(\varphi) = \frac{\partial \varphi}{\partial t} + \frac{\partial}{\partial x_j} (f_j - f_j^d) - s = 0
$$
\n(3.1)

gdje su:

- *L* diferencijalni operator
- *t* vrijeme [s]
- x prostorna koordinata [m]
- $f_i$  konvektivni tok
- $f_j^d$  difuzijski tok
- s izvorni član

Kako bi se aproksimirano rješenje približilo stvarnome (traženome) rješenju potrebno je minimizirati nastalu grešku (rezidual). Najčešće korištene metode za minimalizaciju reziduala su metoda težinskog reziduala i metoda najmanjih kvadrata [8]. Te se metode primjenjuju nakon pretpostavljanja približnog rješenja traženog svojstva pomoću funkcije oblika. Pretpostavljeno rješenje svojstva  $\varphi$  ima oblik [7]:

$$
\varphi(x) \approx \bar{\varphi}(x) = \sum_{i} N_i \varphi_i(x) \tag{3.2}
$$

gdje je  $N_i$  propisana funkcija oblika koja mora zadovoljavati rubne uvjete, a  $\varphi_i(x)$  nepoznata vrijednost svojstva u čvoru *i.*

Cilj navedenih metoda za minimizaciju je transformiranje jednadžbe zakona i ravnoteže u integralni oblik koji se naziva globalna slaba formulacija diferencijalne jednadžbe (*global weak formulation*) [8]. Primjenom tog oblika na svaki konačni element dobiva se sustav algebarskih jednadžbi koji je moguće riješiti iteracijskim metodama.

#### <span id="page-17-0"></span>3.1.1. Metoda težinskog reziduala

Kod metode težinskog reziduala (*weighted residual formulation*) greška koja nastaje pri uvrštavanju aproksimiranog rješenja u jednadžbu očuvanja (rezidual) množi se s težinskom funkcijom  $w_i$ , integrira po domeni i potom izjednačuje s 0 [8]. Tako se dobiva snažna formulacija za metodu težinskog reziduala [7]:

$$
\int_{\Omega} L(\bar{\varphi}) w_i d\Omega = 0 \tag{3.3}
$$

Za primjenu metode ovaj oblik se mora svesti na ranije spomenutu slabu formulaciju diferencijalne jednadžbe koja za metodu težinskog reziduala ima oblik [7]:

$$
\int_{\Gamma} A(\bar{\varphi}) w_i d\Gamma + \int_{\Omega} B(\bar{\varphi}) C(w_i) d\Omega = 0
$$
\n(3.4)

*A*, *B* i *C* su diferencijalni operatori nižeg ranga od operatora *L*, a Γ granica domene. Postoji nekoliko pristupa koji koriste metodu težinskog reziduala. Ovdje je od interesa Galerkinova metoda koja za težinsku funkciju uzima funkciju oblika propisanu za jedan konačni element [7]:

$$
w_i(x) = N_i(x) \tag{3.5}
$$

Nakon integracije za svaki konačni element rješava se dobiveni sustav algebarskih jednadžbi kako bi se dobila vrijednost svojstva  $\varphi$  u svakom čvoru domene.

#### <span id="page-18-0"></span>3.1.2. Galerkinova metoda najmanjih kvadrata

Metoda najmanjih kvadrata (*least squares formulation*) generalno služi pronalaženju optimalnog rješenja u slučajevima kod kojih je broj jednadžbi veći od broja nepoznanica. Primjer takvog slučaja u kakvom ne postoji točno rješenje je pronalaženje regresijskog pravca za tri zadane (nekolinearne) točke u ravnini [9]. Kako formula za udaljenost dvije točke A i B u ravnini glasi:

$$
d = \sqrt{(x_A - y_A)^2 + (x_B - y_B)^2}
$$
 (3.6)

za minimizaciju udaljenosti svake od zadanih točaka od regresijskog pravca potrebno je pronaći pravac čije će točke imati minimalan zbroj kvadrata razlika koordinata točaka pravca i zadanih točaka.

Kod uporabe metode u svrhu minimiziranja reziduala minimizira se kvadrat (matrični umnožak) rezidualne funkcije  $L(\bar{\varphi})$ , a globalna slaba formulacija za ovu metodu glasi:

$$
\int_{\Omega} L(w_i) L(\bar{\varphi}) d\Omega = 0 \tag{3.7}
$$

Rješavač upotrijebljen za proračun optjecanja oko avionskog profila Eulerovim pristupom AcuSolve koristi kombinaciju Galerkinove metode težinskog reziduala i metode najmanjih kvadrata koja se naziva Galerkinova metoda najmanjih kvadrata (*Galerkin least squares formulation*). Ova metoda uz aproksimaciju metodom težinskog reziduala koristi i stabilizaciju metodom najmanjih kvadrata. To dovodi do formulacije:

$$
L(\varphi_i) w_i + S^{GLS} = 0 \tag{3.8}
$$

Prvi član zbroja predstavlja Galerkinovu aproksimaciju metodom težinskog reziduala, a drugi stabilizaciju metodom najmanjih kvadrata. Metoda se pokazala kao dobra za stabilizaciju polja tlaka i jamči konvergenciju u konačnim elementima [10].

### <span id="page-19-0"></span>**3.2. Vremenska diskretizacija**

Sheme (metode) za vremensku diskretizaciju dijele se na eksplicitne i implicitne sheme. Pritom eksplicitne sheme računaju vrijednosti u novom vremenskom koraku koristeći vrijednosti iz starog vremenskog koraka, a implicitne koristeći vrijednosti i iz starog i iz novog vremenskog koraka. Sheme koje koriste samo vrijednosti iz novog vremenskog koraka nazivaju se potpuno implicitne sheme. Potpuno implicitne sheme su bezuvjetno stabilne, ali je izračun za svaki vremenski korak dugotrajniji zbog veće složenosti jednadžbe [11].

CFL uvjet, čije je ime akronim trojice znanstvenika koji su ga opisali u njihovom radu 1928. godine: Couranta, Friedrichsa i Lewyja, je nužan uvjet za konvergenciju nestacionarnih simulacija koje koriste eksplicitne sheme za integraciju po vremenu. On osigurava da je udaljenost za koju se svojstvo (neka od varijabli) proširi domenom tijekom jednog vremenskog koraka manja od širine elementa mreže [12]. Za jednodimenzionalnu mrežu uvjet bi glasio:

$$
C = u \frac{\Delta t}{\Delta x} < C_{\text{max}} \tag{3.9}
$$

gdje je *C* CFL broj, *u* brzina širenja svojstva, Δt veličina vremenskog koraka, a Δx širina elementa mreže. Općenito za *n*-dimenzionalni slučaj uvjet je:

$$
C = \Delta t \left( \sum_{i=1}^{n} \frac{u_i}{\Delta x_i} \right) < C_{\text{max}} \tag{3.10}
$$

Za slučajeve strujanja s finom mrežom poštivanje CFL uvjeta bi dovelo do nužnosti uporabe vrlo male veličine vremenskog koraka što bi značilo neprihvatljivo dugo vrijeme računanja zbog ogromnog broja vremenskih koraka u simulaciji. Za takve simulacije koriste se implicitne sheme (metode). Jedna od takvih metoda je generalizirana  $\alpha$  metoda [7]. Generalizirana  $\alpha$  metoda je implicitna metoda razvijena za linearne sustave prvog reda za kojih ima bezuvjetnu stabilnost. Kako se kod numeričkog modeliranja strujanja koriste Navier-Stokesove jednadžbe koje su nelinearne i drugog reda bila je potrebna dodatna prilagodba prije implementiranja metode. Takvu prilagodbu za dobivanje stabilne metode konačnih elemenata za nestacionarni slučaj su opisali Jansen, Whiting i Hulbert u članku iz 2000. godine [13].

### <span id="page-20-0"></span>**3.3. Lattice-Boltzmannova metoda**

Lagrangeov pristup opisu strujanja fluida umjesto praćenja makroskopskih svojstava fluida unutar fiksnih područja dobivenih diskretizacijom domene, bazira se na praćenju kretanja čestica fluida unutar domene, to jest na računanju funkcija distribucije čestica. Pri tome se razlikuju mikroskopske metode koje prate pojedine čestice i mezoskopske, koje prate nakupine čestica [14]. Jedna od mezoskopskih metoda je Lattice-Boltzmannova metoda (*lattice* - rešetka) koju koristi Altairov rješavač ultraFluidX. Za primjenu LBM-a domenu je također potrebno diskretizirati kao i kod konvencionalnih (Eulerovskih) metoda. Razlika je u tome što kod metoda s Eulerovskim pristupom korištena metoda diskretizira osnovne zakone očuvanja i ravnoteže u svrhu dobivanja numeričkog rješenja diferencijalnih jednadžbi, a svrha diskretizacije kod čestičnih metoda je primjena funkcija distribucije čestica [15].

Boltzmannova jednadžba korištena u LBM-u bavi se distribucijom čestica fluida u vremenu. Funkcija distribucije čestica  $f(x, \xi, t)$  predstavlja vjerojatnost da se čestica brzine  $\xi(\xi_x, \xi_y, \xi_z)$ nađe na lokaciji *x* u vremenskom trenutku *t*. Boltzmannova jednadžba opisuje vremenski razvoj funkcije *f*:

$$
\frac{Df}{dt} = \frac{\partial f}{\partial t} + \xi \cdot \frac{\partial f}{\partial x} + \frac{F}{\rho} \cdot \frac{\partial f}{\partial \xi} = \Omega(f) \tag{3.11}
$$

Prvi član izraza u sredini jednakosti predstavlja derivaciju funkcije *f* u vremenu, drugi advekciju, a treći utjecaj sila na čestice. Operator Ω na desnoj strani je operator kolizije koji se može izjednačiti s izmjenom funkcije distribucije čestica radi njihovih međusobnih sudara  $\left(\frac{Df}{dt}\right)$  [15].

Kako je spomenuto, za primjenu Lattice-Boltzmannove metode i implementaciju Boltzmannove jednadžbe prostor i vrijeme je potrebno diskretizirati. Domena se diskretizira određenim brojem ćelija koje se nazivaju vokseli. LBM, kao mezoskopska metoda, postiže dovoljan broj čestica u zonama od interesa definiranjem dijelova domene (određeni dio domene - *boundary box,* uz tijelo – *boundary offset*) s višim razinama ugušćenja (*refinement levels*) koji će imati manje voksele kako bi se dobila bolja rezolucija toka fluida. Npr., prostor s razinom ugušćenja 1 imat će dvostruko manju veličinu brida voksela od udaljenog dijela domene (najgrublje mreže), razina ugušćenja 2 će imati četiri puta manje voksele, itd. Vrijeme je kao i kod konvencionalnih metoda podijeljeno na vremenske korake [15].

Za provođenje izračuna stvarne jedinice po SI sustavu su prebačene u poseban sustav rešetke (*lattice domain*). U njemu je veličina brida voksela u daljoj domeni (bez rafiniranja) 1. U ovakvoj domeni je proračunato da će brzina zvuka iznositi:

$$
c_{\rm s,lb} = \frac{1}{\sqrt{3}}\tag{3.12}
$$

Brzina strujanja se referira na brzinu zvuka putem Machova broja. Tada je omjer fizikalne brzine i brzine u sustavu rešetke:

$$
\Delta u = \frac{u_{\rm si}}{u_{\rm lb}} = \frac{\text{Ma} \cdot c_{\rm s, si}}{\text{Ma} \cdot c_{\rm s, lb}}
$$
(3.13)

Veličina vremenskog koraka je uz veličinu voksela  $\Delta x$  i omjera brzina izloženog u (3.13) definirana kao:

$$
\Delta t = \frac{\Delta x}{\Delta u} \tag{3.14}
$$

Brzine su diskretizirane na način da se unutar voksela odabire jedan od mogućih vektora brzina. Takav sustav ima oblik  $D_{\text{i}}Q_{\text{j}},$  gdje je i broj dimenzija, a j broj mogućih brzina. Za trodimenzionalne simulacije s turbulentnim tokom najčešće se koriste D3Q19 i D3Q27 model brzina. Altairov rješavač ultraFluidX koristi potonji [15].

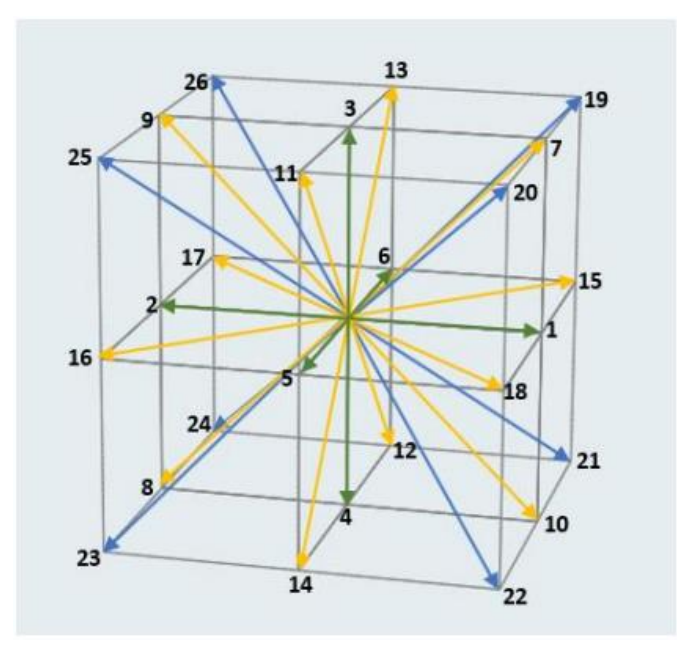

*Slika 3.1. D3Q27 model brzina [15]*

### <span id="page-23-0"></span>**3.4. Granični sloj**

Pri vršenju analize turbulentnog strujanja važna tema je razrješavanje graničnog sloja uz zid. Kod optjecanja tijela, to jest vanjskog strujanja, fluid koji struji oko čvrstog tijela može se podijeliti na granični sloj uz stijenku i vanjsku zonu. Granični se sloj može dodatno podijeliti na četiri podsloja: viskozni podsloj, prijelazni sloj, logaritamski sloj i vanjski sloj. U graničnom sloju viskozne su sile značajne te je potrebna gušća raspodjela elemenata kojima se domena diskretizira uz stijenku kako bi se profil brzina uz stijenku što točnije izračunao. Za analizu profila brzina uz zid koriste se dvije bezdimenzijske značajke:

- bezdimenzijska brzina:

$$
u^+ = \frac{u}{u^*} \tag{3.15}
$$

gdje je  $u^*$  brzina trenja, korijen omjera smičnog naprezanja na zidu i gustoće fluida:

$$
u^* \left[\frac{\mathbf{m}}{\mathbf{s}}\right] = \sqrt{\frac{\tau_w}{\rho}}\tag{3.16}
$$

- bezdimenzijska udaljenost od zida:

$$
y^{+} = \frac{yu^{*}}{v} \tag{3.17}
$$

gdje je y [m] udaljenost od zida, a v  $\left[\frac{m^2}{a}\right]$  $\frac{1}{s}$ ] kinematička viskoznost fluida [5]

Postoje dva pristupa računanju profila brzina u graničnom sloju. Kod prvog se viskozni podsloj razrješuje, visina prve ćelije (*first element height*) je unutar viskoznog podsloja, a vrijednost <sup>+</sup> je manja od 1. Kod drugog je visina prve ćelije unutar logaritamskog sloja, viskozni podsloj nije razriješen već se njegova visina empirijski pretpostavlja koristeći funkciju zida (*wall function*). Kod ovog je pristupa prihvatljiva vrijednost  $y^+ > 30$ , a njegova je prednost manja potrebna gustoća mreže i time manji računalni napor [16].

### <span id="page-24-0"></span>**3.5. Modeliranje velikih vrtloga (LES)**

Najprecizniji pristup za modeliranje turbulencije je izravna numerička simulacija (DNS – *Direct Numerical Simulation*). Međutim, taj pristup uključuje potpuno rješavanje jednadžbi očuvanja za svaki element numeričke mreže. Iz tog razloga ima veliku računalnu skupoću pa je uz trenutan stupanj razvoja paralelnih računala prikladan samo za modeliranje strujanja s niskim Reynoldsovim brojem uz jednostavnu geometriju domene [17]. S druge strane, metoda koja je najčešće korištena u modernim softverima za računalnu dinamiku fluida je Reynoldsovo usrednjenje Navier-Stokesovih jednadžbi (RANS – *Reynolds Averaged Navier-Stokes*). RANS modeli najčešće koriste usrednjenja u vremenu pa su prikladni za stacionarne simulacije. Za ta se usrednjenja koristi nekoliko aproksimacija pa je dio informacija sadržan u Navier-Stokesovim jednadžbama izgubljen. RANS pristup je raširen zbog niske računalne skupoće, a najkorišteniji turbulentni modeli bazirani na njemu su  $k - \varepsilon$  i  $k - \omega$  modeli te njihova kombinacija  $k - \omega$  SST turbulentni model [5].

LES model je prvi puta predložio američki meteorolog Joseph Smagorinsky 1963. godine u svrhu simuliranja strujanja zraka u atmosferi. Znanstvenici Deardorff (1970.) i Schumann (1975.) su prilagodili pristup za primjenu u inženjerstvu. U nadolazećim godinama pa do danas primjena LES-a je rasla usporedo s razvojem računala i povećanjem dostupne računalne moći za vršenje CFD simulacija [17]. Osim klasičnog Smagorinsky LES-a, razvili su se i drugi pristupi poput WALE (*Wall-Adapting Local Eddy*) [18], ILES (*Implicit* LES), MILES (*Monotone Integrated*  LES) i VLES (*Very* LES) [17]. Altairovi rješavači AcuSolve i ultraFluidX koriste Smagorinsky LES turbulentni model.

Kod LES-a se veliki vrtlozi računaju direktno, a samo mali vrtlozi, manji od veličine elemenata mreže se modeliraju nekim od SGS – *Sub-Grid Scale* modela, npr. Smagorinsky-Lilly modelom. Ovakav pristup znatno smanjuje računalnu skupoću u odnosu na DNS. U usporedbi s RANS-om, LES je skuplji, ali je njegova prednost u modeliranju turbulentnih strujanja direktno računanje velikih vrtloga koji sadrže većinu turbulentne energije, dok se oni kod RANS-a modeliraju. Mali vrtlozi su homogeniji pa je njihovo modeliranje lakše [17].

Odnos veličine vrtloga manjih od veličine mreže (*sub-grid eddy*) i same veličine mreže dan je Smagorinskyjevim koeficijentom. On predstavlja omjer veličine prosječnog *sub-grid* vrtloga i veličine numeričke mreže.

$$
C_{\rm S} = \frac{l_o}{\Delta x} \tag{3.18}
$$

Nedostatak klasičnog LES-a je zahtjev da je koeficijent  $C_S$  konstanta na cijelom području strujanja. Lilly je izračunom došao do vrijednosti koeficijenta od 0.173 za homogenu izotropnu turbulenciju. Za tokove blizu zida vrijednost bi trebalo smanjiti na otprilike 0.1 [17]. Uz to elementi u viskoznom podsloju graničnog sloja ne bi trebali sadržavati vrtloge zbog blizine samog zida. Zato je važno pravilno postavljanje graničnog sloja (*boundary layer*) s vrijednošću  $y^+ < 1$  prilikom pripreme numeričke mreže za LES.

Jedno moguće rješenje za poboljšanje analize strujanja toka uz zid je uporaba Van Driestovog prigušivanja, funkcije prigušivanja koja je zavisna o  $y^+$  [19]. Postoji debata da uporabom ovakvog prigušivanja simulacija više ne može biti klasificirana kao LES, već DES (*Detached Eddy Simulations* – odvojeno modeliranje vrtloga). DES su hibridne simulacije koje koriste RANS na regijama blizu i LES na regijama udaljenijim od zida. Drugo rješenje je uporaba dinamičnog SGS modela (*Dynamic Subgrid Scale Model*) umjesto Smagorinsky-Lilly modela. Model je također ovisan o udaljenosti od zida i u svakom vremenskom koraku računa vrijednost Smagorinskyjevog koeficijenta za pojedinu regiju [7].

### <span id="page-26-0"></span>**4. PARALELNO RAČUNANJE**

### <span id="page-26-1"></span>**4.1. Superračunalstvo**

Pojam superračunalstvo (*supercomputing*) i njemu srodan pojam računanje s visokim performansama (HPC – *high-performance computing*) odnose se na uporabu superračunala i računalnih klastera za složene proračune. Za razliku od tradicionalnih računala s jednim procesorom, superračunala imaju višestruke procesore koji se mogu koristiti paralelno [20]. Uvriježena mjerna jedinica za performanse superračunala je Flop/s (*floating point operations per second*) – operacija s pomičnom točkom (decimalnim zarezom) po sekundi.

Jednim od prvih superračunala smatra se *Livermore Atomic Research Computer* – LARC, pokrenut 1960. sa svrhom vršenja hidrodinamičkih simulacija za dizajn nuklearnog oružja. Njegove specifikacije su omogućavale uporabu dva procesora i jedne ulazno/izlazne jedinice, ali od dva realizirana LARC-a oba su imala samo jedan procesor. Nakon njega je 1961. slijedio IBM 7030 Stretch, prvo superračunalo koje je koristilo tranzistore umjesto vakuumskih cijevi. U idućim godinama centralna osoba u superračunalstvu postaje Seymour Cray. Jedan je od koosnivača tvrtke *Control Data Corporation*, a njegovo superračunalo CDC 6600 je s 3 MFlop/s-a imalo tri puta jače performanse od dotadašnjeg rekordera IBM 7030. Rekord je držalo od 1964. do 1969. dok ga nije nadmašila nova verzija CDC 7600. CDC-u 6600 se duguje i popularizacija pojma superračunalo. Cray 1972. osniva vlastitu kompaniju *Cray Research Inc.* i nastavlja s izgradnjom superračunala do 1995. kada potražnja za superračunalima pada zbog razvoja mikroprocesora [21].

Danas je najrelevantnija lista u superračunalstvu TOP500, lista 500 superračunala s najvećim performansama koja se od 1993. objavljuje dvaput godišnje. Po aktualnom popisu iz studenog 2022. na prvoj je poziciji *Frontier,* prvo "*exascale"* superračunalo (prvo koje ima performansu iznad 1 EFlop/s) s performansom 1102 PFlop/s. Nalazi se u gradu Oak Ridge u Sjedinjenim Američkim Državama [22].

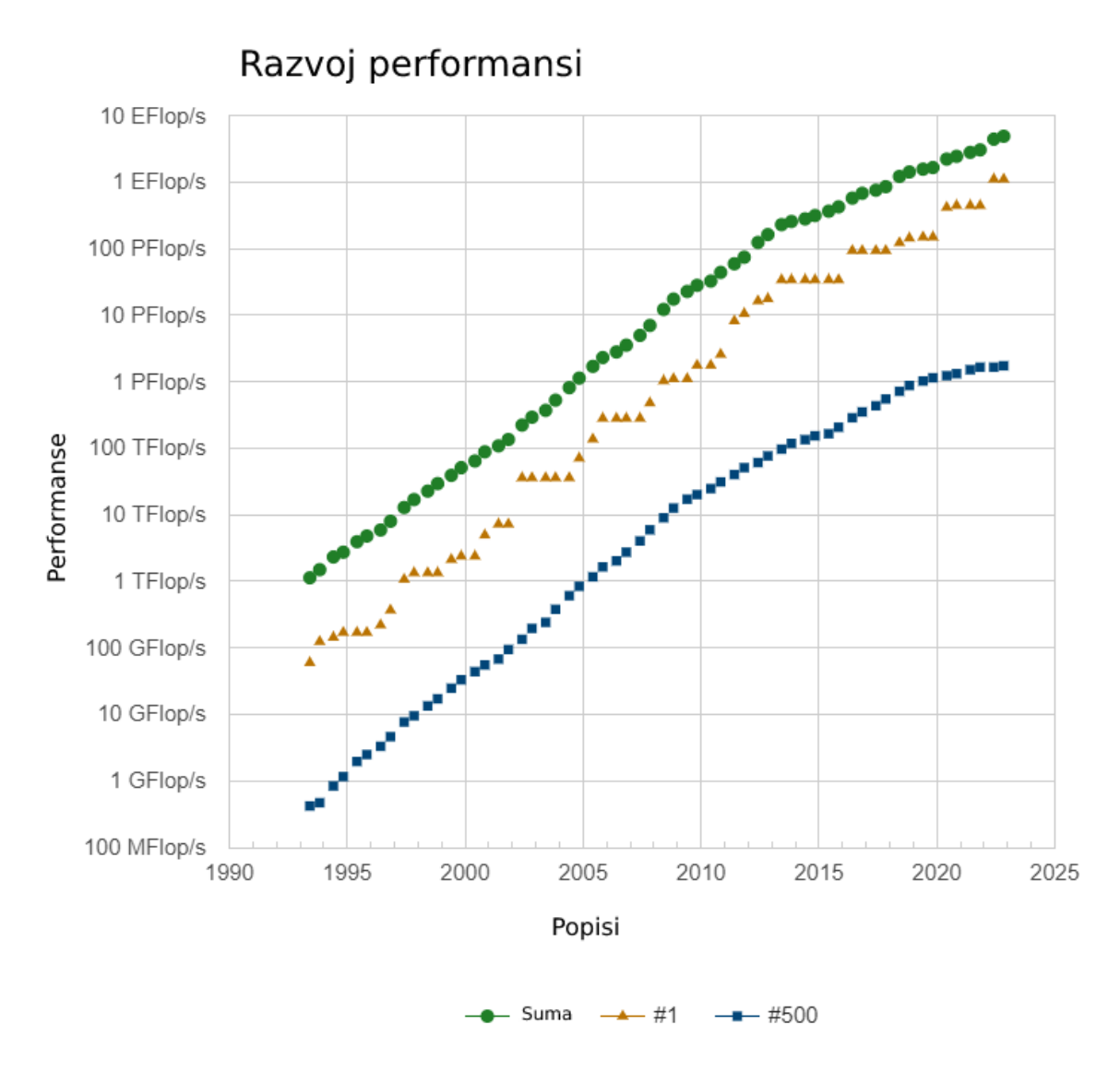

*Slika 4.1. Performanse superračunala na TOP500 listi [22]*

Na slici 4.1. se mogu vidjeti performanse prvog, zadnjeg i suma performansi svih superračunala na listi od početka provedbe liste do najaktualnije. Nakon što su 2018. sumirane performanse svih superračunala na listi prešle 1 EFlop/s, 2022. je tu granicu prešla performansa superračunala na prvom mjestu. Tijekom godina razvoj računala je napredovao po Mooreovom zakonu koji kaže da se broj komponenti u integriranim krugovima svake dvije godine udvostručuje [23]. Ipak, mogućnost minimizacije komponenata dolazi do fizičkih granica pa je potrebno tražiti nove načine ubrzanja računala poput razvijanja novih arhitektura računala i slaganja čipova u tri dimenzije (*3D chip stacking*) [22].

### <span id="page-28-0"></span>**4.2. Klasifikacija računala**

Kako bi se pričalo o učinkovitosti pojedinih tipova računala pri paralelnom računanju potrebno je prethodno objasniti dvije podjele korištene pri klasifikaciji računala. Prva je podjela s obzirom na način organizacije memorije kojom se računala dijele na:

- računala sa zajedničkom memorijom
- računala s distribuiranom memorijom

Druga podjela je klasifikacija po Flynnu koja uzima u obzir broj naredbi i broj podataka koje računalo istovremeno procesuira. Pri klasifikaciji se koriste akronimi koji se odnose na engleske riječi (S – *single*, M – *multiple*, I – *instruction,* D – *data*) [23]:

- 1. SISD (jedna naredba jedan podatak): jednostavna osobna računala s jednim procesorom, povezivanjem takvih računala u zajedničku mrežu može se dobiti višestruko SISD računalo, Beowulf klaster, ali on kao cjelina spada u drugu skupinu pri klasifikaciji.
- 2. SIMD (jedna naredba višestruki podatci): u podgrupu sa zajedničkom memorijom SM-SIMD spadaju vektorska računala, posebno učinkovita u vršenju aritmetičkih operacija, ali zbog njihove uske specijalizacije danas se proizvode samo za posebne namjene. Druga podgrupa računala s distribuiranom memorijom DM-SIMD također se koristi za specijalne namjene poput obrade signala i izvođenja Monte-Carlo simulacija jer je za njihovu učinkovitost potrebno da istovremeno izvršavaju istu naredbu bez međusobne sinkronizacije. Stoga se njihova arhitektura sastoji od jednog kontrolnog procesora koji daje ulaznu naredbu te matrice procesora: velikog broja procesora jednostavnije građe. U slučaju da pojedini procesor mora čekati informaciju nekog drugog dolazi do zastoja i znatno se gubi na učinkovitosti.

3. MIMD (višestruke naredbe – višestruki podatci): na isti se način dijele na dvije skupine, SM-MIMD koncept se može koristiti na spomenutim vektorskim računalima koja imaju višestruke procesore mrežnom interkonekcijom povezane na zajedničku memoriju (slika 4.2.), ali je njihov maksimalan broj ograničen na 32. Paralelna računala koja koriste ccNUMA se mogu s programerskog gledišta smatrati računalima sa zajedničkom memorijom iako je ona fizički distribuirana. ccNUMA (*cache coherent non-uniform memory access*) računala imaju pristup svoj memoriji kao da je zajednička, ali se brzina dobivanja podataka od procesora do procesora razlikuje zbog fizičke distribuiranosti (pristup nije uniforman). DM-MIMD su trenutno najzastupljenija paralelna računala. Prednost je mogućnost korištenja jeftinih procesora, a nedostatak veliki zahtjev po programera koji mora eksplicitno navesti distribuciju memorije pri izvođenju programa [23].

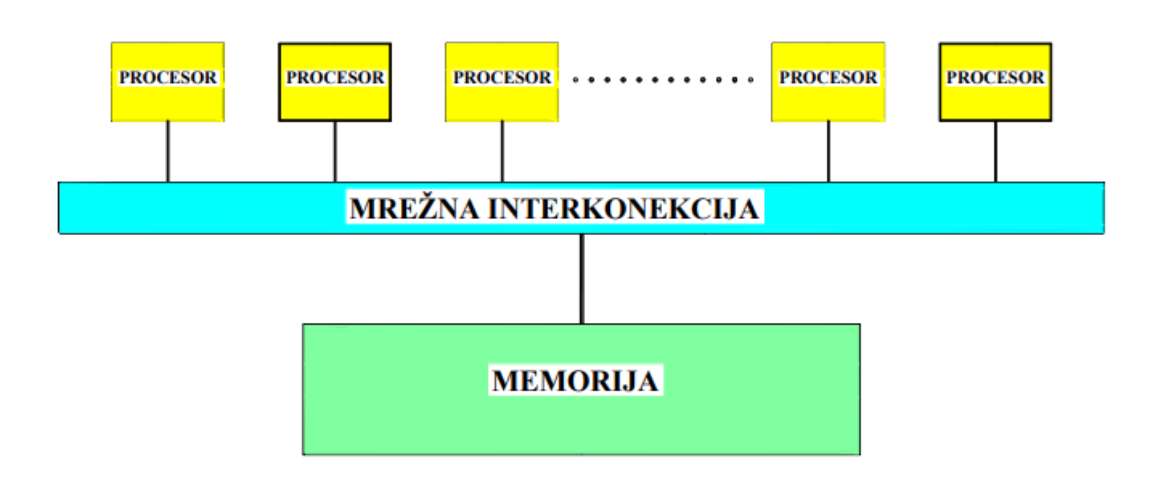

*Slika 4.2. Arhitektura SM-MIMD računala [23]*

4. MISD (višestruke naredbe – jedan podatak): kao primjer se navode sistolički vektori (*systolic vectors*) koji primljeni set podataka analiziraju i iz njih deriviraju rezultat (koriste se za procesiranje fotografija, umjetnu inteligenciju, prepoznavanje obrazaca), ali je njihova klasifikacija diskutabilna jer iako je izlazni rezultat jedan podatak tijekom vremena obrade podataka na paralelnom računalu radi se o višestrukim podatcima [24].

### <span id="page-30-0"></span>4.2.1. Paralelni programski modeli

Korišteni paralelni programski modeli uvelike koriste o arhitekturi računala i načinu distribucije memorije. Dijele se u tri skupine [23]:

- 1. OMP (*Open Multi Processing*): uporaba ovog modela podrazumijeva da računalo na kojem se primjenjuje ima zajedničku memoriju na fizičkoj ili logičkoj razini. Općenito pri programiranju OMP kodova programer ne mora voditi računa o paralelizaciji koda već paralelizaciju provodi programski prevoditelj (*compiler*) prilikom njegovog pokretanja. Moguće je koristiti isti kod pri izvođenju programa serijski i paralelno ako kod sadrži komentare koji će biti čitljivi samo paralelnom programskom prevoditelju.
- 2. Paralelno programiranje pri podatkovnoj dekompoziciji: kod ovog modela programer specificira podjelu podataka po procesorima, a paralelizaciju i dalje obavlja prevoditelj. Kod ove strategije od najveće je važnosti ispravno raspodijeliti podatke kako bi se minimalizirala komunikacija među procesorima. Primjer uporabe modela je programski jezik HPF – *High Performance Fortran.*
- 3. MPI (*Message Passing Interface*): rabi se s računalima s distribuiranom memorijom, ima velike zahtjeve po korisnika (programera) jer mora eksplicitno definirati raspodjelu podataka i komunikaciju između udaljenih procesora. Ti zahtjevi su s druge strane velika prednost MPI modela jer mu daje široku primjenu na različitim arhitekturama paralelnih računala pri čemu se za svaku arhitekturu paralelizacija može prilagoditi kako bi se postigla najveća učinkovitost.

### <span id="page-31-0"></span>**4.3. Klasteri**

Klaster je skup računala povezan zajedničkom mrežom koji zbog mogućnosti simultanog koordiniranog rada mogu biti promatrani kao jedno računalo. Do ekspanzije koncepta klaster arhitekture dolazi nakon 1994. pojavom Beowulf klastera. Beowulf klasteri se sastoje od jeftinih osobnih računala dostupnih u slobodnoj prodaji koji su povezani lokalnom mrežom [17]. Na ovaj su način korisnici mogli sami složiti klaster bez da je on kao cjelina prethodno osmišljen kod nekog od proizvođača računala.

Klasteri s velikim brojem procesora se obično sastoje od više čvorova. Svaki čvor sadrži određen broj procesora koji međusobno dijele memoriju. Ako čvorovi između sebe nemaju zajedničku memoriju klaster se može klasificirati kao DM-MIMD (klaster u užem smislu). Postoji i varijanta klastera koja na logičkoj razini ima zajedničku memoriju: SMP (*Symmetric Multi-Processing*) klasteri. Na njemu je primijenjen spomenuti koncept ccNUMA. Na slici 4.3. prikazana je arhitektura SMP klastera čiji svaki čvor ima četiri procesora, a čvorovi su međusobno povezani interkonekcijskom mrežom.

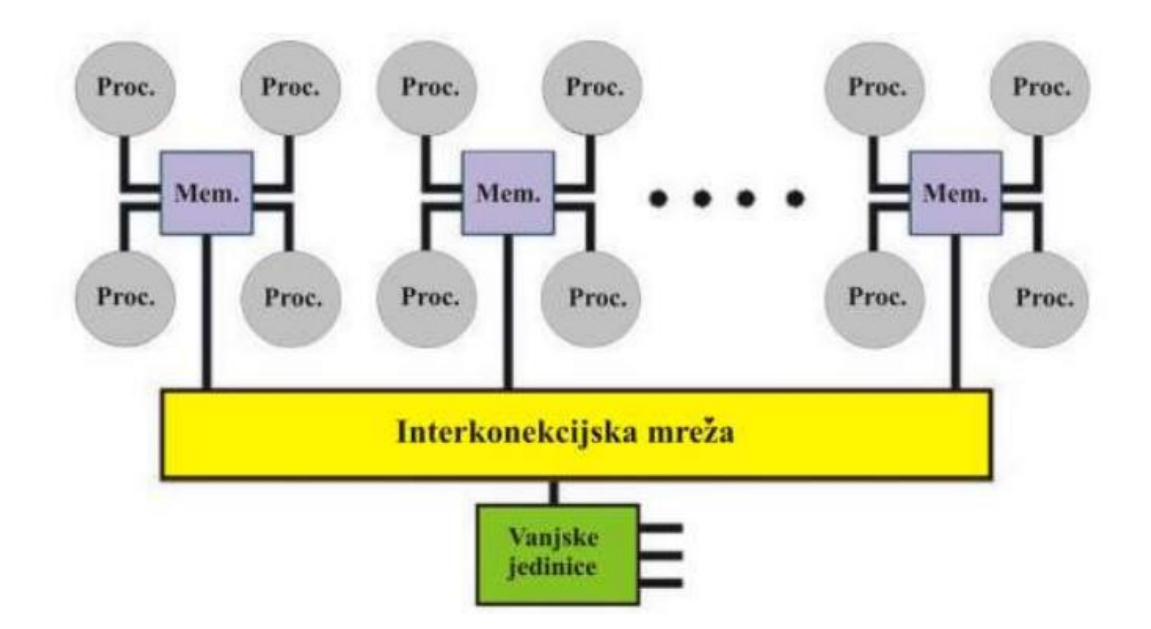

*Slika 4.3. Arhitektura SMP klastera [23]*

### <span id="page-32-0"></span>**4.4. CPU i GPGPU**

CPU, često zvan i jednostavno procesor, je elektronički sklop koji izvršava naredbe (operacije nad podatcima) koje mu je zadao računalni program. Sastoji se od *Cache* i DRAM (*dynamic randomaccess memory*) memorija, kontrolne jedinice te aritmetičko-logičkih jedinica (ALU) koje obavljaju izračune. CPU je ograničen brzinom komunikacije između ALU jedinica i memorije  $($ "usko gr $\{lo$ ").

GPU je specijalizirani elektronički sklop čija je prvenstvena namjena pretvorba informacija radi stvaranja slike na zaslonu. Primjena ovakvih procesora za izračune kakve bi inače obavljao CPU naziva se GPGPU (*general-purpose computing on graphics processing units*). GPGPU sadrži daleko veći broj ALU jedinica od CPU-a koje računaju paralelno. Na slici 4.4. vidljiv je omjer ALU jedinica u CPU-u i GPU-u. Nedostatak je znatno usporavanje proračuna u slučaju kada je potrebna komunikacija između paralelnih niti (*threads*) GPU procesora.

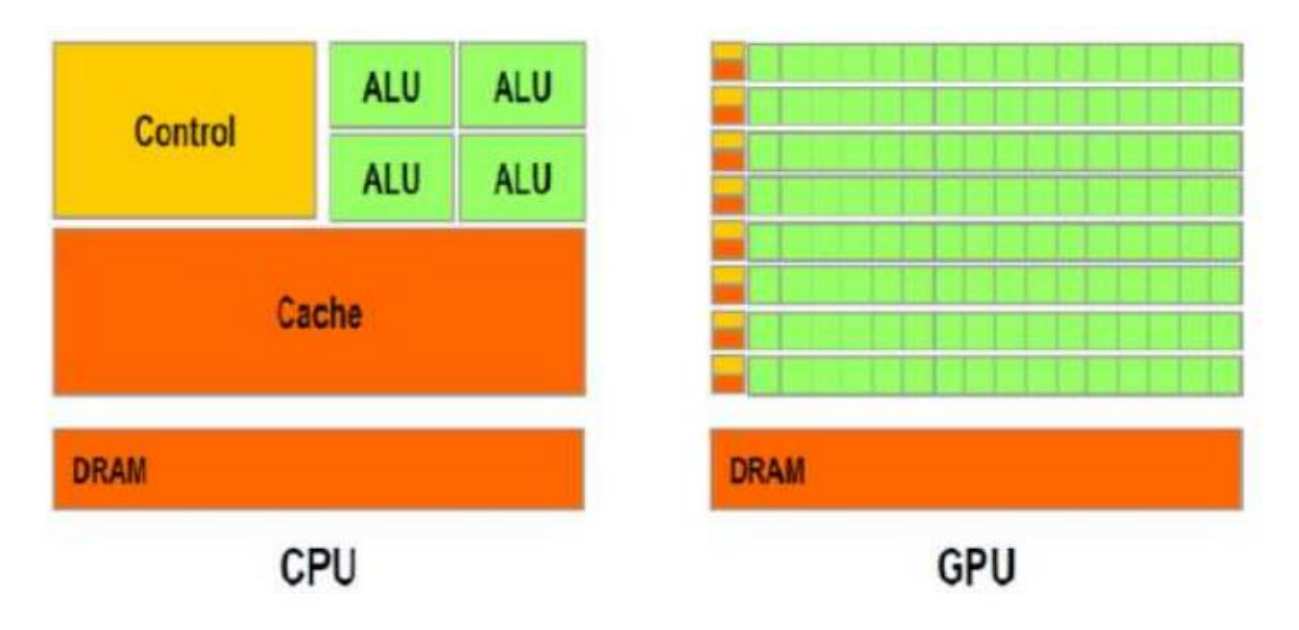

*Slika 4.4. Usporedba konstrukcije CPU i GPU procesora [23]*

Ako se razmišlja o odabiru hardvera za izračun CFD simulacije koja koristi FEM rješavač treba u obzir uzeti očekivanu količinu komunikacije koja će se odvijati između procesora. Svaki čvor u mreži konačnih elemenata treba informacije iz susjednih čvorova. Za mreže s velikim brojem elemenata najbolje rješenje bi bilo SM-MIMD računalo, npr. SMP klaster koji koristi veliki broj CPU-a s logički zajedničkom memorijom. Ako se umjesto toga ide s računalom s distribuiranom memorijom poput klastera u užem smislu potrebno je minimizirati komunikaciju između čvorova klastera, npr. dekompozicijom domene s minimalnim duljinama granica između poddomena. Ovakva dekompozicija domene je najčešće ugrađena u CFD softver te se njena definicija ne zahtjeva od korisnika. Pokušaji primjene ubrzanja FEM rješavača korištenjem GPU-a su se pokazali uspješnima, ali ostaje problem pripreme podataka, tj. njihove paralelizacije prije ulaza na GPU [25][26].

S druge strane LBM koji se koristi Lagrangeovim pristupom praćenja čestica ima manje zahtjeve za komunikacijom te ga je moguće u potpunosti prilagoditi za izvedbu na GPU [27] kao što je napravljeno za Altairov rješavač ultraFluidX.

### <span id="page-34-0"></span>**4.5. Korišteni hardveri**

#### <span id="page-34-1"></span>4.5.1. Bura

Bura je superračunalo Sveučilišta u Rijeci, instalirano 2015. godine. Te se godine našlo na 440. mjestu popisa TOP500, s vršnom performansom od 287 TFlop/s. Proizvođač je francuska tvrtka Bull, dio grupacije Atos. Sastoji se od tri dijela: klaster s 288 računalnih čvorova od kojih svaki ima 24 fizičke jezgre – CPU-a (dva Xeon E5 procesora s po 12 jezgara), GPGPU s 4 heterogena čvora (trenutno nisu u funkciji pa LBM simulacija nije provedena na njima) i dva SMP čvora s 16 procesora Xeon E7 (ukupno 256 fizičkih jezgara) koji dijele memoriju [28].

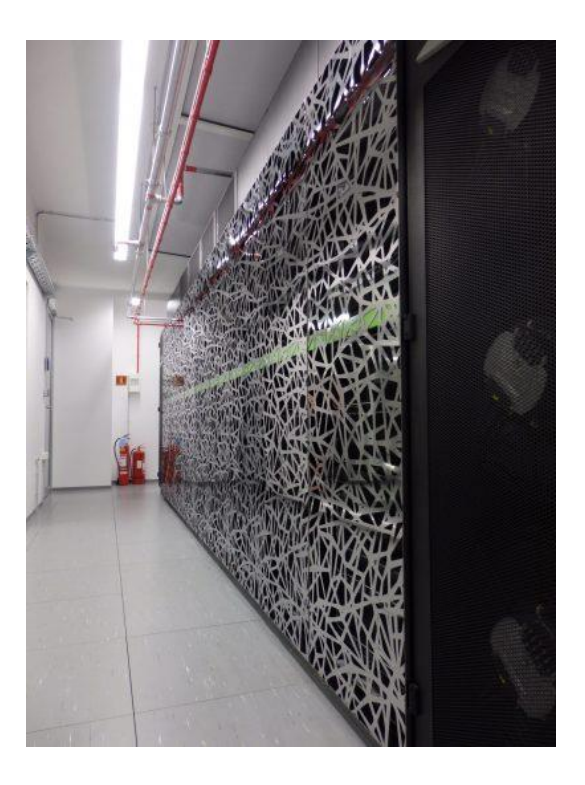

*Slika 4.5. Superračunalo Bura [28]*

FEM simulacije su prvenstveno provođene na klasteru, u sklopu testa paralelizacije na varijabilnom broju čvorova, ali je za referentnu simulaciju korišteno 6 čvorova. Maksimalni broj jezgara (CPU-a) po čvoru je 24, ali je korišteno 20 kako se čvor ne bi potpuno opteretio. Tako u simulaciji koja koristi 6 čvorova sudjeluje 120 CPU, a svakom je dano na raspolaganje 1 GB memorije. Iskušana je i verzija pokretanja simulacije na SMP čvorovima kako bi se testiralo postoji li značajno ubrzanje kod izvođenja simulacije na čvorovima sa zajedničkom memorijom.

Model 12-jezgrenog Intel procesora korištenog na klasteru je Xeon E5-2690 v3. Po informacijama s internetske stranice *PassMark software* [29] trenutna cijena procesora je \$207.45 (€195). Treba uzeti u obzir da je cijena procesora znatno pala tijekom godina koje su prošle od izgradnje Bure 2015.

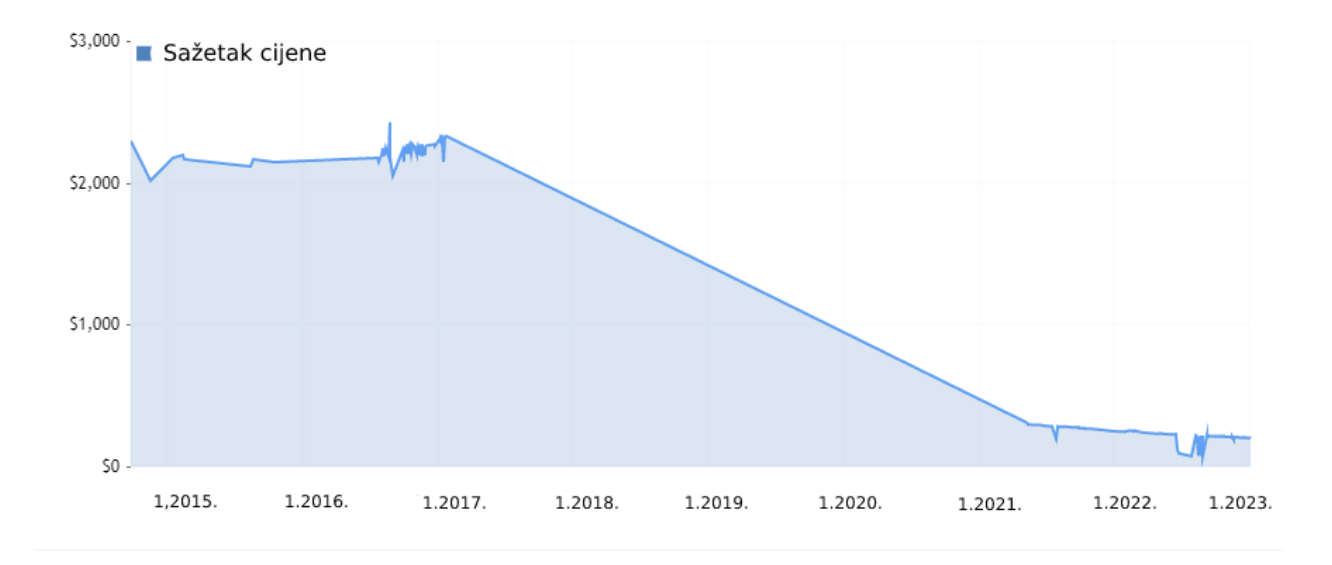

*Slika 4.6. Kretanje cijene procesora Xeon E5-2690 v3 [29]*

Prikazani graf (slika 4.6.) linearnom interpolacijom spaja datume i cijene za koje sustav ima podatke. Zbog navedenog će se posebno razmatrati ukupna cijena opreme kad je bila nova na tržištu te njena trenutna cijena. Za cijenu modela u doba kad je ugrađen u Buru iskoristit će se informacija koja se i dalje može pronaći na Intelovim internetskim stranicama pod "preporučena cijena za klijenta" (*recommended customer price*): \$2090 (€1964.6) [30]. Cijene procesora se moraju pomnožiti s dva kako bi se dobila cijena po čvoru te zatim se ta cifra može množiti s brojem korištenih čvorova za ukupnu cijenu iskorištenih CPU-a. Radi manjka informacija cijena dodatne opreme za interkonekciju se neće sumirati.

Na sličan se način može se doći do cijena SMP procesora modela Xeon E7-8867 v3. Na prethodnoj internetskoj stranici [29] nema ponude za ovaj procesor pa je iskorištena druga stranica britanskog preprodavača *Techbuyer* [31] preko koje se procesor može kupiti za £43.57 što je preračunato u dolare \$52.72 (€49.56). Početna cijena s Intelove stranice je \$4672 (€4391.68).
#### 4.5.2. AI stanica

LBM je računat preko AI stanice koja se sastoji od 2 AMD Epyc 7662 CPU procesora i 4 Nvidia RTX A6000 GPU procesora. Prilikom pripreme najboljih postavki simulacije testovi su vršeni na računalu s jednim GPU, Nvidia Quadro M6000. Kako bi se omogućio test paralelizacije za višestruke GPU najbolja je varijanta ponovljena na AI stanici na 1, 2 i 3 GPU Nvidia RTX procesora.

Quadro M6000 je pušten u prodaju 2016. s početnom cijenom od \$5000 (€4700) [32]. Ima 24 GB memorije. Trenutno je za kupovinu preko Amazona dostupan po cijeni od \$536.54 (€504.35) [33]. RTX A6000, s 48 GB memorije, izašao je 2020. s cijenom od \$4650 (€4371) [34]. Na Amazonu je trenutno dostupan po cijeni od \$4159 (€3909.46) [35]. Interkonekcija između dva RTX GPU procesora omogućena je putem Nvidiinog NVLink mosta [36]. S RTX procesorom kretanje cijene je drugačije nego kod ostalih obrađenih procesora jer još nije došlo do ekstremnog pada cijene zbog zastarjelosti, tj. nije izašla nova varijanta procesora koja bi zamijenila ovu i smanjila potražnju po originalnoj cijeni. Na slici 4.7. vidi se prosječno kretanje cijene RTX A6000 kod nekoliko preprodavača (*Proshop, Computeruniverse, Alternate, Caseking, Senetic*) [37] u zadnjih godinu i pol dana, u eurima. Primjetno je da ne samo da cijena nije pala, već je i došlo do porasta zbog inflacije.

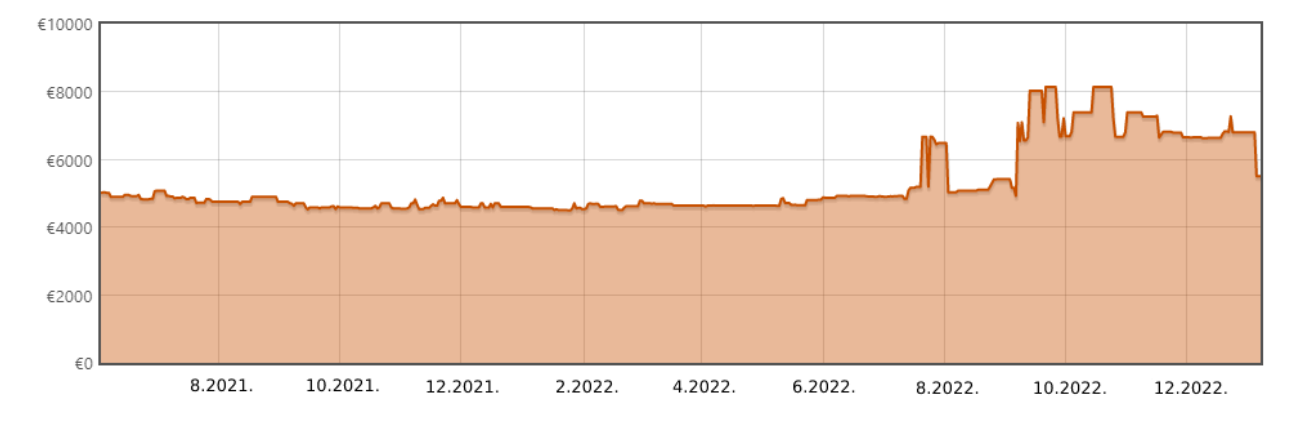

*Slika 4.7. Kretanje cijene za Nvidia RTX A6000 [37]*

# **5. PRIPREME ZA IZRAČUN I ANALIZA EFIKASNOSTI**

Problem na kojem će simulacije biti izvedene je optjecanje oko zrakoplovnog profila NACA0012. NACA profili (*airfoil*) ime su dobili po akronimu za Nacionalni savjetodavni odbor za aeronautiku Sjedinjenih Američkih Država (*National Advisory Committee for Aeronautics*) koji su ih razvili. Organizacija NACA je 1958. raspuštena kako bi se osnovala NASA (*National Aeronautics and Space Administration*).

# **5.1. Karakteristike eksperimenta**

Eksperiment je proveden u laboratoriju Građevinskog fakulteta u Rijeci. Korišten je zračni tunel proizvođača *TecQuipment*: "*Subsonic wind tunnel 305 mm"* [38]*.*

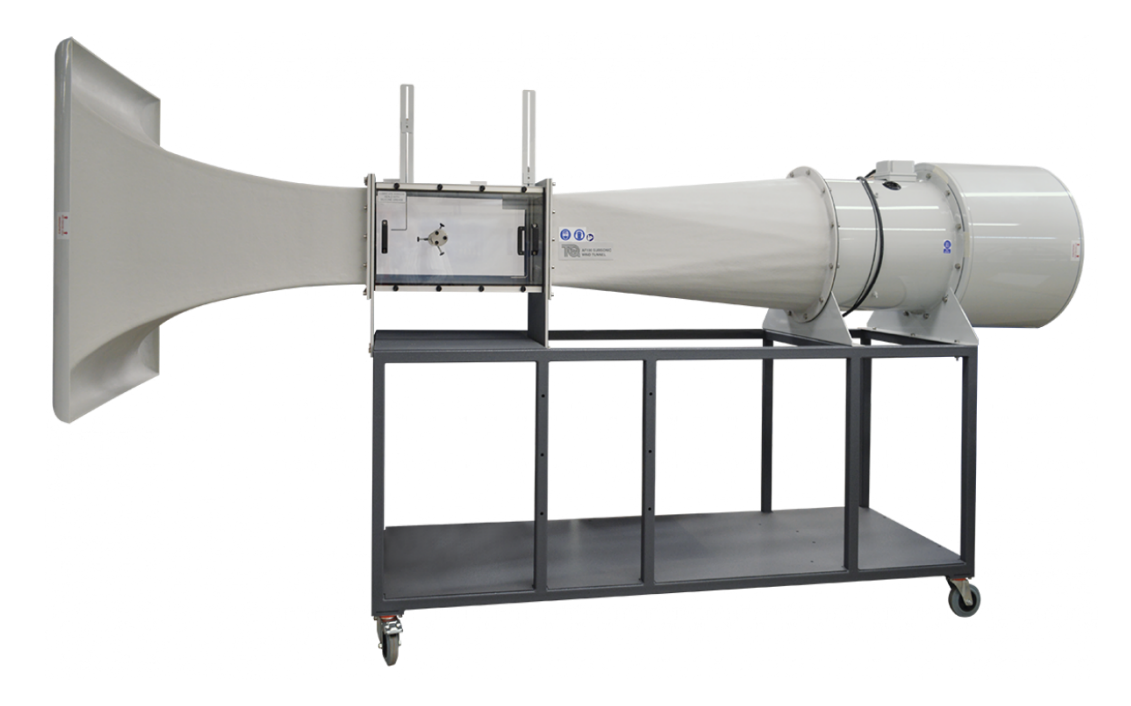

*Slika 5.1. Zračni tunel "Subsonic wind tunnel 305 mm" [38]*

Tunel se sastoji od kontraktora koji suženjem presjeka ubrzava zrak, testne sekcije u kojoj se provodi sam eksperiment, sigurnosne rešetke, difuzora koji usporava zrak, ventilatora prilagodljive brzine i prigušivača [3][38]. Rešetka služi kako bi se zaštitio ventilator u slučaju odvajanja elemenata u testnoj sekciji. Sama testna sekcija je oblika kvadra dimenzija 600 x 305 x 305 mm. NACA profil se pruža širinom od 300 mm, gotovo cijelom širinom sekcije. Profil ima gabarite 150 x 300 x 27 mm.

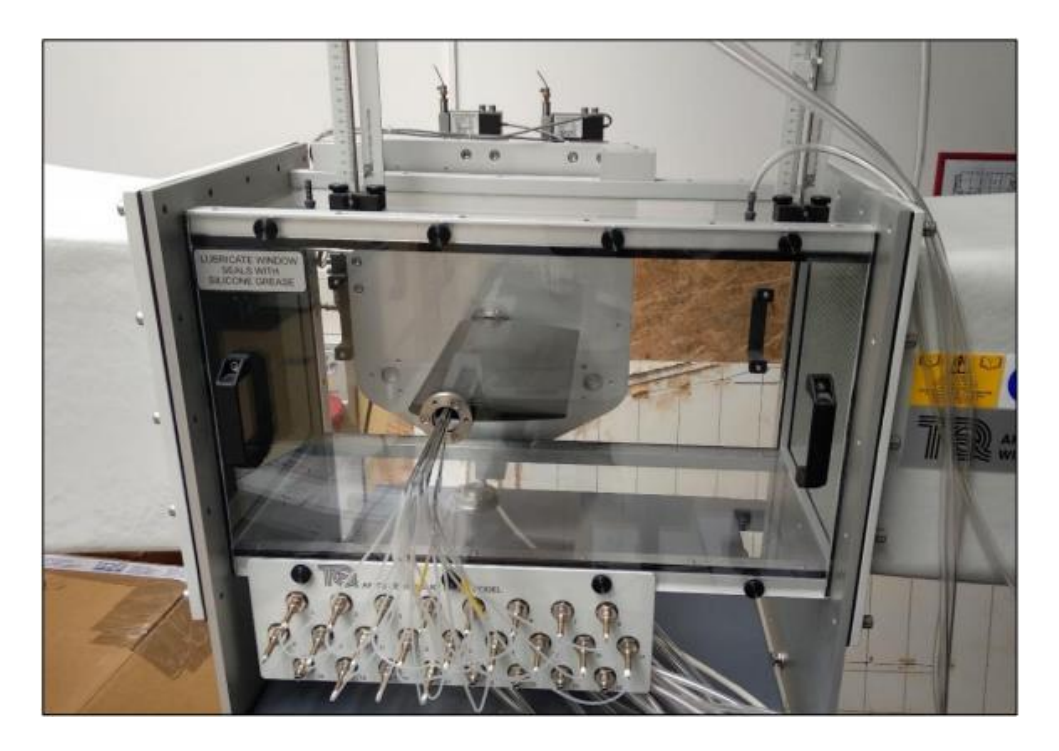

*Slika 5.2. Testna sekcija zračnog tunela [3]*

Profil je postavljen pod upadni kut (*angle of attack*) od 8°. Za definiranje pojma upadnog kuta potrebno je prethodno razjasniti terminologiju korištenu kod NACA profila i prikazanu na slici 5.3. Ravna linija koja spaja vodeći (*leading edge*) i prateći rub (*trailing edge*) naziva se tetiva (*chord line*). Zakrivljena linija koja prati oblik profila po sredini naziva se nagibna linija (*camber line*). Količina nagiba (*amount of camber)* odnosi se na razliku vertikalnih koordinata nagibne linije i tetive za neku koordinatu duljine profila. Maksimalna vrijednost količine nagiba naziva se maksimalan nagib (*maximal camber*). U slučaju uzdužno simetričnog profila NACA0012 tetiva i nagibna linija se poklapaju. Upadni kut se definira kao kut koji tetiva zatvara s horizontalom [3][39].

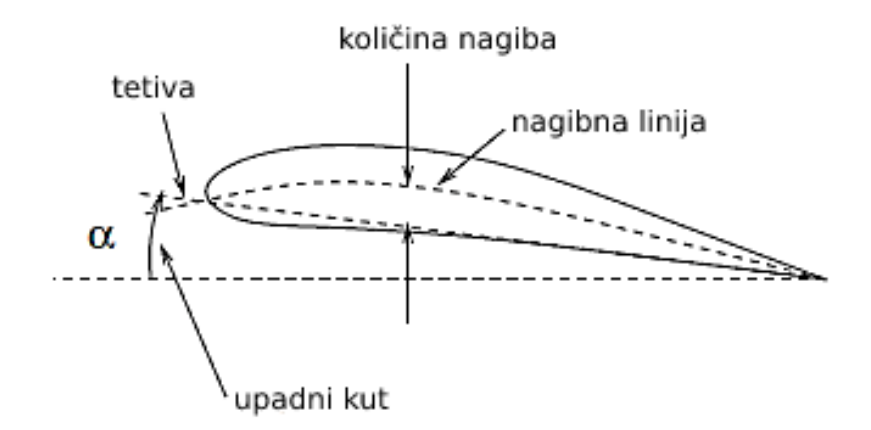

*Slika 5.3. Terminologija na primjeru profila NACA2412 [39]*

Profil NACA2412 uzet za primjer (slika 5.3.) ime je dobio zbog maksimalnog nagiba od 2% duljine tetive. Maksimalan nagib se nalazi na 40% (broj 4 u oznaci) duljine tetive, a maksimalna debljina mu iznosi 12% duljine tetive. Profilu korištenom u eksperimentu NACA0012 se tetiva i nagibna linija, kako je spomenuto, poklapaju, a maksimalna debljina mu također iznosi 12% duljine tetive. Duljina tetive korištenog profila NACA0012 je 150 mm. Svim NACA profilima s četiri znamenke (uključujući 2412 i 0012) se maksimalna debljina nalazi na 30% duljine tetive [39].

Nadalje će se objasniti dio eksperimenta koji se odnosi na mjerenje i manipulaciju dobivenim vrijednostima tlaka na profilu s obzirom da je koeficijent tlaka  $C_p$  vrijednost koja će se uspoređivati između eksperimentalnih i rezultata računalnih simulacija. Mjerenje je izvršeno 32-smjernom jedinicom za prikaz tlaka [40] istog proizvođača kao i zračni tunel čiji su priključci vidljivi na prikazu testne sekcije (slika 5.2.). Za mjerenje tlaka na profilu korišteno je 20 priključaka, 10 na gornjoj i 10 na donjoj plohi profila. Dodatni priključak korišten je za mjerenje referentnog, okolnog tlaka u tunelu,  $p_{ref}$ . Priključci su na profil spojeni na rupice koje se nalaze na sredini širine profila, a po dužini su ravnomjerno raspoređene [3]. Udaljenosti rupica (lokacije na kojima se tlak mjeri) za gornju i donju plohu s rednim brojem priključka bit će prikazane u tablici 5.1.

*Tablica 5.1. Udaljenosti rupica za mjerenje na NACA profilu [3]*

| Redni broj priključka | Udaljenost rupice od | Redni broj priključka | Udaljenost rupice od |
|-----------------------|----------------------|-----------------------|----------------------|
| na gornjoj površini   | vodećeg ruba [mm]    | na donjoj površini    | vodećeg ruba [mm]    |
|                       | 0.76                 | 2                     | 1.52                 |
| 3                     | 3.81                 |                       | 7.62                 |
| 5                     | 11.43                | 6                     | 15.24                |
| 7                     | 19.05                | 8                     | 22.86                |
| 9                     | 38                   | 10                    | 41.15                |
| 11                    | 62                   | 12                    | 59.44                |
| 13                    | 80.77                | 14                    | 77.73                |
| 15                    | 101.35               | 16                    | 96.02                |
| 17                    | 121.92               | 18                    | 114.3                |
| 19                    | 137.16               | 20                    | 129.54               |

Na tim se lokacijama mjeri statički tlak u odnosu na atmosferski,  $p_{st}$ . Dinamički tlak se može dobiti formulom:

$$
p_{\text{din}} = \frac{1}{2} \rho v^2 \tag{5.1}
$$

gdje je  $\rho$   $\left[\frac{\text{kg}}{\text{m}^3}\right]$  $\frac{\text{kg}}{\text{m}^3}$  gustoća fluida (u ovom slučaju zraka), a  $v \left[ \frac{\text{m}}{\text{s}} \right]$  $\frac{\text{m}}{\text{s}}$  brzina strujanja fluida. Relativni tlak za pojedinu mjernu poziciju na profilu je razlika izmjerenog statičkog tlaka i referentnog tlaka:

$$
p_{\rm rel} = p_{\rm st} - p_{\rm ref} \tag{5.2}
$$

S ovim informacijama može se izračunati koeficijent tlaka kao kvocijent relativnog i dinamičkog tlaka:

$$
C_p = \frac{p_{\text{rel}}}{p_{\text{dim}}} = \frac{p_{\text{st}} - p_{\text{ref}}}{\frac{1}{2}\rho v^2}
$$
\n
$$
(5.3)
$$

Ulazni podatci relevantni za postavke simulacija su [3]:

- ulazna brzina:  $v = 20.65 \frac{m}{s}$  (tijekom eksperimenta brzina varira u odnosu na zadanu ulaznu pa je u simulacijama te za izračun dinamičkog tlaka korištena približna 20  $\frac{m}{s}$
- temperatura atmosfere:  $27 \text{ °C}$  (300.15 K)
- atmosferski tlak: 1015.2 mbar
- gustoća zraka:  $\rho = 1.176 \frac{\text{kg}}{\text{m}^3}$
- dinamički viskozitet:  $n = 1.846 \cdot 10^{-5}$  Pa s

#### **5.2. FEM simulacija – AcuSolve**

AcuSolve je rješavač tvrtke Altair koji radi na principu Galerkinove metode najmanjih kvadrata za metodu konačnih elemenata te koristi generaliziranu  $\alpha$  metodu za vremensku integraciju [7]. Američka tvrtka Altair Engineering osnovana je 1985. u Sjedinjenim Američkim Državama. Isprva je poslovala kao tvrtka za inženjersko savjetovanje, ali je ubrzo proširila područje djelovanja na razvoj proizvoda i softvera za računalno potpomognuto inženjerstvo (*Computer Aided Engineering -* CAE). Tijekom godina poslovala je s tvrtkama i organizacijama poput Forda, General Motorsa, NASA-e, Airbusa i Nokie.

Priprema slučaja na kojem će se pokrenuti rješavač AcuSolve izvršava se u Altairovom sučelju AcuConsole. U njega je moguće unijeti gotovu geometriju te potom izvršiti pripremu i generiranje mreže konačnih elemenata. Prije pokretanja AcuSolve-a potrebno je i podesiti rubne uvjete, odabrati tip simulacije (stacionarna ili nestacionarna) i turbulentni model. Potom se odabire lokalno pokretanje simulacije ili izvoz postavki za vršenje simulacije na računalu s većim brojem procesora. Nakon završetka simulacije rezultati se mogu vizualizirati u nekom od Altairovih softvera (AcuTrans, AcuProbe, AcuFieldView) ili transformirati u EnSight format koji je čitljiv u vizualizacijskom softveru ParaView koji se može koristiti na računalima s operacijskim sustavom Linux.

Prvotno je zamišljeno da gotova geometrija bude u AcuConsole uvezena u formatu za stereolitografiju (.stl), ali je s tim formatom došlo do greške zbog nemogućnosti odabira rubova što je neophodan dio procesa pripreme mreže za problem strujanja s ovakvim profilom. Zbog toga je geometrija pripremljena u softveru CATIA (*computer-aided three-dimensional interactive application*) čiji je format .CATPart jedan od prihvatljivih za uvoz u AcuConsole. Geometrija je dimenzija pola zračnog tunela: 600 x 150 x 300 mm, a njen smještaj u xz ravnini prikazan je na slici 5.4. s dimenzijama u mm.

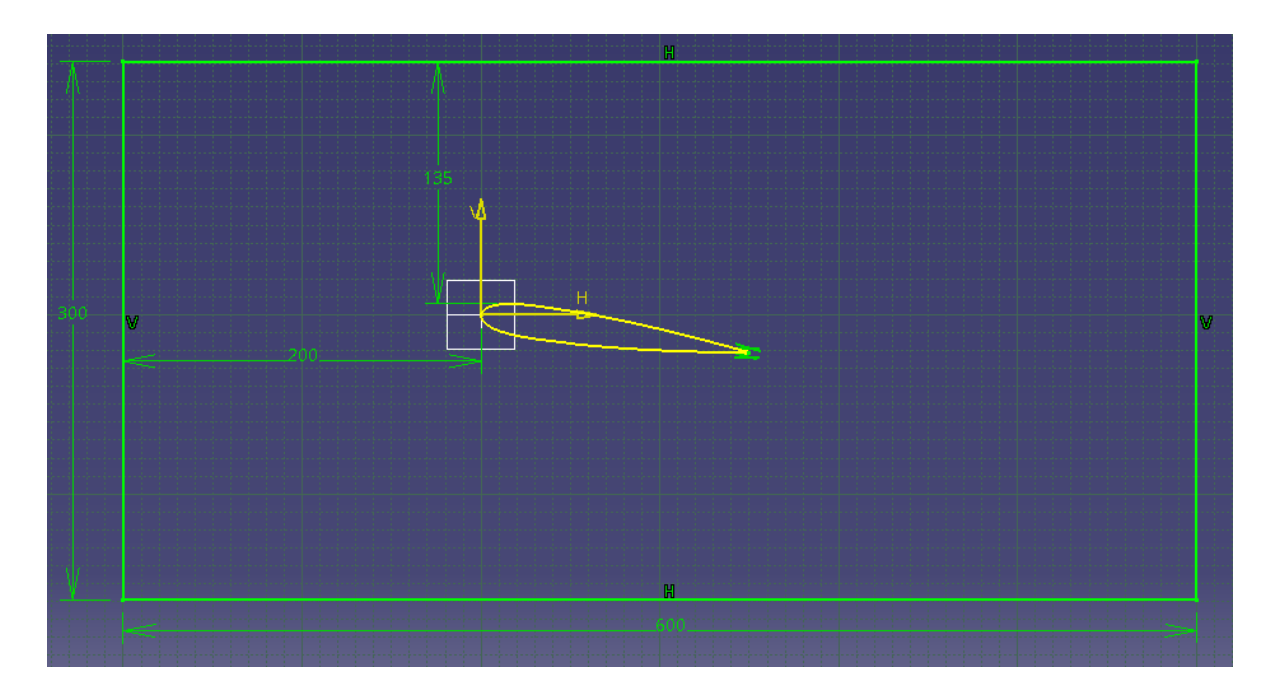

*Slika 5.4. Smještaj profila u odnosu na rubove tunela*

Kroz proces pripreme mreže i pokretanje simulacije isprobano je više varijanti s raznim kombinacijama postavki. Ovdje će se predstaviti zadnje dvije mreže i simulacije čiji su se rezultati približili eksperimentalnima. Pomoću prikaza obje verzije pokazat će se koje su izmjene uvedene u pokušaju poboljšanja rezultata i dobivanja simulacije koja će biti dovršena u razumnom vremenskom roku. Radi jednostavnosti pri referiranju na te dvije mreže i simulacije koristit će se njihovi radni nazivi naca11 i naca12.

## 5.2.1. Izrada mreže

Iz ranije navedenih razloga u AcuConsole se uvezla geometrija u formatu .CATPart. Sučelje AcuConsole-a prikazano na slici 5.5. sastoji se od stabla podataka (gore lijevo), ploče za izmjenu podataka (dolje lijevo) koja prikazuje trenutno izabranu stavku sa stabla podataka i prostora za vizualizaciju (desno) na kojem je trenutno prikazana uvezena geometrija [7].

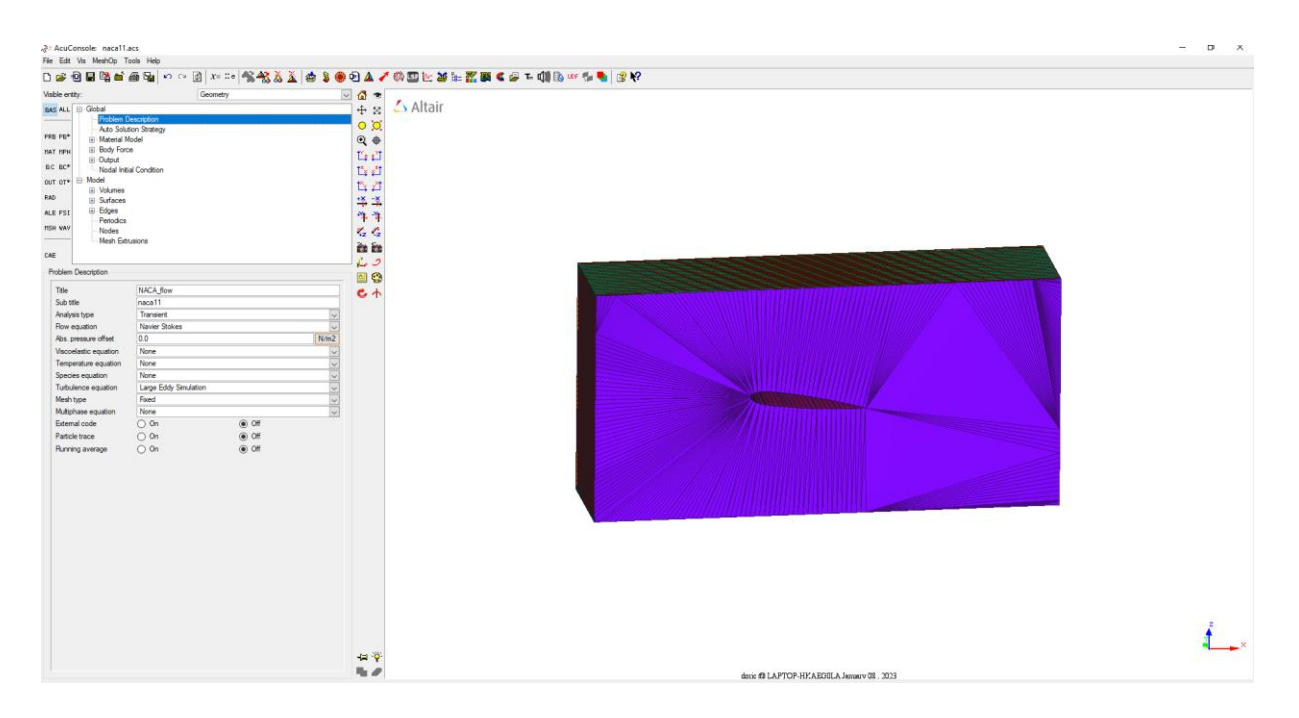

*Slika 5.5. Sučelje AcuConsole s uvezenom geometrijom*

Na slici 5.6. detaljnije je prikazano stablo podataka. Sve relevantne postavke nalaze se u grupama *Global* i *Model* (opće postavke i postavke modela). Elementi modela dijele se na volumene (*volumes*), površine (*surfaces*) i rubove (*edges*).

| Global                            |
|-----------------------------------|
| - Problem Description             |
| - Auto Solution Strategy          |
| 国 Material Model                  |
| <b>E</b> Body Force               |
| 国·Output                          |
| Modal Initial Condition           |
| ⊟⊹Model                           |
| ⊟ Volumes                         |
| 国 【一】① Fluid                      |
| ⊞ [ <del>U</del> ] default        |
| ⊟⊹Surfaces                        |
| <b>O</b> airfoil<br>∓             |
| Œŀ<br><b>O</b> lback              |
| $\overline{+}$<br><b>C</b> Ifront |
| Œ.<br><b>KD</b> linlet            |
| Ę.<br><b>Soloutlet</b>            |
| $\mathbf{H}$<br><b>O</b> l wall   |
| ⊟⊹Edges                           |
| ⊞ [ – ] Perimeter edges           |
| ⊞ <b>e</b> default                |
| - Periodics                       |
| <b>Modes</b>                      |
| <b>Mesh Extrusions</b>            |
|                                   |

*Slika 5.6. Stablo podataka u AcuConsole-u*

AcuConsole nudi postavljanje veličine mreže za svaku razinu modela, za volumene, površine i rubove (*volume, surface, edge mesh attributes*). Veličina elemenata mreže na razini volumena ima ulogu maksimalne globalne veličine mreže i postavljena je na 0.01 m. Površine su imenovane *inlet, outlet, airfoil, wall* (gornja i donja ploha), *front* i *back* (okrenuta prema ekranu na prikazu na slici 5.5.) Za plohe s rubnim uvjetom stijenke (*wall, front, airfoil*) potrebno je definirati granični sloj. Postavke će se objasniti na primjeru zrakoplovnog profila jer su na njemu primijenjene složenije opcije (slika 5.7.).

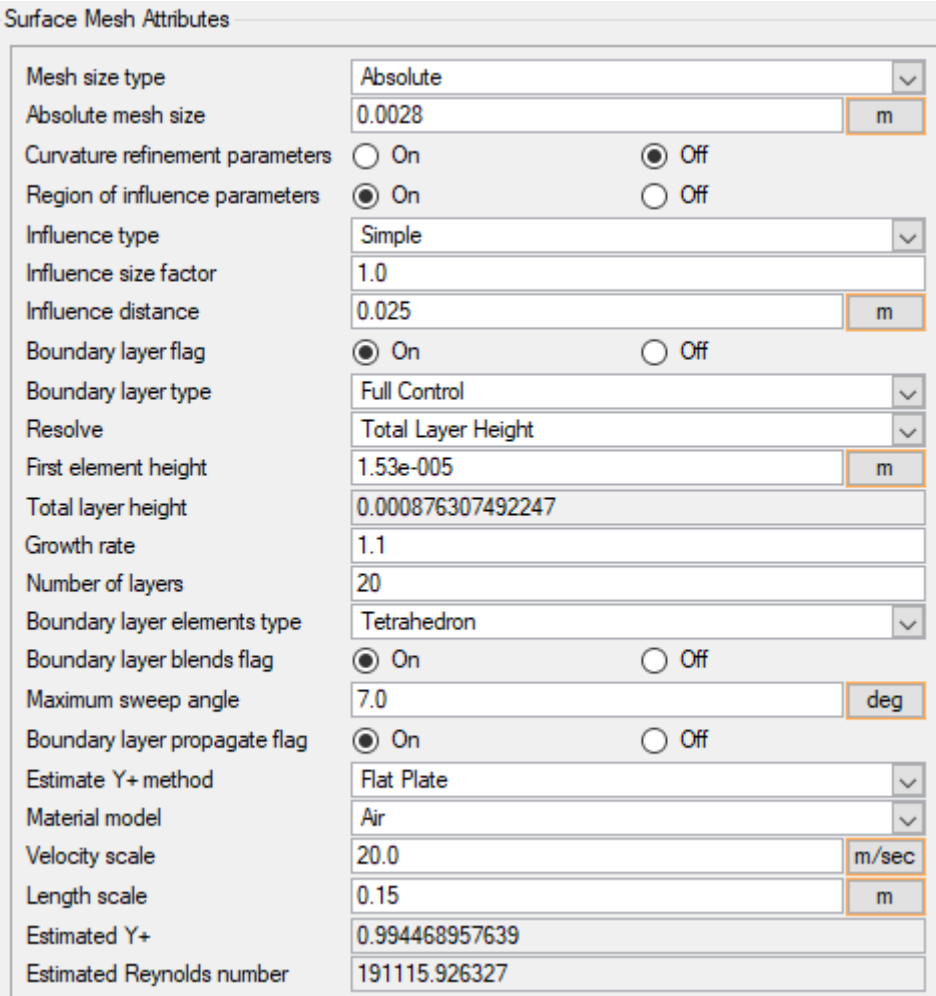

*Slika 5.7. Postavke plohe airfoil*

Za veličinu elemenata mreže na profilu postavljeno je 0.0028 m. Uključena je opcija za utjecaj te veličine na okolnu mrežu (*Region of influence parameters*) kako bi se usitnila mreža oko profila (radijus utjecaja 0.025 m). Postavljena je visina prvog elementa graničnog sloja od 1.53 ∙ 10−5 m, stopa rasta (*Growth rate*) od 1.1 i ukupni broj slojeva (elemenata u graničnom sloju) od 20 čime je automatski izračunata ukupna debljina graničnog sloja. Do ove vrijednosti za visinu prvog elementa se došlo uzimajući u obzir AcuConsole-ov kalkulator za procjenu  $y^+$  (*Estimated Y+*). Kalkulator je predviđen za ravnu plohu. Zbog zakrivljenosti profila, naročito naglašenoj kod pratećeg ruba, ne očekuju se precizne vrijednosti od ove aproksimacije. Ipak, ona služi kao orijentir za nadogradnju mreže na novu verziju kod koje će se visina prvog elementa u sloju smanjiti ovisno o dobivenim rezultatima za  $y^+$ .

Aktivirana je i opcija *Boundary layer blends flag* s kutom (*Maximal sweep angle*) od 7°, opcija nužna za pravilno omrežavanje oštrih rubova čiji će efekt na pratećem rubu biti prikazan nakon završetka opisa omrežavanja (slika 5.8.) te opcija *Boundary layer propagate flag* koja omogućuje bolju tranziciju između graničnog sloja i okolne mreže. Na plohama tunela (*wall, front*) korištena je samo osnovna opcija za granične slojeve s visinom prvog sloja 1.76 ∙ 10−5 m, stopom rasta od 1.27 i brojem slojeva 20.

Za što kvalitetniju mrežu oko NACA profila potrebno je aktivirati i parametre ruba (*Edge mesh parameters*) i primijeniti ih na bridove profila na prednjoj i stražnjoj plohi domene. Primijenjena je opcija zadavanja veličine mreže izrazom (*Absolute Expression*) koji je preuzet iz Altair tutoriala u kojem je obrađeno stacionarno 2D optjecanje oko NACA profila [41]. Izraz zadaje grublju mrežu na sredini profila (postavljeno 0.0028 m), a finiju na vodećem i pratećom rubu (postavljeno 0.0003 m). Na tim je dijelovima nužna gusta mreža zbog očekivanog maksimalnog tlaka na vodećem rubu zbog izravnog nastrujavanja zraka i pojave vrtložne zone (*wake*) [5] na pratećem rubu.

Postoje četiri opcije kod odabira formulacije zida (definiraju se uz rubni uvjet stijenke) [42]:

- *Low Reynolds Number* (nizak Reynoldsov broj): koriste se Reynoldsove funkcije prigušivanja, opcija prikladna za gušće mreže s  $y^+ < 10$
- Wall Function (funkcija zida): podržava grublje mreže s visokim y<sup>+</sup> (do 300), ali je funkcija zida primjenjiva samo na jednostavne granične slojeve
- *Running Average Wall Function* (funkcija zida s pomičnim usrednjenjem)
- *None*: nije primijenjena nikakva formulacija zida

Ovdje treba napomenuti da su i *Low Reynolds Number* i *Wall Function* implementirani za RANS simulacije. AcuSolve podržava uporabu s LES-om, ali kako je spomenuto u poglavlju 3.5 tada se postavlja pitanje može li simulacija biti klasificirana kao LES ili kao hibridna simulacija. Pokazalo se da odabir *None* za formulaciju zida ne daje nikakvu povratnu informaciju o  $y^+$  u rezultatima. Iz tog je razloga korišten *Low Reynolds Number* na simulaciji s mrežom naca11 i *Wall Function* za simulaciju naca12 iako bi ove formulacije trebale biti ekvivalentne za male vrijednosti  $y^+$ (manje od 5 koja je optimalna vrijednost za *Low Reynolds Number*) [42]. Obje simulacije su kasnije pokrenute bez formulacije zida kako bi se efekti mogli usporediti.

Sa svim postavkama definiranim, može se pokrenuti omrežavanje (*Generate Mesh*) koje traje nekoliko minuta. Dobivena mreža prikazana je na slici 5.8.

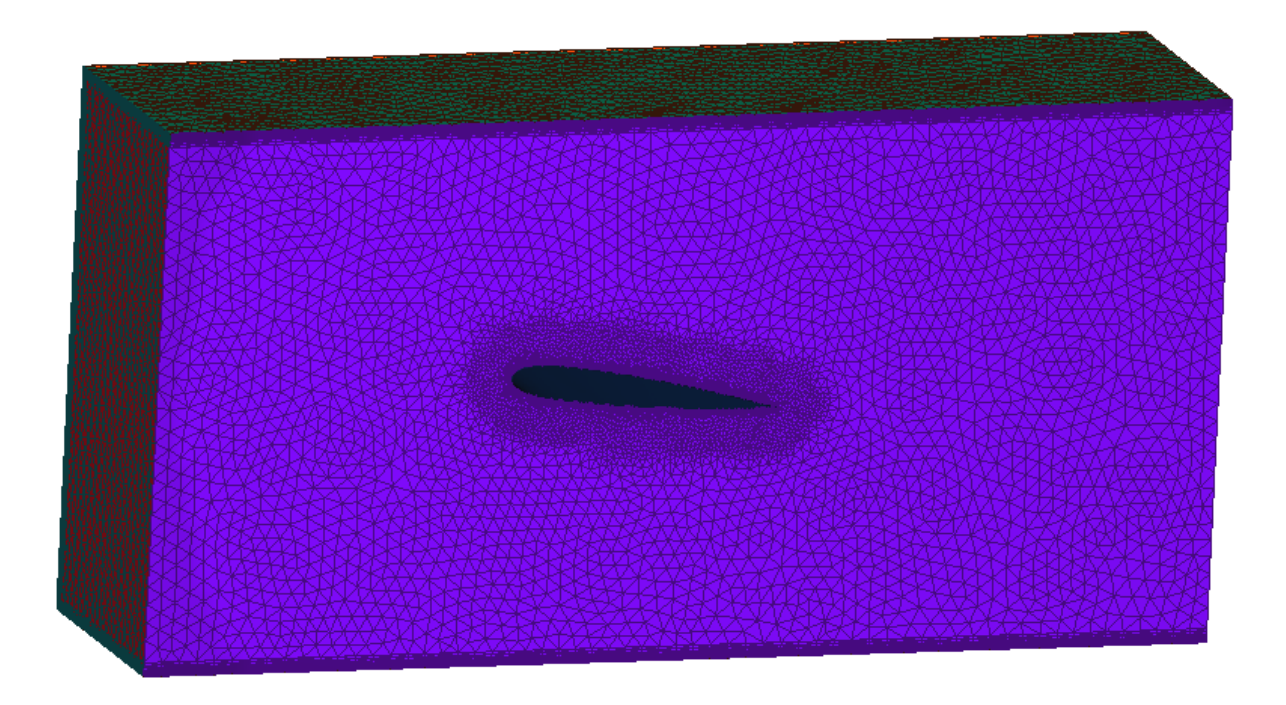

*Slika 5.8. Prva mreža (naca11)*

Mreža ima 5068142 elementa. Na slici 5.8. može se vidjeti usitnjena mreža oko profila što je rezultat uporabe opcije *Region of influence parametars*. Slika 5.9. prikazuje detalj mreže kod pratećeg ruba. Aktivacija parametra *Boundary layer blends flag* omogućila je njegovo pravilno obuhvaćanje. Veličina svake radijalne particije (kružnog isječka) mreže na pratećem rubu određena je spomenutim kutom od 7°.

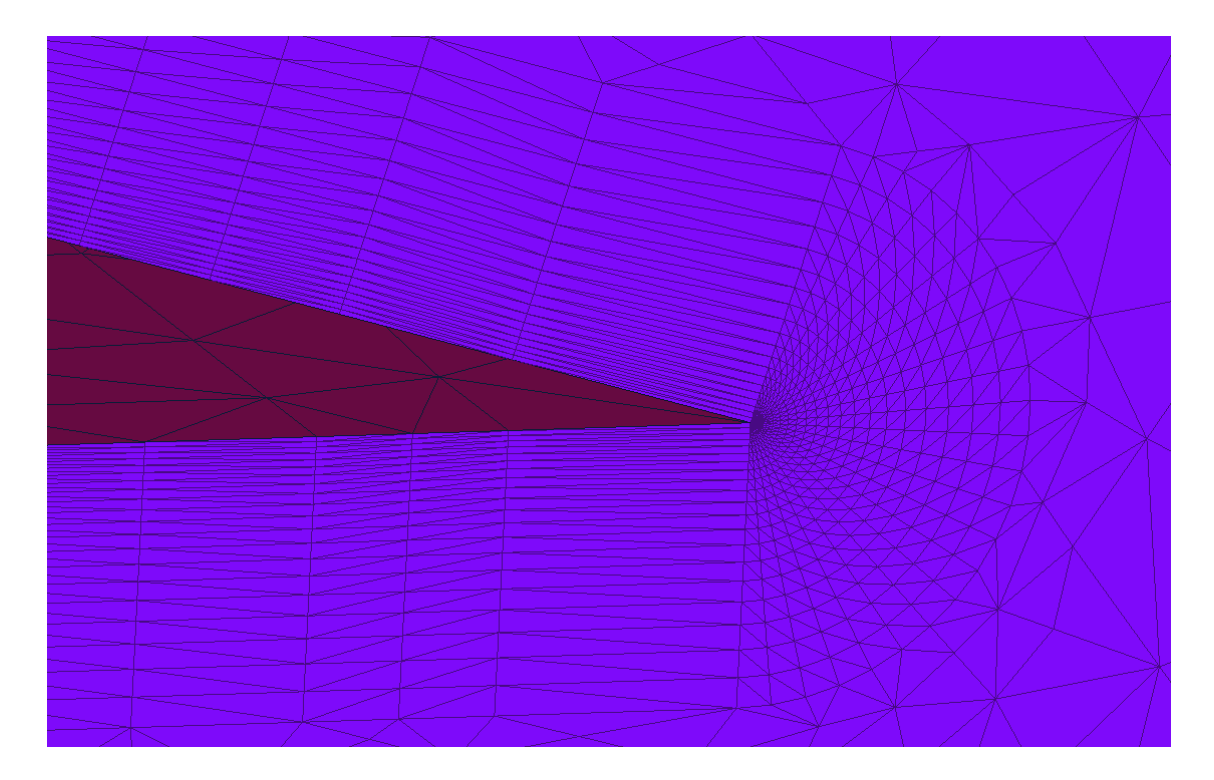

*Slika 5.9. Detalj na stražnjem rubu*

Unutar sučelja AcuConsole može se odabrati hoće li se rješavač AcuSolve pokrenuti lokalno ili će se izraditi .inp datoteka, tekstualna datoteka koja sadrži sve postavke simulacije. Na Buru je potrebno prenijeti datoteke .acs (glavna datoteka), .inp te mapu MESH.DIR koja sadrži informacije o mreži.

Iako će rezultati biti obrađeni u poglavlju 6. ovdje će se spomenuti rezultat dobiven za bezdimenzijsku varijablu  $y^{+}$  kako bi se razjasnila priprema mreže za simulaciju naca12. Na slici 5.10. prikazane su konture  $y^+$  nakon izvođenja simulacije naca11.

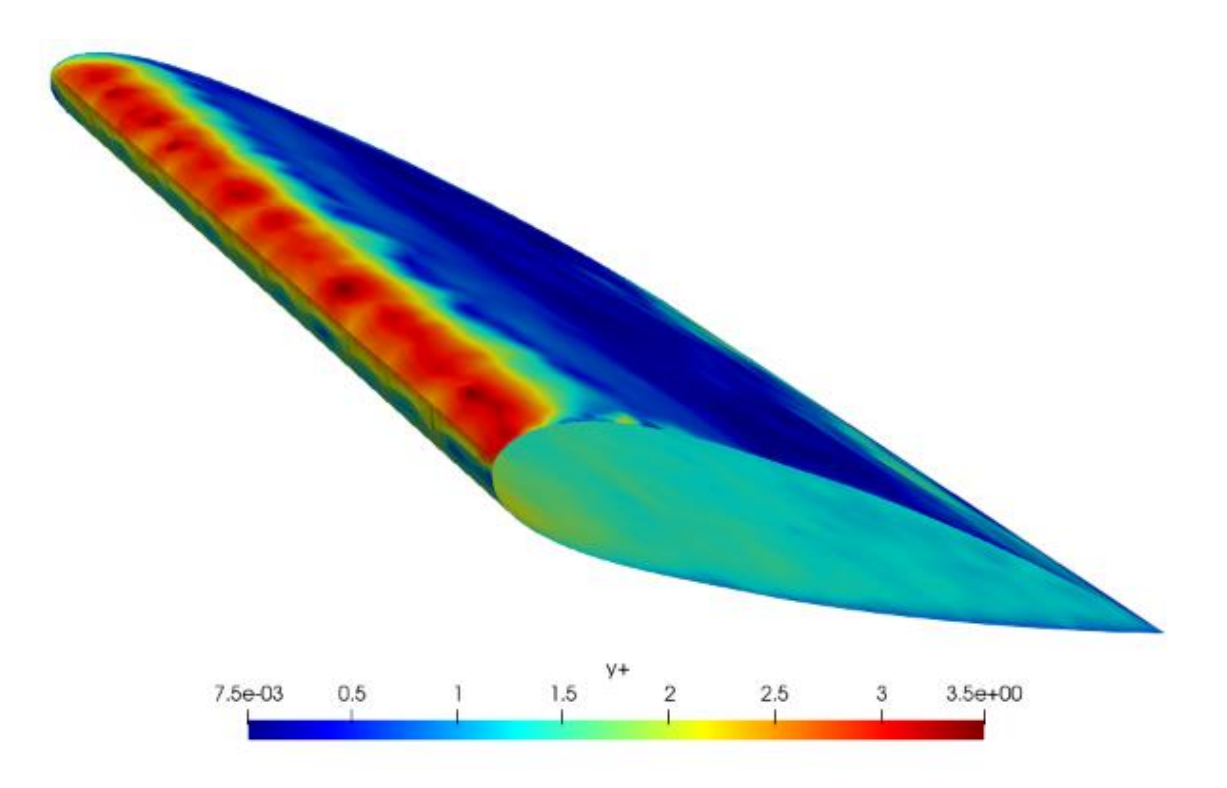

*Slika 5.10. Dobivene konture y+ za simulaciju s prvom mrežom*

Dobivena je maksimalna vrijednost od 3.5 na vodećem rubu, što bi značilo da je potrebno ugušćenje mreže i veći broj graničnih slojeva kako bi se ostvarilo  $y^+$  < 1. Promjene primijenjene prije generiranja druge mreže predstavljene su u tablici 5.2.

|                                                     | naca11               | naca12               |
|-----------------------------------------------------|----------------------|----------------------|
| Veličina na plohi <i>airfoil</i> [m]                | 0.0028               | 0.0035               |
| Radijus utjecaja [m]                                | 0.025                | 0.015                |
| Visina prvog elementa u graničnom sloju [m]         | $1.53 \cdot 10^{-5}$ | $1.45 \cdot 10^{-5}$ |
| Broj slojeva                                        | 20                   | 22                   |
| Procijenjeni $y^+$                                  | 0.9945               | 0.9425               |
| Maksimalna veličina elementa na sredini profila [m] | 0.0028               | 0.0035               |
| Minimalna veličine elementa na rubovima [m]         | 0.0003               | 0.0002               |
| Dobiveni broj elemenata                             | 5068142              | 4361313              |

*Tablica 5.2. Usporedba postavki za dvije mreže*

Kod promjene parametara za dobivanje nove mreže osim smanjenja vrijednosti  $y^{+}$  na površini NACA profila, cilj je bio i održavanje broja elemenata mreže na sličnoj ili nižoj razini. Zato se pokušala dobiti preraspodjela elemenata na vodeći i prateći rub povećanjem veličine elemenata u sredini i smanjivanjem uz rubove. Uz to je smanjena zona utjecaja plohe *airfoil* kako bi se smanjio ukupan broj elemenata i time skratilo trajanje simulacije. Smanjenje radijusa utjecaja plohe *airfoil* pri omrežavanju je lako primjetno na prikazu mreže (slika 5.11.).

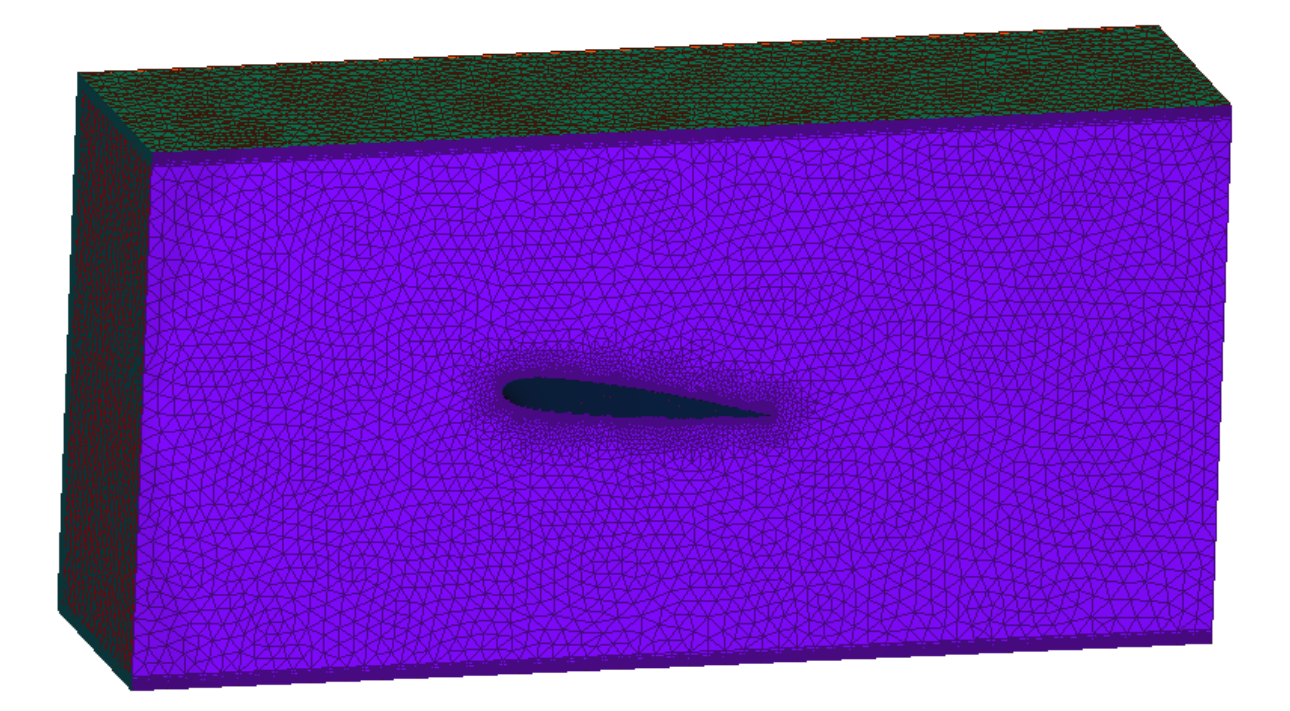

*Slika 5.11. Druga mreža (naca12)*

Vrijeme trajanja simulacije bit će detaljnije raspravljeno u poglavlju 5.2.2., a diskusija je li i koliki je napredak ostvaren promjenom mreže izvršena u poglavlju 6. pri pregledu rezultata.

## 5.2.2. Postavke simulacije

Fizikalna svojstva zraka i rubni uvjeti domene definirani su na sljedeći način. U podgrupi *Material Model* prilagođavaju se svojstva zraka kako bi bila sukladna onima iz eksperimenta opisanima u poglavlju 5.1. Rubni uvjeti se na plohe domene postavljaju za sve površine:

- *inflow* na ulazu zraka s postavljenom brzinom nastrujavanja od 20  $\frac{m}{s}$ , aktivirana varijanta *external flow* za optjecanje tijela
- *outflow* na izlazu zraka
- rubni uvjet simetrije (*symmetry*) na stražnjoj strani (*back*)
- rubni uvjet stijenke (*wall*) za ostale plohe: prednja (*front*), gornja, donja i avionski profil

U podgrupi *Problem Description* (opis problema) grupe *Global* definira se tip simulacije kao nestacionarni (*Transient*), jednadžbe toka *Navier Stokes*, jednadžba turbulencije *Large Eddy Simulation*. Sljedeća podgrupa *Auto Solution Strategy* (strategija rješenja) sadrži nekoliko bitnih parametara pa će u nastavku biti pojašnjeni redom i navedene vrijednosti korištene za simulaciju naca11 [42]:

- *Max time steps*: maksimalan broj vremenskih koraka koji će biti izvršeni u simulaciji, ako je upisana vrijednost 0, ova postavka se ignorira
- *Final time*: završno vrijeme simulacije, upisom 0 postavka se ignorira, cilj je da se korisnik opredijeli hoće li kraj simulacije biti definiran brojem vremenskih koraka ili fizikalnim vremenom trajanja simulacije, postavljeno 0.2248 s. Ova je vrijednost odabrana jer je to fizikalno vrijeme izvođenja LBM simulacije, koje rješavač ultraFluidX automatski odredi.
- *Initial time increment*: vrijednost prvog vremenskog koraka u sekundama, postavljeno  $10^{-5}$  s
- *Auto time increment*: opcija za aktivaciju automatske promjene vremenskog koraka. Ovdje je ostavljena na *Off* pa će tijekom cijele simulacije veličina vremenskog koraka biti 10−5 s. Opcija će biti detaljnije objašnjena kod simulacije naca12 gdje je aktivirana, kao i ostale korištene napredne postavke.
- *Convergence tolerance*: kriterij konvergencije koji će utjecati na broj iteracija pri izvođenju svakog vremenskog koraka, postavljen 0.0001
- *Min stagger iteration*: minimalan broj *stagger* iteracija. *Stagger* iteracije su one koje se vrše unutar svakog vremenskog koraka, minimalan broj će biti izvršen i ako konvergencija nastupi ranije, a neće preći maksimalan broj čak i ako kriterij konvergencije zadan u prethodnom parametru nije postignut. Postavljeno 4.
- *Max stagger iteration*: maksimalan broj *stagger* iteracija, postavljeno 10
- *Num. Krylov vectors*: Krylovi vektori su matematički aparat koji se koristi pri izračunu *stagger* iteracija, preporučena vrijednost je 10, uz napomenu da ih se može povećavati ovisno o složenosti problema pa je ovdje postavljeno 20
- *Relaxation factor*: parametar se koristi za lakše postizanje konvergencije kod stacionarnih simulacija, kod nestacionarnih mora ostati 0 jer inače dolazi do neželjenih utjecaja na rješenje [41]

Postavke vezane za vrijeme su kod nestacionarne simulacije usko vezane uz CFL broj. S obzirom da AcuSolve koristi implicitnu shemu za vremensku diskretizaciju, držanje njegove vrijednosti na manje od 1 nije nužno, ali nije poželjno ni pretjerano odstupanje jer se s prevelikom veličinom vremenskog koraka gubi na točnosti rezultata. Informacija o veličini vremenskog koraka za koju bi CFL broj u simulaciji bio 1 dana je u izlaznoj (.Log) datoteci na kraju svakog vremenskog koraka (vrijednost je imenovana CFL timeInc). Za zadnji izvršeni vremenski korak simulacije naca11 dobiveno je CFL timeInc =  $8.86 \cdot 10^{-8}$  s što je znatno manji vremenski korak (više od 100 puta) od korištenog 10<sup>-5</sup> s. Dakle, cilj nove simulacije, uz smanjenje vrijednosti y<sup>+</sup> na vodećem rubu, bio je i smanjenje korištenog vremenskog koraka, a da vrijeme izvođenja simulacije ostane što je manje moguće.

Kod simulacije naca12 aktivirana je opcija *Auto time increment* i napredne opcije za manipuliranje veličinom vremenskog koraka (*Time Increment*). U tim se opcijama može aktivirati kontroliranje veličine vremenskog koraka zadavanjem CFL broja. Na taj se način veličina u svakom koraku prilagođava kako bi se poklopila s proračunatom vrijednošću CFL timeInc. Kod korištenja opcije *Auto time increment* potrebno je zadati minimalnu i maksimalnu veličinu vremenskog koraka (*Min, Maximum time increment*).

Mora se napomenuti kako korištenje ove opcije do svoje funkcionalnosti dolazi samo u slučaju kad se proračunati CFL timeInc nalazi između zadane minimalne i maksimalne vrijednosti veličine vremenskog koraka. Kako ni druga simulacija ne bi završila u razumnom roku da se inzistiralo na CFL = 1, aktiviranje ove opcije nije imalo efekta, već je vremenski korak kroz cijelu simulaciju bio jednak minimalnom zadanom. Opcija kontrole pomoću CFL broja može se koristiti i zadavanjem vrijednosti veće od 1 za koju korisnik smatra da je prihvatljiva za njegovu simulaciju. Ostale promjene u postavkama bit će predstavljene usporedbom u tablici 5.3.

|                                                | naca11               | naca12               |
|------------------------------------------------|----------------------|----------------------|
| Fizikalno vrijeme simulacije [s]               | 0.2248               | 0.2248               |
| Početna veličina vremenskog koraka [s]         | $10^{-5}$            | $2.5 \cdot 10^{-6}$  |
| Minimalna veličina vremenskog koraka [s]       |                      | $2.5 \cdot 10^{-6}$  |
| Maksimalna veličina vremenskog koraka [s]      |                      | 0.01                 |
| Kriterij konvergencije (Convergence tolerance) | 0.0001               | 0.001                |
| Minimalan broj <i>stagger</i> iteracija        | 4                    |                      |
| Maksimalan broj stagger iteracija              | 10                   | 3                    |
| Broj Krylovih vektora                          | 20                   | 15                   |
| CFL timelnc u zadnjem vremenskom koraku [s]    | $8.86 \cdot 10^{-8}$ | $1.37 \cdot 10^{-7}$ |
| Ukupni broj vremenskih koraka                  | 22480                | 89920                |

*Tablica 5.3. Usporedba postavki dviju simulacija*

Kako bi se ubrzalo vrijeme izvođenja svakog vremenskog koraka povećan je kriterij konvergencije na vrijednost koju AcuSolve automatski zadaje (0.001) i smanjen broj *stagger* iteracija. U zadnjim koracima simulacije naca11 svaki vremenski korak je obavljao 4 iteracije, što je bio postavljeni minimum, pa se dalo zaključiti da se mogu smanjiti zahtjevi za konvergencijom i brojem iteracija. Testovi su pokazali da broj Krylovih vektora ne utječe na brzinu izvođenja simulacije, ali je svejedno spušten na 15 s obzirom da je 10 automatska vrijednost. Promjene postavki su ispunile svoj cilj smanjivanja vremenskog koraka uz prihvatljivo povećanje vremena izvođenja simulacije. Iako vremenski korak za koji bi vrijedilo CFL = 1 i dalje nije postignut u ovoj je simulaciji kvocijent korištenog i željenog vremenskog koraka sa otprilike 100 smanjen na:

$$
\frac{\text{Min time increment}}{\text{CFL timeInc}} = \frac{2.5 \cdot 10^{-6}}{1.37 \cdot 10^{-7}} \approx 18\tag{5.4}
$$

Postavke za spremanje rezultata nalaze se u grupi *Output*. Pod *Nodal output* mogu se definirati vremena ili vremenski koraci za koja će se rješenja spremiti. Kako je potrebno da krajnji rezultat ne bude iz jednog vremenskog koraka nego usrednjenje iz završnog perioda simulacije kada se strujanje ustalilo korištena je dodatna postavka *Time Average Output*. U njoj se definira za koje vremenske korake će se spremati usrednjena rješenja te za koje će se proces usrednjavanja resetirati.

Testovi su pokazali da vremenski koraci u kojima se spremaju *Nodal output* i *Time Average Output* moraju biti usklađeni, to jest ako je za određeni korak dana uputa za spremanje *Time Average Output*, a pritom nije za spremanje *Nodal output* za taj vremenski korak neće biti spremljeni nikakvi rezultati jer je postavka *Nodal output* nadređena. S druge strane, ako se za vremenski korak sprema *Nodal output*, a nije dana uputa za spremanje *Time Average Output*, pojavit će se rješenja koja nose imena usrednjenih varijabli, ali će biti prazna. Iz tog je razloga potrebno uskladiti frekvencije vremenskih koraka za koje će se usrednjeni rezultati spremati. Npr., za simulaciju naca11 za koju se zbog konstantne veličine vremenskog koraka moglo predvidjeti da će imati ukupno 22480 vremenskih koraka zadana je frekvencija spremanja od 2248 vremenskih koraka kako bi se na koncu mogli izvući rezultati iz zadnjih 10% vremena trajanja simulacije (usrednjeno između vremenskih koraka 20232 - 22480).

#### 5.2.3. Pokretanje simulacije na Buri

Na Buru se AcuSolve datoteke mogu prenijeti nakon uspostavljanja VPN (*virtual private network*) veze. Tada je otvoren pristup jednom od dva korisnička čvora i sve naredbe je moguće upisivati preko konzole. O raspodjeli poslova po čvorovima superračunala brine *Slurm Workload Manager*, sustav za organizaciju zadataka na računalima baziranim na Linux operacijskim sustavima standardno korišten u superračunalstvu. Kako bi se pri izračunu koristili procesori izvan korisničkog čvora potrebno je stvoriti Slurm skriptu. U takvoj skripti definirano je ime posla, vremensko ograničenje, broj računalnih čvorova i procesa te memorija po procesu. Sve te naredbe počinju komentarom #SBATCH koji označava da ih Slurm mora pročitati i sukladno njima raspodijeliti posao po dostupnim čvorovima i CPU-ovima. Izgled početka Slurm skripte prikazan je na slici 5.12.

| #!/bin/bash |                                   |
|-------------|-----------------------------------|
|             | #SBATCH --job-name=naca12         |
|             | #SBATCH -w bura[179-184]          |
|             | #SBATCH --exclusive               |
|             | #SBATCH --ntasks-per-node=20      |
|             | #SBATCH --ntasks-per-core=1       |
|             | #SBATCH --partition=computes thin |
|             | #SBATCH --mem-per-cpu=1024MB      |
|             | #SBATCH --time=10-00:00:00        |
|             |                                   |

*Slika 5.12. Naredbe u skripti namijenjene Slurm sustavu*

Značenje redova je:

- prvi red je početni komentar koji naglašava da je riječ o bash (komandni jezik operacijskog sustava Linux) skripti, ovaj komentar je obavezan za sve bash skripte
- ime posla: naca12
- specificirani čvorovi na kojima se posao izvodi, alternativno se može zadati specificiranjem broja čvorova "—*nodes*=6" i tada će Slurm sam izabrati čvorove za posao ovisno o dostupnosti
- "*exclusive*" osigurava da posao zauzima cijeli čvor, korištenjem ove naredbe je uklonjena mogućnost da neki drugi korisnik pokrene posao na slobodnim CPU-ovima korištenih čvorova
- navodi se korištenje 20 zadataka po čvoru
- navodi se da će svaki zadatak zauzeti jednu jezgru, tj. CPU, u kombinaciji s prethodnom naredbom zadano je korištenje 20 CPU-ova po čvoru (od mogućih 24)
- odabir particije: "*computes thin*" označava klaster, moguće je odabrati još trenutno neaktivni "*comp\_gpu"*, "*comp\_smp"* i "*comp\_smp2"* za SMP čvorove te nekoliko testnih i particiju za goste
- definiranje memorije, korišten je 1 GB po CPU-u
- vremensko ograničenje izvođenja simulacije (postavljeno 10 dana)

Skripta osim ovih naredbi sadrži samo još naredbu za pokretanje AcuSolve-a (naredba *acuRun*) u kojoj je navedeno ime .acs i .inp datoteka te radna mapa. Kako bi AcuSolve naredbe bile razumljive Buri prethodno u njenoj konzoli mora biti pokrenuto učitavanje modula (naredba *module load Altair/Acusolve\_2021.1*).

Upisom naredbe *sinfo* u Burinu konzolu dobiva se popis dostupnih i korištenih čvorova. Moguće je specificirati čvorove koje se želi koristiti pri izračunu. Praćenje trenutne okupacije resursa može biti od velike koristi kako se ne bi dogodilo da pri pokretanju izračuna Slurm raspodijeli posao na međusobno udaljene čvorove što bi usporilo komunikaciju i znatno produžilo vrijeme računanja.

## **5.3. LBM simulacija – ultraFluidX**

Rješavač ultraFluidX je softver tvrtke Altair koji primjenjuje Lattice-Boltzmannovu metodu pri izračunu strujanja. Za modeliranje turbulencije koristi Smagorinsky LES model, a za diskretizaciju brzine D3Q27 model. Prilagođen je za izračun na jednom ili više GPU procesora. Priprema slučaja strujanja obavlja se u Altairovom softveru Virtual Wind Tunnel (VWT, virtualni zračni tunel) [43].

5.3.1. Raspored voksela i postavke simulacije

U VWT je potrebno unijeti geometriju NACA profila. Za razliku od FEM slučaja, kod LBM-a je geometrija tijelo samog profila, a ne okolna domena zračnog tunela. Geometrija je unesena u STL (.stl) formatu. Pritom su korištene dvije varijante STL-a, s višom i nižom kvalitetom. Utjecaji razlike u kvaliteti geometrije će se usporediti pri analizi rezultata. Na slici 5.13. prikazano je sučelje Virtual Wind Tunnel-a s uvezenom geometrijom.

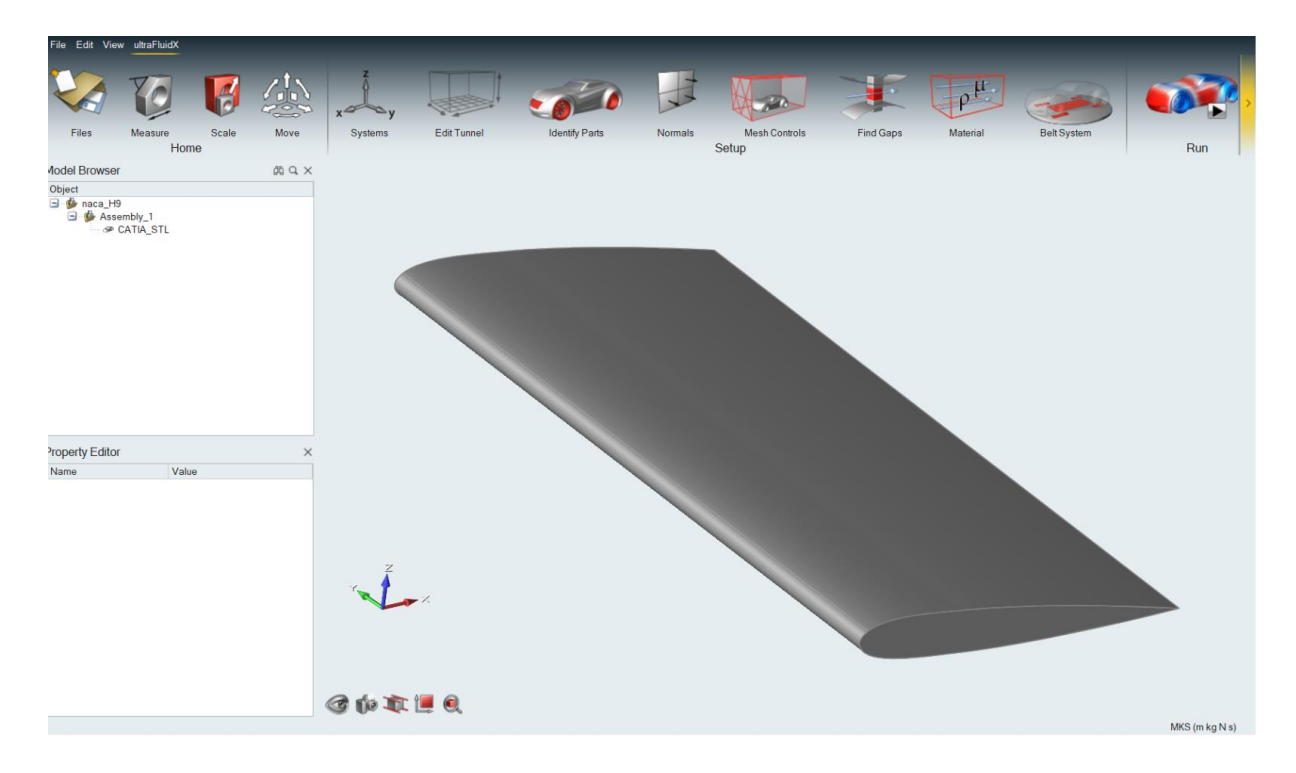

*Slika 5.13. Sučelje VWT-a s geometrijom NACA profila*

Sučelje ima sličan raspored kao AcuConsole: stablo s objektima gore lijevo, ploča za izmjenu podataka dolje lijevo i prostor za vizualizaciju desno. VWT ima znatno manje postavki od AcuConsole-a pa su sve predstavljene kroz alatnu traku na vrhu sučelja.

NACA profil je dužine 300 mm, dakle u simulaciji se koriste pune dimenzije zračnog tunela iz eksperimenta. Zračni tunel se postavlja odabirom naredbe *Edit Tunnel* i upisivanjem dimenzija tunela po tri osi (600 x 300 x 300 mm). Profil je unutar tunela potrebno smjestiti tako da mu položaj bude identičan kao i u FEM simulaciji (slika 5.4.). Slijede postavke za diskretizaciju domene, tj. definiranje veličine voksela. Kako je opisano u poglavlju 3.3, vokseli su ćelije na kojima se domena diskretizira ovisno o željenoj rezoluciji toka u određenom dijelu. Kroz naredbu *Mesh Controls* definira se opća veličina voksela (*Far Field*) i zone s različitim razinama ugušćenja (*refinement levels*) u kojima svaka razina ugušćenja ima voksel upola manji od prethodne. Zone ugušćenja mogu biti definirane kao granične kutije (*boundary box*) ili kao ugušćenje na odmaku od tijela (*Body Offset*).

Kroz proces rada isprobavani su različiti rasporedi graničnih kutija i njihovih razina ugušćenja i provođene simulacije za njih dok se nije došlo do verzije čiji su rezultati bili bliski eksperimentalnim rezultatima. Na slici 5.14. prikazat će se raspored korišten za najbolji slučaj, a na slici 5.15. pogled na xz ravninu radi boljeg prikaza veličine graničnih kutija u odnosu na profil i cijeli tunel.

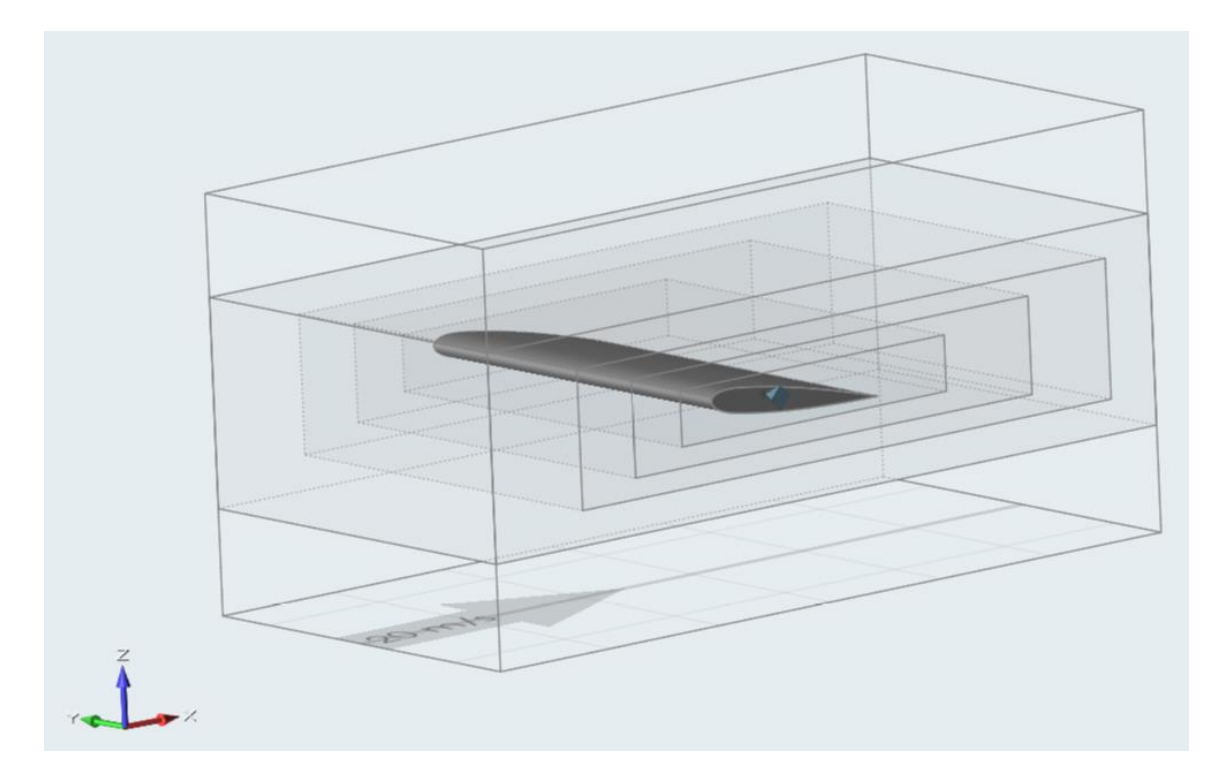

*Slika 5.14. Raspored zona ugušćenja*

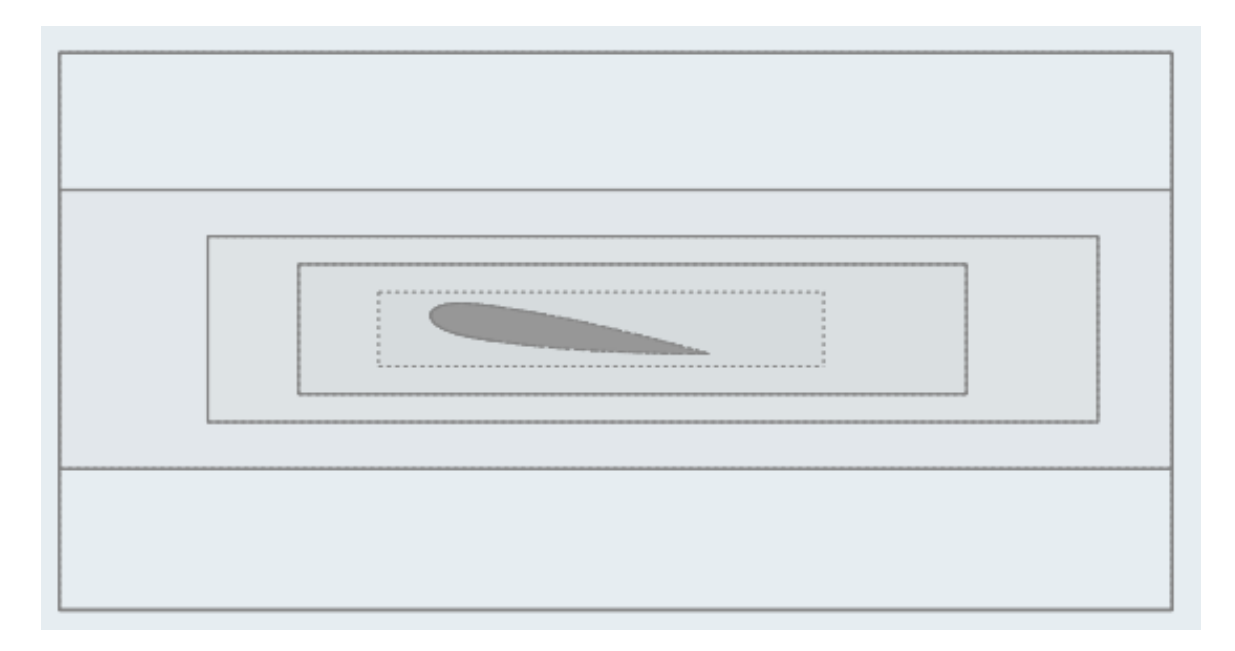

*Slika 5.15. Pogled na xz ravninu*

Korištena je opća veličina voksela od 0.01 m (zona ugušćenja 0). Četiri primijenjene granične kutije imaju razine ugušćenja 1, 2, 3 i 4 redom gledano od najveće k najmanjoj (od udaljenije od tijela k bližoj). Na tijelo je postavljeno dodatno ugušćenje (*Body Offset*) s razinom ugušćenja 5 s djelovanjem (granicom područja) na 0.002 m od NACA profila. Smisao graničnih kutija je povećanje broja čestica (*fluid voxels*) s približavanjem tijelu.

Na slici 5.15. može se vidjeti kako se prva granična kutija proteže cijelom dužinom tunela u smjeru strujanja jer je taj dio toka koji će se izravno susresti s tijelom znatno važniji od krajnjeg dna i vrha tunela. Broj čestica će se prema tijelu postupno povećavati (nagli prijelazi loše utječu na rezultate) dok ne dođe do samog tijela gdje će biti prisutan velik broj čestica na malom prostoru (*Body Offet* s razinom ugušćenja 5) u svrhu dobivanja što boljih rezultata. Na isti način na području iza tijela potrebno je postupno smanjivati rezoluciju toka kako bi se područje vrtložne zone ispravno obuhvatilo. Pri definiranju rasporeda voksela treba paziti da se u želji dobivanja što gušćeg rasporeda uz tijelo ne oduzme previše čestica iz početnih zona ugušćenja (0, 1) jer se tok u tom slučaju neće uspjeti razviti.

U naredbi *Material* svojstva zraka se prilagođavaju kako bi bila jednaka onima očitanima u eksperimentu. Preostale postavke koje će se izvesti u .xml datoteku, datoteku koja sadrži sve informacije potrebne ultraFluidX-u za obavljanje proračuna, nalaze se pod naredbom *Run*, čije je sučelje prikazano na slici 5.16.

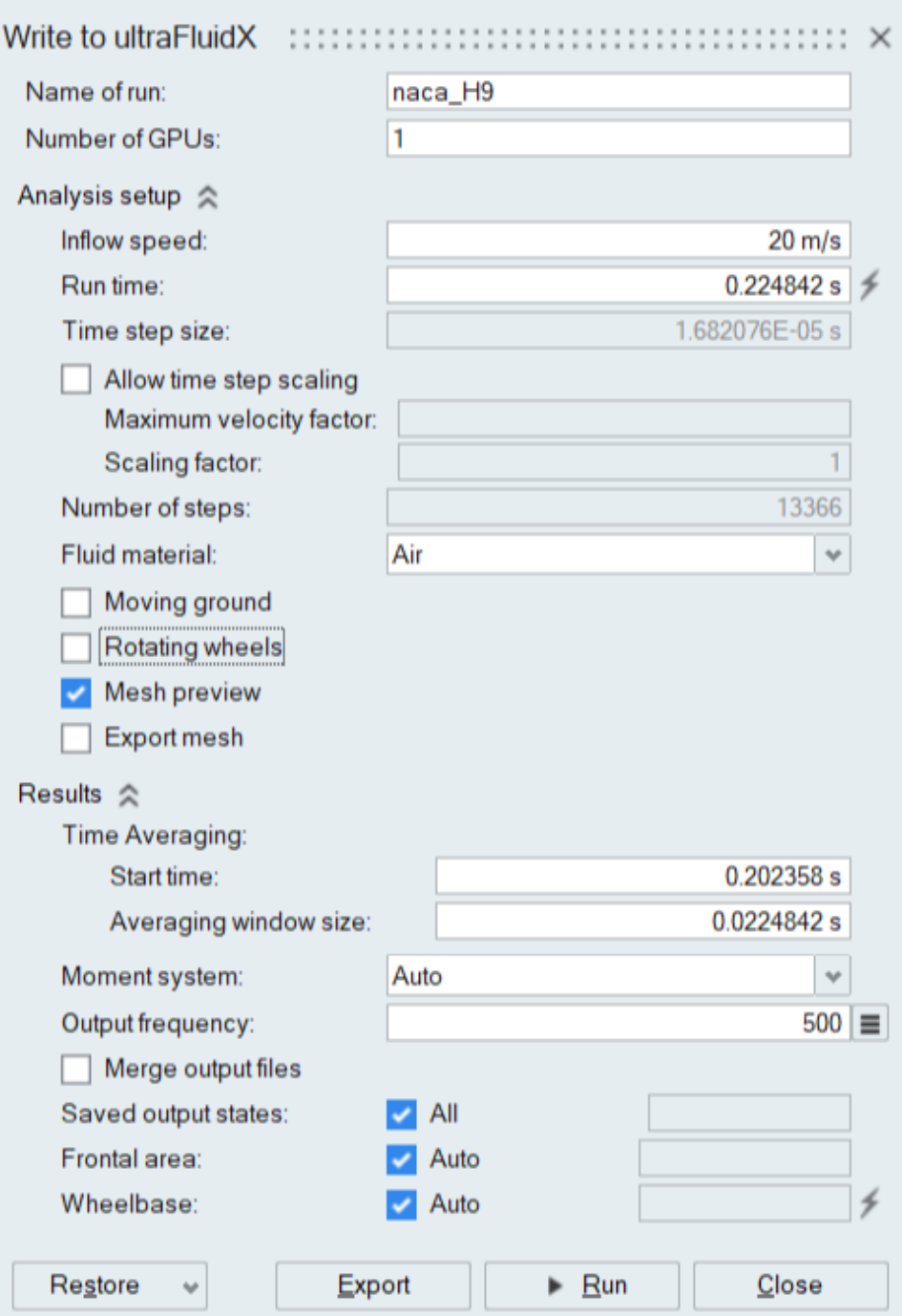

*Slika 5.16. Postavke za izvoz u ultraFluidX*

Ovdje je važno definirati brzinu strujanja iako je to moguće postaviti i u glavnom VWT sučelju. Uklanjaju se kvačice za pokretno tlo (*Moving ground*) i rotirajuće kotače (*Rotating wheels*). Te opcije služe za analizu kretanja vozila. Kako bi kod analize strujanja oko automobila uvjeti bili realniji, omogućeno je kretanje tla i kotača čime se postiže efekt nalik gibanju automobila po pokretnoj traci. Vrijeme simulacije, broj iteracija i veličina vremenskog koraka su automatski određeni. Pritom se vrijeme simulacije može ručno mijenjati, ali u cilju kraćih simulacija je ostavljeno ovakvo za koje je procijenjeno da se strujanje razvilo, a VWT ga računa po formuli:

$$
30 \cdot \frac{\text{duljina tijela}}{\text{ulazna brzina}} = 30 \cdot \frac{0.15 \text{ m}}{20 \frac{\text{m}}{\text{s}}} = 0.225 \text{ s}
$$
 (5.5)

Kako je profil nagnut pod kutom od 8°, duljina tijela nije očitana kao točno 0.15 m, pa je izračunato vrijeme simulacije 0.22482 s. Isto vrijeme je korišteno za FEM simulaciju, zaokruženo na 0.2248 s zbog navedenih postavki za spremanje usrednjenih rezultata. Usrednjenje rezultata u ultraFluidX-u se provodi navođenjem vremena za koje usrednjenje počinje (*Start time –* 0.202358 s) i veličine vremenskog intervala (*Averaging Window Size -* 0.0224842 s) za koje se usrednjenje provodi (slika 5.16.). Ovim vrijednostima definirano je usrednjenje rezultata za zadnjih 10% simulacije. Otvaranjem podizbornika stavke *Output frequency* biraju se varijable za izvoz. Za ovaj je slučaj bitno da su usrednjena brzina (*Time average velocity*) i tlak (*Time average pressure*) označeni.

Pritiskom na *Export* stvara se izlazna mapa koja sadrži .stl datoteku s geometrijom koja je jednaka uvezenoj, ali je osigurana njena kompatibilnost s ultraFluidX-om te .xml datoteku u kojoj se nalaze sve definirane postavke. .xml datoteka se može otvoriti u bloku za pisanje kako bi se uredila. Dio sadržaja .xml datoteke prikazan je na slici 5.17.

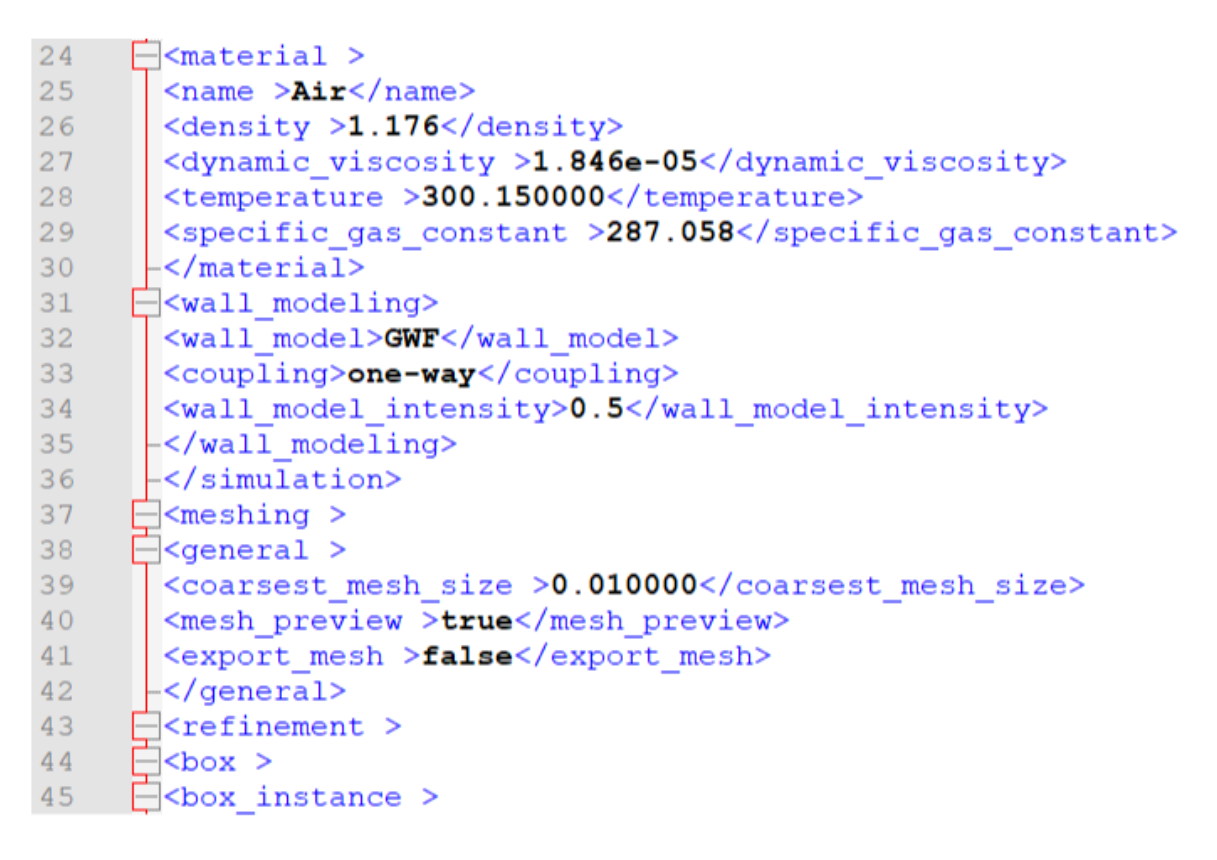

*Slika 5.17. Sadržaj .xml datoteke*

Naredbe navedene u datoteci podijeljene su u blokove. Primjerice, blok koji se odnosi na svojstva zraka počinje s <material> i završava s </material>. Sve postavke vezene za stvaranje mreže voksela nije potrebno dirati jer je njihova definicija obavljena u Virtual Wind Tunnel-u. Potrebno je promijeniti vrijednost izlazne frekvencije spremanja rješenja (*output frequency*) tako da bude jednaka veličini vremenskog intervala, izraženog u broju vremenskih koraka (*avg window size*).

Najvažnija promjena koju je potrebno izvršiti je odnosi se na odabir modela zida (*wall modeling*), opcije koja nije uključena u VWT. Kako je prikazano na slici 5.17. odabran je model zida GWF – *generalized wall funciton* (generalizirana funkcija zida). GWF je poopćena funkcija zida čija jednadžba vrijedi u viskoznom, prijelaznom i logaritamskom podsloju graničnog sloja [44].

Može se odabrati jednosmjeran ili dvosmjeran utjecaj zida (*one-way / two-way coupling*). Pri uporabi dvosmjernog smično naprezanje izračunato na zidu iskorišteno je kao ulazna vrijednost za računanje brzine u prvom vokselu iznad zida, a kod jednosmjernog se za računanje brzine u tom vokselu koriste samo informacije iz drugih voksela u graničnom sloju, a izračunato smično naprezanje je upotrjebljeno za izračun sile [56]. Iako je dvosmjerni utjecaj čvršće baziran na fizici, zahtijeva gust i kvalitetan raspored voksela pa je ovdje upotrjebljen jednosmjeran. Može se regulirati i intenzitet primijenjenog modela zida (*wall model intensity*), postavljen na 0.5.

## 5.3.2. Pokretanje simulacije

Za pokretanje proračuna ultraFluidX-a u istoj mapi moraju biti .xml i .stl datototeke te bash skripta koja sadrži naredbu za pokretanje. Za slučajeve pokretane na računalu Quadro M6000 bilo je potrebno samo otvoriti konzolu, a za pristup AI stanici prije otvaranja konzole uspostavljena je VPN veza. Prije samog pokretanja potrebno je preko konzole učitati ultraFluidX, kraticom koja je ranije definirana u sustavu računala (uFX ili UFX). Bash skripta osim početnog komentara sadrži naredbu izgleda: time mpirun -np 2 ultraFluidX naca\_H9.xml -o output 2>&1 | tee output.txt

Time je, ultraFluidX pokrenut, u ovom slučaju na jednom GPU procesoru čitajući podatke iz navedene .xml datoteke i zapisujući izlazne informacije u datoteku output.txt. Stavka -np (broj rankova) se koristi za odabir broja GPU-a. Pritom se glavni rank 0 uvijek koristi za pretprocesiranje i bavljenje ulaznim i izlaznim podatcima, a viši se rankovi koriste za računanje [43]. U ovom slučaju, navedeno je -np 2 što znači da se isti GPU koristi kao glavni rank 0 i rank 1 koji će obaviti proračun. Ako se želi koristiti 2 GPU-a za izračun potrebno je upisati -np 3 itd.

U ispisu pretprocesiranja mogu se pročitati dimenzije domene i podatci o generiranju mreže voksela. Za svaku je zonu ugušćenja potom naveden broj čestica (*fluid voxels*). Završetkom pretprocesiranja (koje traje 6-8 minuta, ovisno na kojem uređaju je slučaj pokrenut) započinje ispis podataka za svaki vremenski korak koji uključuje brzinu obrade podataka, brzinu fluida i Reynoldsov broj u simulaciji te predviđeno vrijeme završetka simulacije.

# **5.4. Analiza paralelne računske efikasnosti**

Pri analizi paralelne računske efikasnosti testirat će se kvaliteta paralelnog programa rješavača Acusolve pomoću parametara ubrzanja i efikasnosti prikladne za ocjenu paralelizacije kod CPU procesora. S obzirom da rješavač ultraFluidX izračun obavlja na GPU procesorima za njega će se samo usporediti vremena izvođenja na jednom i više procesora. Ubrzanje se definira kao kvocijent vremena potrebnog da se problem veličine *N* riješi na jednom procesoru i vremena da se taj isti problem riješi na *p* procesora [23]:

$$
S(p, N) = \frac{T(1, N)}{T(p, N)}
$$
\n(5.6)

Efikasnost se definira kao mjera za udaljenost od idealnog ubrzanja, tj. ako bi za slučaj idealnog ubrzanja vrijedilo da je ubrzanje jednako povećanju broja procesora:

$$
S(p, N) = p \tag{5.7}
$$

tada je efikasnost:

$$
E(p, N) = \frac{S(p, N)}{p} \tag{5.8}
$$

#### 5.4.1. FEM simulacija – CPU

Simulacije su provedene za drugu pripremljenu mrežu (naca12) bez uključene formulacije zida. Za mjerenje parametara ubrzanja i efikasnosti provedena je umanjena verzija simulacije koja je obustavljena nakon 100 vremenskih koraka. Razlog tomu je što bi puna simulacija pokrenuta na jednom procesoru trajala izrazito dugo. Parametri su računati za uporabu 2, 4, 6, 8, 10 i 12 Burinih čvorova s 20 korištenih procesora na svakom čvoru. Vrijeme za koje je jedan procesor obradio 100 koraka simulacije bilo je:

$$
T(1,N) = 20592 \, \text{s} = 5 \, \text{h} \, 43 \, \text{min} \, 12 \, \text{s} \tag{5.9}
$$

Kako bi se mogao usporediti i SMP provjereno je vrijeme izračuna na jednom procesoru SMP-a kako ne bi bilo značajnih razlika (npr. zbog različite dostupne memorije). Simulacija je trajala:

$$
T(1,N)_{\text{SMP}} = 23536 \text{ s} = 6 \text{ h } 32 \text{ min } 16 \text{ s}
$$
\n
$$
(5.10)
$$

To je duže od simulacije na jednom procesoru čvora klastera, ali istog reda veličine pa će se vrijeme očitano na klasteru koristiti za izračun. Važno je napomenuti da jedan SMP čvor ima 128 procesora pa su u testovima s većim brojem čvorova sudjelovala oba Burina SMP čvora. Vrijeme potrebno za izvođenje simulacije za različit broj čvorova i dobivene vrijednosti ubrzanja i efikasnosti bit će prikazani u tablici 5.4. Pritom će se navesti broj korištenih procesora kako bi se u istoj tablici mogle usporediti simulacije pokrenute na klasteru i SMP-u.

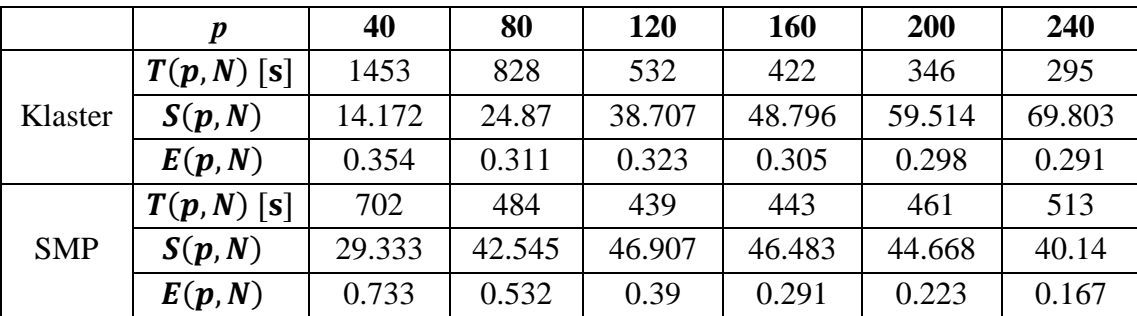

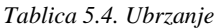

Dobivene vrijednosti će biti lakše interpretirati nakon prikaza u grafu. Na slici 5.18. nalazi se graf ubrzanja.

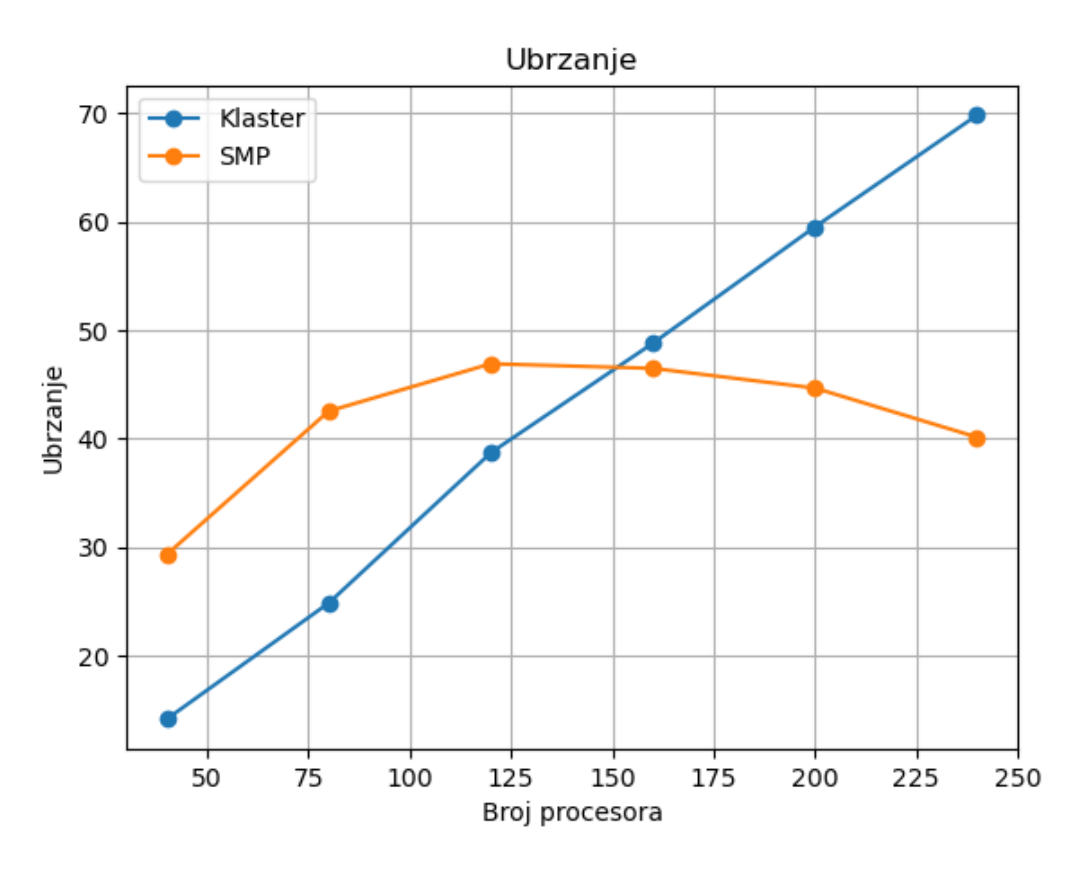

*Slika 5.18. Graf ubrzanja*

Ubrzanje na klasteru linearno raste korištenjem više čvorova. Nastavljanjem povećavanja broja čvorova došlo bi do usporenja rasta, ali postoji ograničenje Altairove licence pa je test obustavljen na 12 čvorova. SMP ima veće ubrzanje, ali samo dok se koristi jedan čvor, između dva SMP čvora komunikacija očito nije dovoljno dobra da bi učinila isplativim pokretanje posla na oba čvora. Dodatan uvid pružit će graf efikasnosti (slika 5.19.).

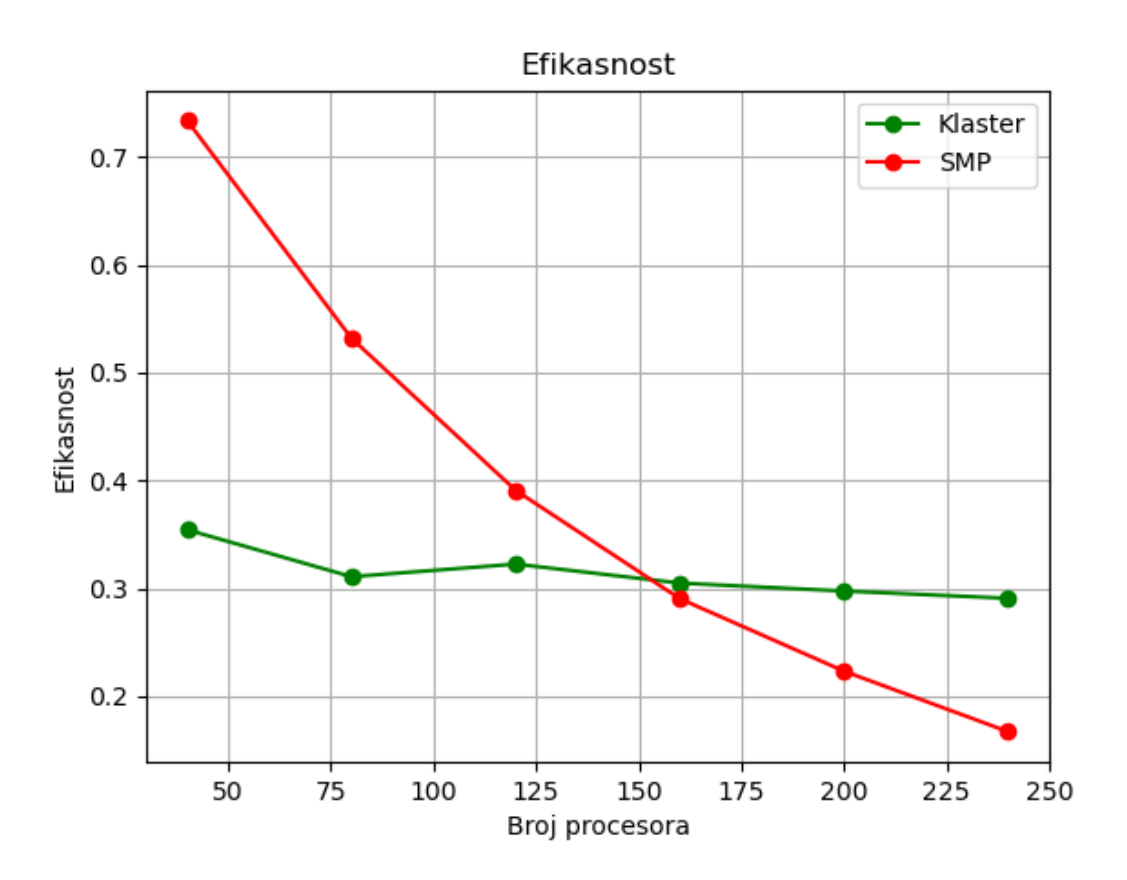

*Slika 5.19. Graf efikasnosti*

I ovdje se vidi da efikasnost klastera ostaje gotovo konstantna, uz blagi pad za veći broj čvorova. SMP zbog dijeljene memorije ima visoku efikasnost za manji broj procesora, ali ona pada porastom broja procesora, a pogotovo kod uporabe dva čvora. Dakle, pri izboru Burine particije i broja čvorova i procesora za vršenje simulacije trebalo bi uzeti u obzir veličinu simulacije, dostupne resurse i željeno vrijeme trajanja simulacije kako bi se odabralo optimalno rješenje. Graf na slici 5.20. prikazat će vremena trajanja pune simulacije (naca12, bez formulacije zida) u satima za različit broj čvorova.

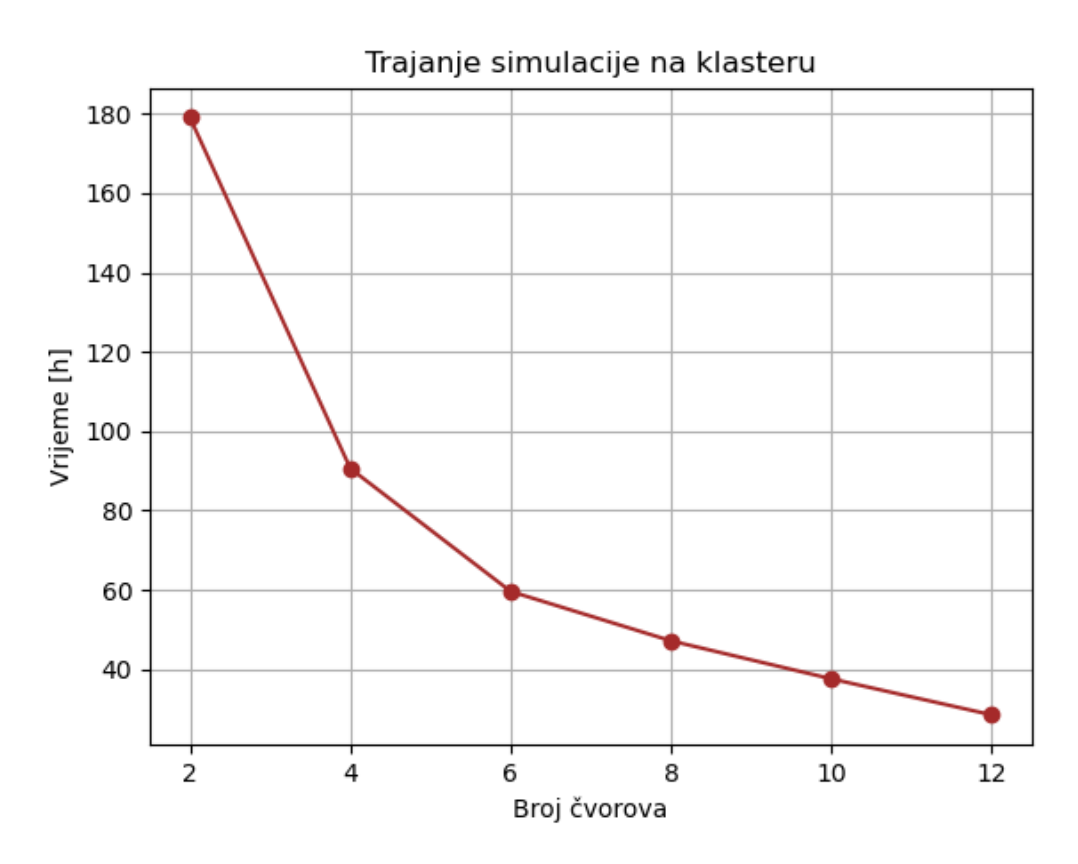

*Slika 5.20. Graf trajanja simulacije na različitom broju čvorova*

Dobivena vremena se slažu s provedenim testom ubrzanja i efikasnosti. Za svako povećanje broja čvorova, vrijeme trajanja simulacije se smanjuje, ali ima blaži nagib kod većeg broja čvorova. Radi usporedbe pokrenuta je i simulacija na jednom SMP čvoru sa 120 procesora što je broj korišten kod pokretanja na 6 klasterskih čvorova. Simulacija je trajala oko 46 sati, što je manje od 60 sati za simulaciju na klasteru. I to je u skladu s provedenim testovima jer za 120 procesora SMP i dalje ima veće ubrzanje i efikasnost od klastera.

## 5.4.2. LBM simulacija – GPU

Kako se GPU procesor već sastoji od višestrukih paralelnih niti, provođenje testa paralelizacije kakav je obavljen za FEM simulaciju ne bi imalo smisla. Stoga su samo provedene simulacije na različitim broju GPU-a kako bi se vremena trajanja mogla usporediti. Kako je navedeno u poglavlju 4.5.2 prvotno su simulacije vršene na računalu s procesorom Quadro M6000 koji ima 24 GB memorije. Simulacija odabrana kao konačna izvršena je za 12 sati i 8 minuta. Kako procesori AI stanice RTX A6000 imaju 48 GB memorije već je za korišteni jedan GPU vrijeme trajanja simulacije bilo više nego dvostruko kraće što pokazuje važnost odabira hardvera pri provođenju simulacije. U grafu na slici 5.21. prikazat će se vremena trajanja simulacije za različit korišten broj GPU-a AI stanice.

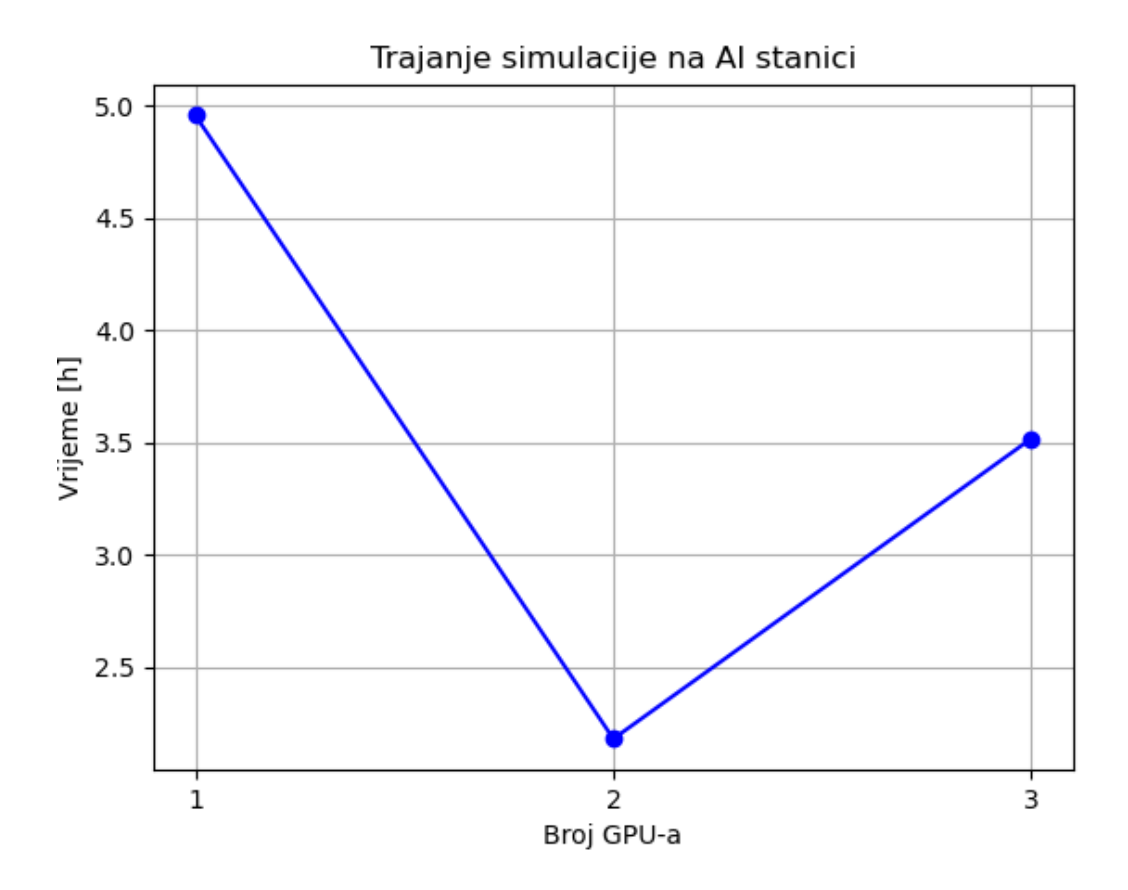

*Slika 5.21. Trajanje simulacije za različit broj GPU-a*

Slično kao kod SMP-a, pitanje komunikacije učinilo je neisplativom uporabu 3 GPU čvora. Prva dva čvora izravno su povezana NVLink mostom [36]. Most omogućuje takvo povezivanje dva RTX A6000 procesora. Stoga je vrijeme računanja bilo više nego dvostruko brže pri uporabi dva procesora sa kombiniranom memorijom od 96 GB. Treći i četvrti procesor također imaju tu vezu, ali pokretanje simulacije na sva četiri dostupna procesora nije bilo moguće zbog ograničenja Altair licence. Dodatan negativni efekt na trajanje simulacije na 3 GPU je što je za vrijeme njenog izvođenja treći GPU bio djelomično zauzet drugim poslovima. Ipak, s pokretanjem simulacije na dva GPU-a postiglo se izrazito kratko vrijeme izvođenja simulacije od samo 2 sata i 11 minuta što ukazuje na mogućnost provođenja velikog broja LBM simulacija ove veličine u relativno kratkom vremenskom rasponu uz uvjet posjedovanja odgovarajućeg hardvera.
## **6. REZULTATI**

Iako je kroz poglavlja rada Eulerov pristup (FEM), obrađivan prije Lagrangeovog (LBM), u rezultatima će se, zbog boljih ostvarenih rezultata LBM-a, oni prije objasniti, kako bi se lakše predstavilo razlike između dobivenih rezultata dvaju tipa simulacija.

## **6.1. Rezultati LBM simulacija**

Rezultati se spremaju izravno u EnSight Gold formatu, čitljivom vizualizacijskom softveru ParaView pa dodatna konverzija nije potrebna. Kako je domena u ovom slučaju cijeli zračni tunel za prikaz rješenja uzima se središnji presjek (naredba *slice*). Slijede prikazi usrednjenih vrijednosti tlaka i brzine za zadnjih 10% trajanja simulacije na slikama 6.1. i 6.2.

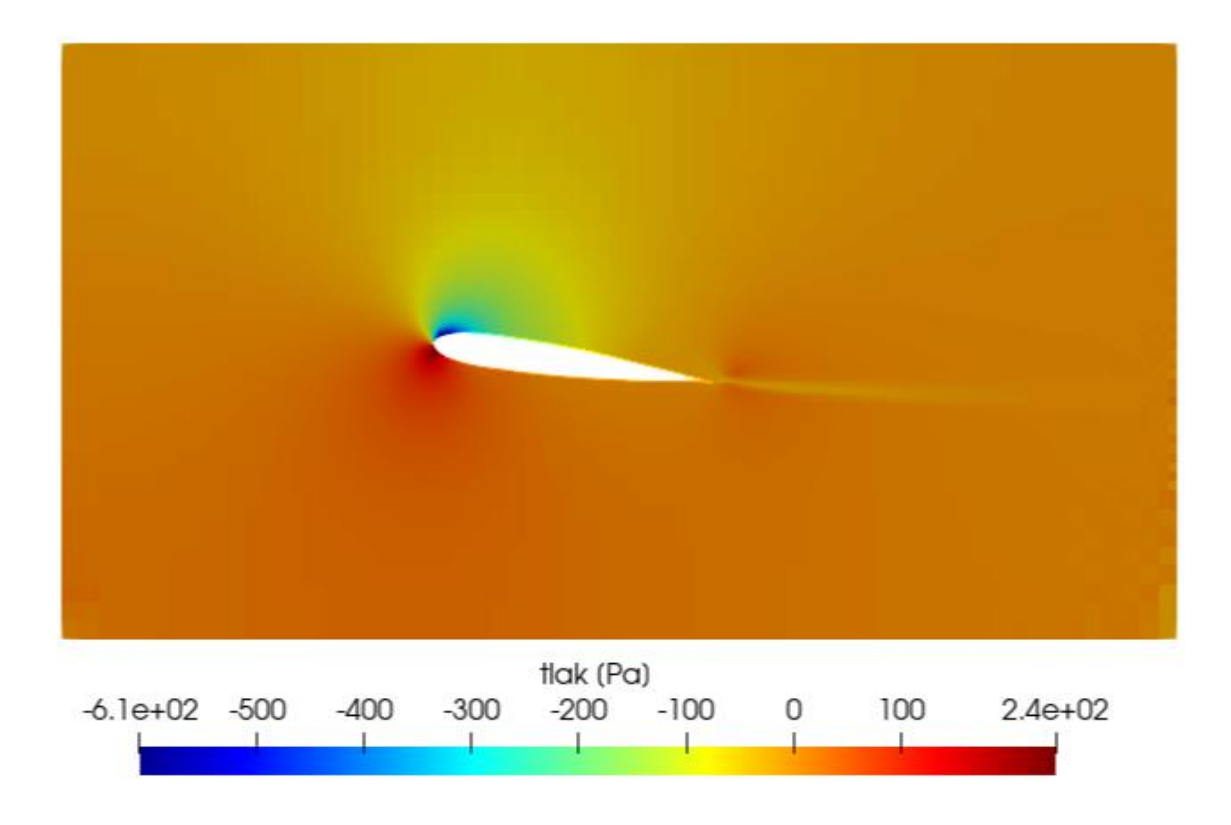

<span id="page-72-0"></span>*Slika 6.1. Usrednjenje tlaka*

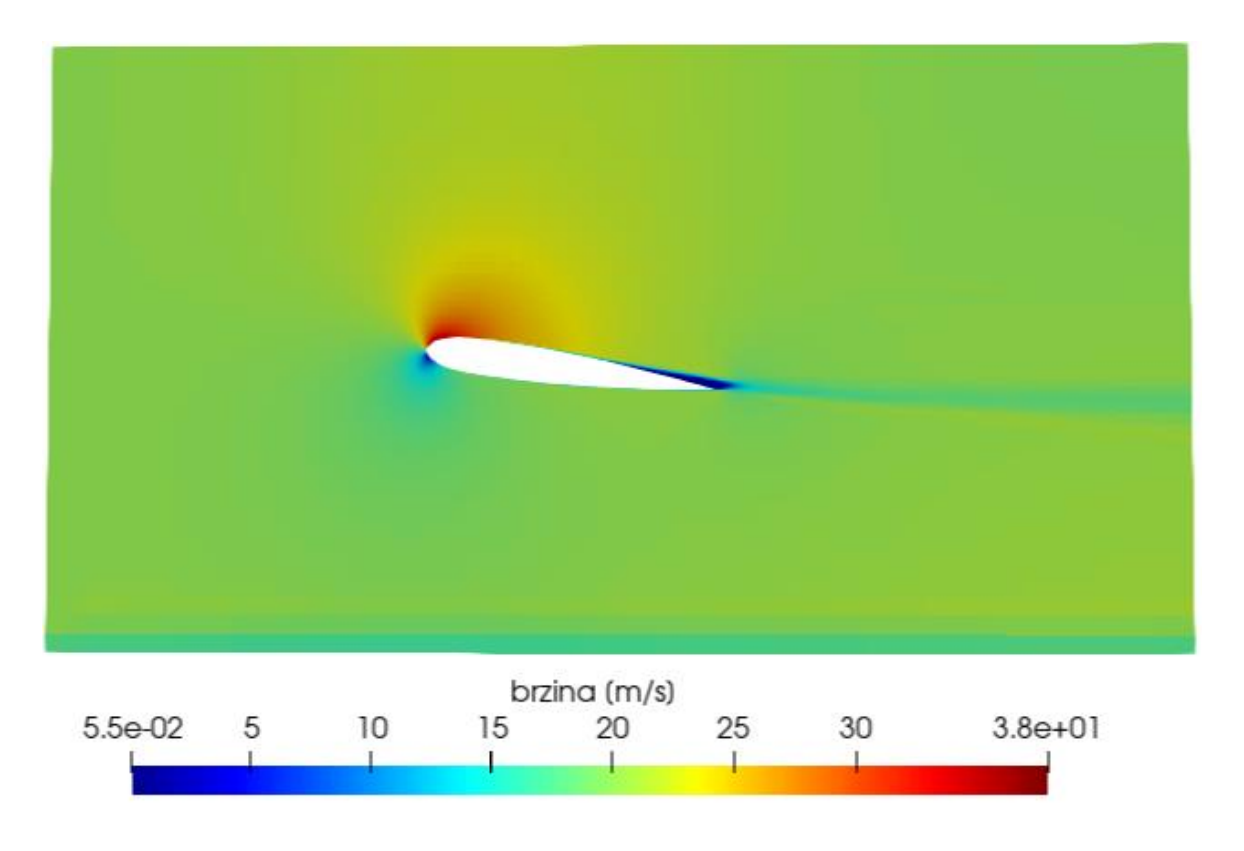

*Slika 6.2. Usrednjenje brzine*

<span id="page-73-0"></span>Na slici 6.1. može se vidjeti da se maksimalna vrijednost tlaka od 240 Pa nalazi na donjem dijelu vodećeg ruba gdje zrak izravno nastrujava. To je očekivano mjesto pojave stagnacijske točke, na kojem je brzina 0 (kako je i prikazano na slici 6.2.), a maksimalan tlak je rezultat kinetičke energije pribrojene statičkom tlaku [5]. Minimalan tlak od -610 Pa se nalazi na gornjoj strani vodećeg ruba gdje je i maksimalna brzina od 38 m/s. Kako na gornjoj plohi u smjeru strujanja zraka dolazi do povećanja tlaka (nepovoljan gradijent tlaka), zrak usporava i granični sloj zraka se podebljava dok ne dođe do separacije [5]. Na slici 6.2 se uz stražnji dio profila vidi područje separacije u kojem je brzina bliska 0 i vrtložna zona koja nastaje iza njega.

Za usporedbu rezultata s eksperimentalnim potrebno je izvući vrijednosti tlaka za točke na lokacijama rupica za mjerenje tlaka u eksperimentu (Tablica 5.1.). Kako bi vrijednosti bile uporabljive za daljnju manipulaciju potrebno je izvršiti prijelaz iz vrijednosti u ćelijama koje je ultraFluidX izračunao u vrijednosti u točkama. To se u ParaView-u postiže naredbom *Cell Data to Point Data.* Naredba *Extract Block* se koristi kako bi se izdvojile točke na površini NACA profila sa središnjeg presjeka. Informacije o svim vrijednostima u ovako izdvojenim točkama se mogu izvesti iz ParaView-a u tekstualnu datoteku.

Za usporedbu rezultata putem grafa iskoristila se Python skripta ranije korištena za usporedbu eksperimentalnih rezultata s onim izvezenim iz ParaView-a [3]. U njoj je provedeno sortiranje svih točaka profila u tekstualnoj datoteci na gornju i donju plohu. Graf na slici 6.3. prikazuje koeficijente tlaka za gornju i donju površinu NACA profila izračunate iz usrednjenih vrijednosti tlaka na profilu dobivenih LBM simulacijom.

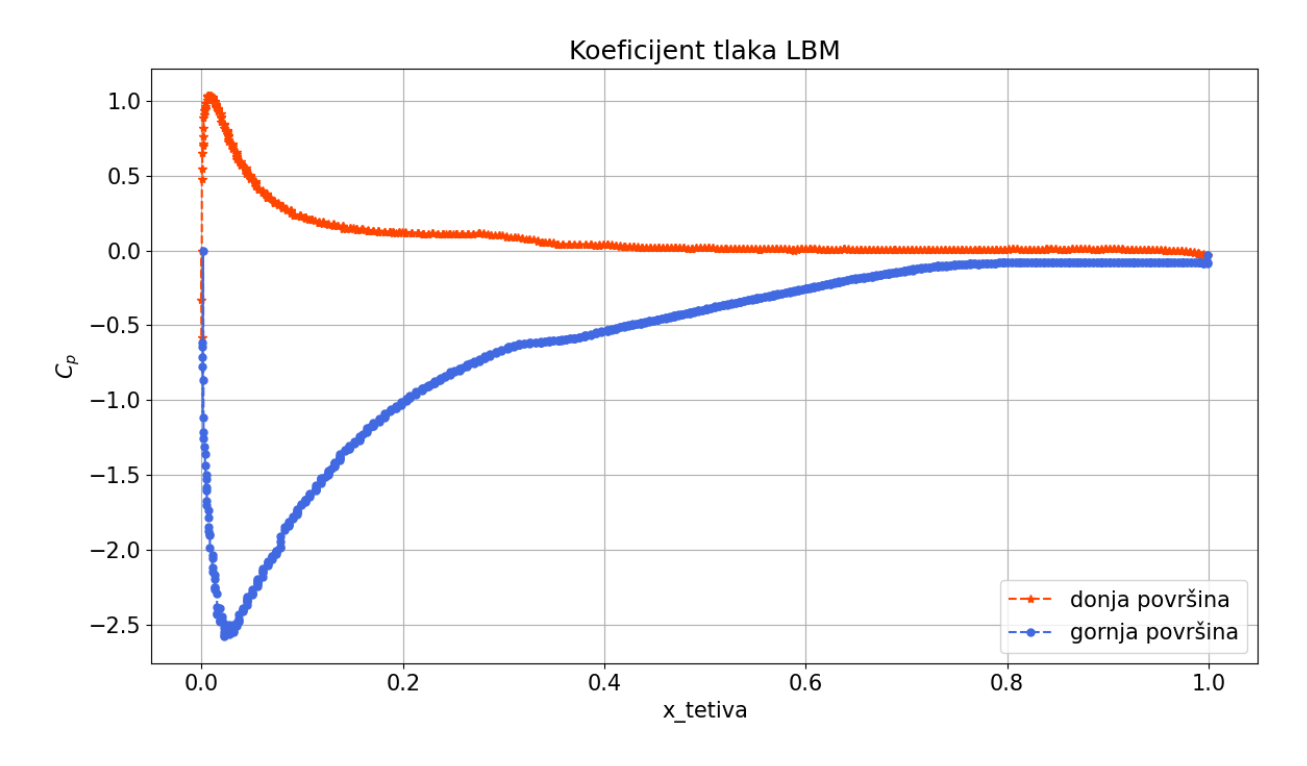

*Slika 6.3. Graf koeficijenata tlaka na gornjoj i donjoj plohi profila*

<span id="page-74-0"></span>Na apcisi je relativna udaljenost od vodećeg ruba po tetivi NACA profila (0 je koordinata vodećeg ruba, a 1 pratećeg ruba), a na ordinati izračunati koeficijent tlaka. Koeficijenti prate već opisano kod komentara na slike 6.1. i 6.2.: na donjoj plohi dolazi do maksimuma tlaka i on se spušta u blizinu 0 (na vrijednost atmosferskog tlaka) kod koordinate x\_tetiva = 0.35, na gornjoj se plohi javlja izraženiji minimum tlaka i on u blizinu 0 dolazi bliže pratećem rubu na koordinati 0.75. Za usporedbu s eksperimentalnim rezultatima na slici 6.4. korišteno je 10 točaka za svaku plohu profila čije koordinate odgovaraju onima mjernih rupica na eksperimentu.

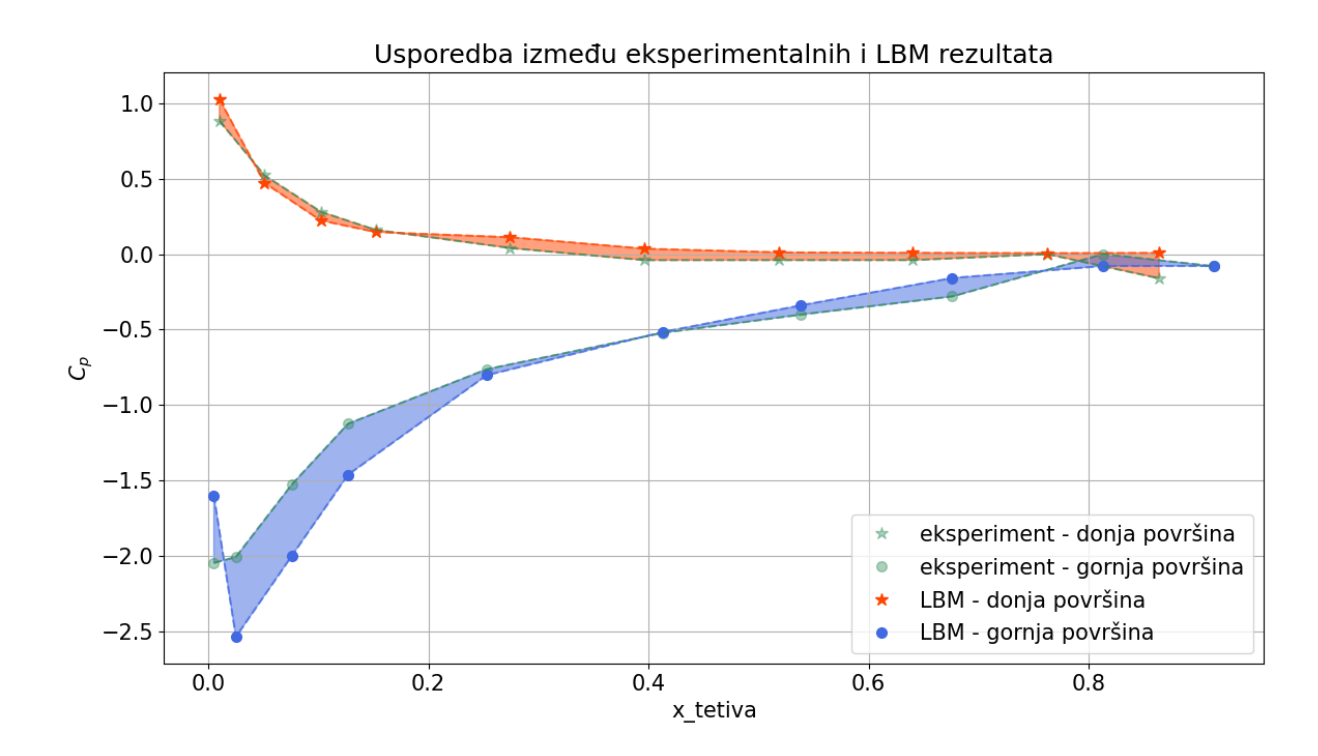

*Slika 6.4. Usporedba LBM rezultata s eksperimentom*

<span id="page-75-0"></span>Interpolacija očitanih točaka s LBM simulacije većinom blisko prati onu za mjerne točke eksperimenta. Do većeg odstupanja dolazi na početku gornje površine, u blizini vodećeg ruba, gdje je minimalan tlak. Ondje zrak nastrujava izravno na profil pa je prisutan velik utjecaj implementiranog modela zida (GWF, poglavlje 5.3) kojeg ultraFluidX koristi. Kod koordinate x\_tetiva = 0.25 izračunate vrijednosti su se približile eksperimentalnim i za gornju plohu. Kako bi se odstupanje proračuna od eksperimenta izrazilo numerički koristit će se greška kvadratne sredine (RMSE – *root mean square error*) koja iznosi korijen prosječnog kvadratnog odstupanja. Ako je  $C_{pEXPi}$  koeficijent tlaka za jednu od mjernih točaka eksperimentu, a  $C_{pLBMi}$  koeficijent tlaka za tu mjernu točku dobiven simulacijom, RMSE za *n* točaka iznosi:

$$
RMSE = \sqrt{\frac{\sum_{i=1}^{n} (C_{pEXPi} - C_{pLBMi})^2}{n}}
$$
(6.1)

Dobivene greške za ovu simulaciju su bile  $RMSE_{donja} = 0.045$  za donju površinu i RMSE  $_{gornja}$  = 0.082 za gornju površinu. Ova mjera je korisna za relativno uspoređivanje različitih slučaja pri traženju najboljih postavki simulacije. U tablici 6.1. usporedit će se nekoliko isprobanih postavki za simulacije i njihova izlazna greška. Za prikazane tri simulacije korišten je isti raspored graničnih kutija.

*Tablica 6.1. Usporedba LBM simulacija*

<span id="page-76-0"></span>

| Broj simulacije        |                             | 2              |          |
|------------------------|-----------------------------|----------------|----------|
| Opća veličina mreže[m] | 0.02                        | 0.0175         | 0.01     |
| Ugušćenje kutije 1     |                             | 4              |          |
| Ugušćenje kutije 2     |                             | 3              | 3        |
| Ugušćenje kutije 3     | 3                           | $\mathfrak{D}$ | 2        |
| Ugušćenje kutije 4     | $\mathcal{D}_{\mathcal{L}}$ |                |          |
| Ugušćenje uz tijelo    | 6                           | 6              | 5        |
| Broj čestica           | 19260823                    | 15571366       | 19271063 |
| $RMSE_{donja}$         | 0.0077                      | 0.034          | 0.045    |
| $RMSE_{gornja}$        | 0.126                       | 0.052          | 0.082    |

Unatoč manjoj greški u rezultatima za simulaciju 2 za konačnu simulaciju je odabrana simulacija 3 čije su konture tlaka i brzine prikazane na slikama 6.1. i 6.2. Pri toj su odluci uzeti u obzir i drugi faktori kao što su broj i raspored čestica. Raspored čestica po razinama ugušćenja moguće je provjeriti u izlaznoj datoteci *output.txt*, a za simulacije 2 i 3 bit će prikazan u tablici 6.2.

<span id="page-76-1"></span>

| Razina ugušćenja | Simulacija 2 | Simulacija 3 |
|------------------|--------------|--------------|
|                  | 7100         | 32640        |
|                  | 31114        | 109728       |
|                  | 121764       | 470016       |
|                  | 486058       | 2471644      |
|                  | 1483390      | 8633365      |
|                  | 1433554      | 7553670      |
|                  | 12008386     |              |

*Tablica 6.2. Raspored čestica za dvije simulacije*

U simulaciji 2 velika većina čestica je uz tijelo dok je u dijelu domene koji nije zahvaćen graničnim kutijama prisutno vrlo malo čestica. Simulacija 3 nema razinu ugušćenja 6, ali je opća veličina mreže manja pa je dobiven veći broj čestica. Ako se usporedi broja čestica u nižim razinama ugušćenja vidljivo je da su one u simulaciji 3 su višestruko veće. Također, rezultati eksperimenta se ne mogu smatrati apsolutno točnima zbog moguće pojave mjernih grešaka, a broj točaka koje se uspoređuju je samo 10. Dakle, može se dogoditi da zbog veće greške za jednu mjernu točku simulacija ima velik RMSE iako za ostale točke prati rezultate. Iz svih navedenih razloga simulacija 3 je odabrana za konačnu LBM simulaciju iako se simulacija 2 više približila eksperimentalnim rezultatima mjereno greškom kvadratne sredine.

### 6.1.1 Usporedba geometrija različitih kvaliteta

Za odabrani slučaj LBM simulacije uz geometriju više kvalitete čiji su rezultati prikazani na slikama 6.1. – 6.4. provedena je i simulacija s nižom kvalitetom geometrije koja je dobivena direktnim izvozom iz CATIA-e bez uporabe dodatnih postavki za povećanje kvalitete. Datoteka sa .stl geometrijom više kvalitete je veličine 1942 kB, a niže kvalitete 20 kB. Na slikama 6.5. i 6.6. prikazane su konture tlaka i brzina za simulaciju s korištenom geometrijom NACA profila niže kvalitete.

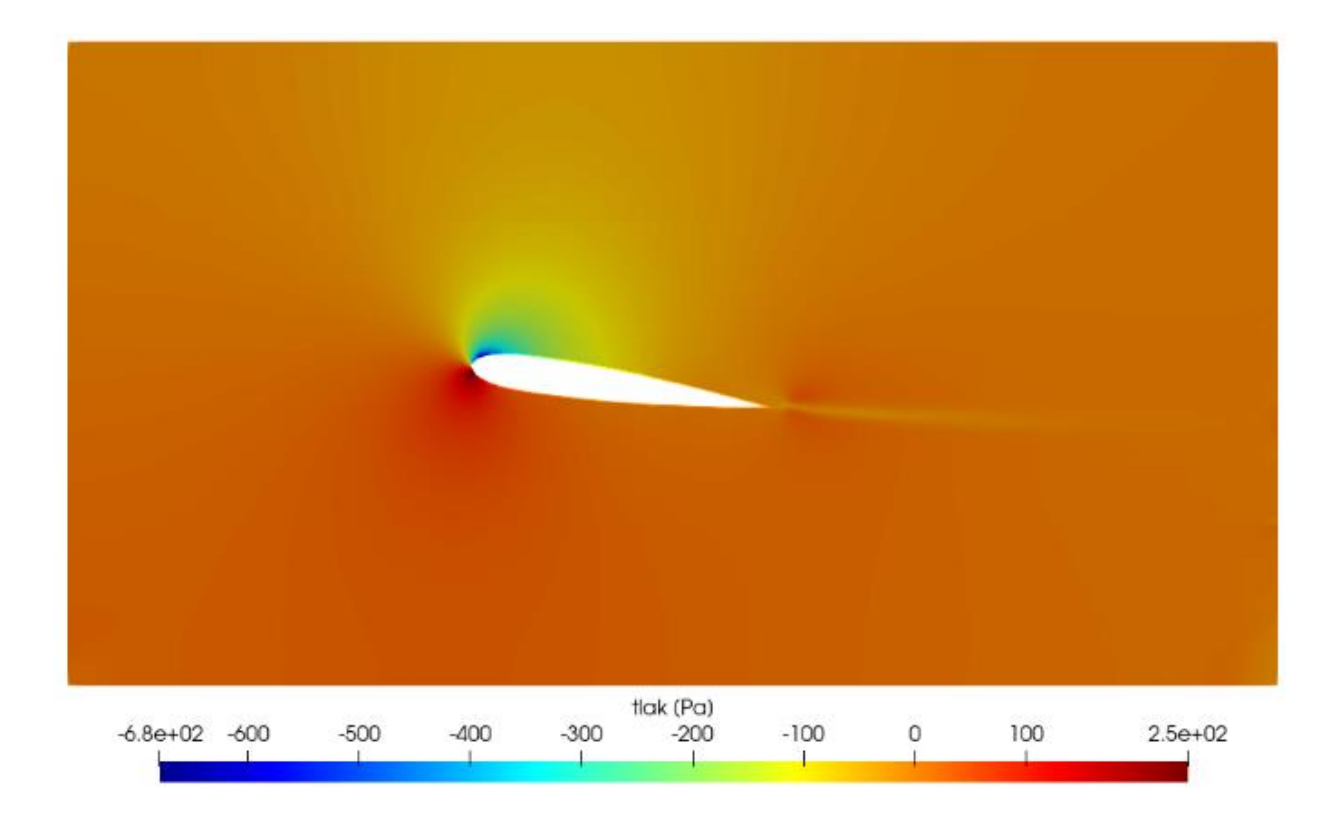

<span id="page-77-0"></span>*Slika 6.5. Usrednjenje tlaka za geometriju niže kvalitete*

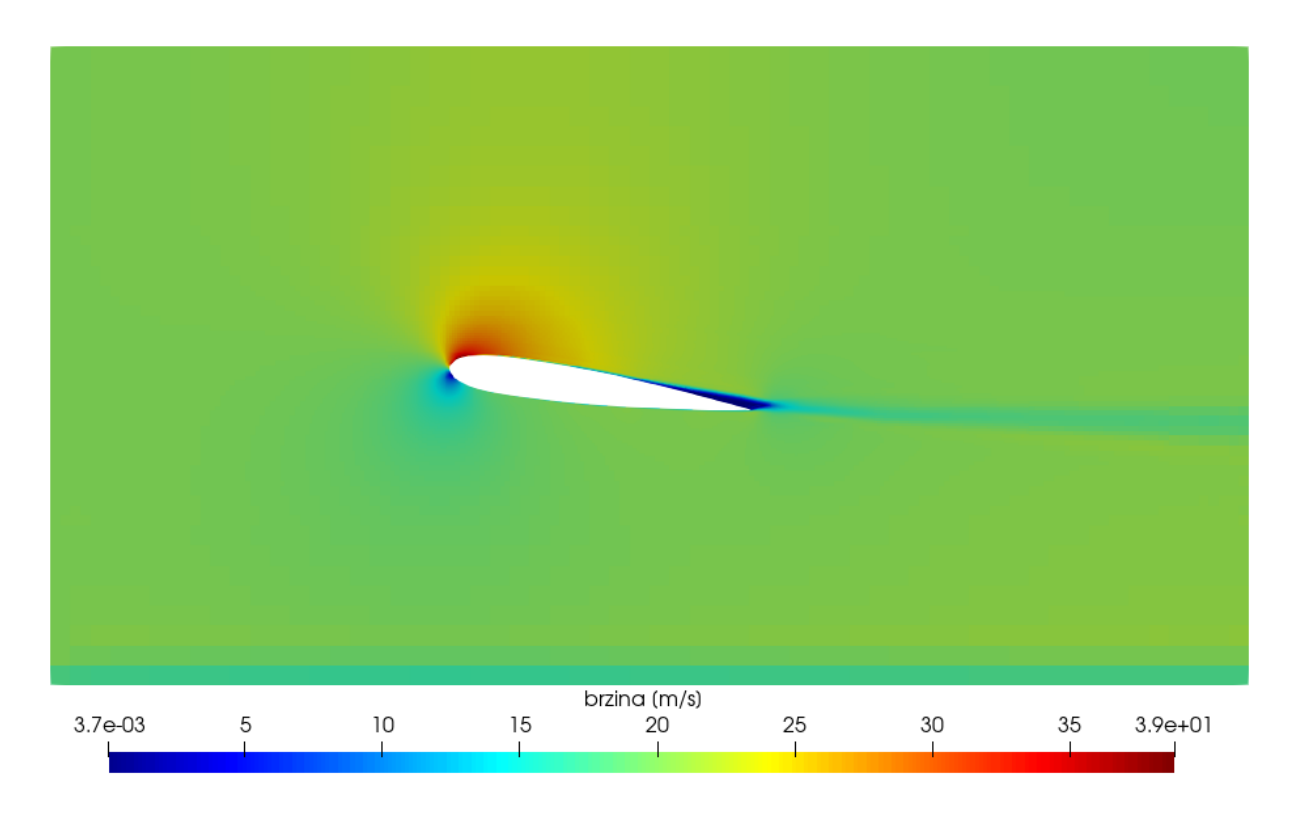

*Slika 6.6. Usrednjenje brzine za geometriju niže kvalitete*

<span id="page-78-0"></span>Na konturama tlaka je nešto izraženiji minimum (-680 Pa, a za višu kvalitetu je iznosio -610 Pa, slika 6.1.), inače na konturama nema većih razlika, kao ni na konturama brzine. Slijedi graf koeficijenata tlaka na slici 6.7.

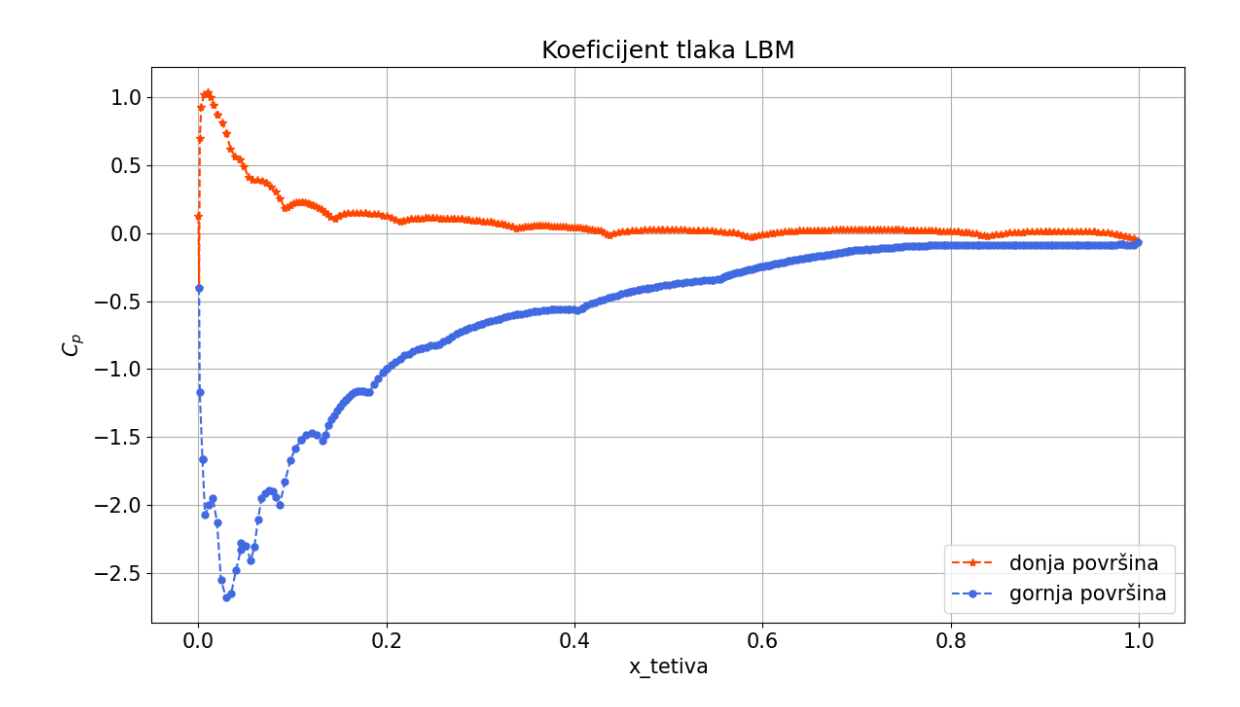

<span id="page-78-1"></span>*Slika 6.7. Graf koeficijenata tlaka za geometriju niže kvalitete*

Treba uzeti u obzir da je za prikaz grafa kod geometrije niže kvalitete na raspolaganju bilo znatno manje točaka nego kod više kvalitete. Npr., za gornju površinu na grafu sa slike 6.7. korišteno je 290 točaka, a na odgovarajućem grafu za višu kvalitetu sa slike 6.3. 752 točke. Za krivulje koeficijenata tlaka za obje površine vidljiva su "podrhtavanja", tj. oscilacije u rezultatima. Najviše su primjetna na početku gornje plohe gdje je utvrđeno i najveće odstupanje od eksperimentalnih rezultata. Graf usporedbe s eksperimentom je na slici 6.8.

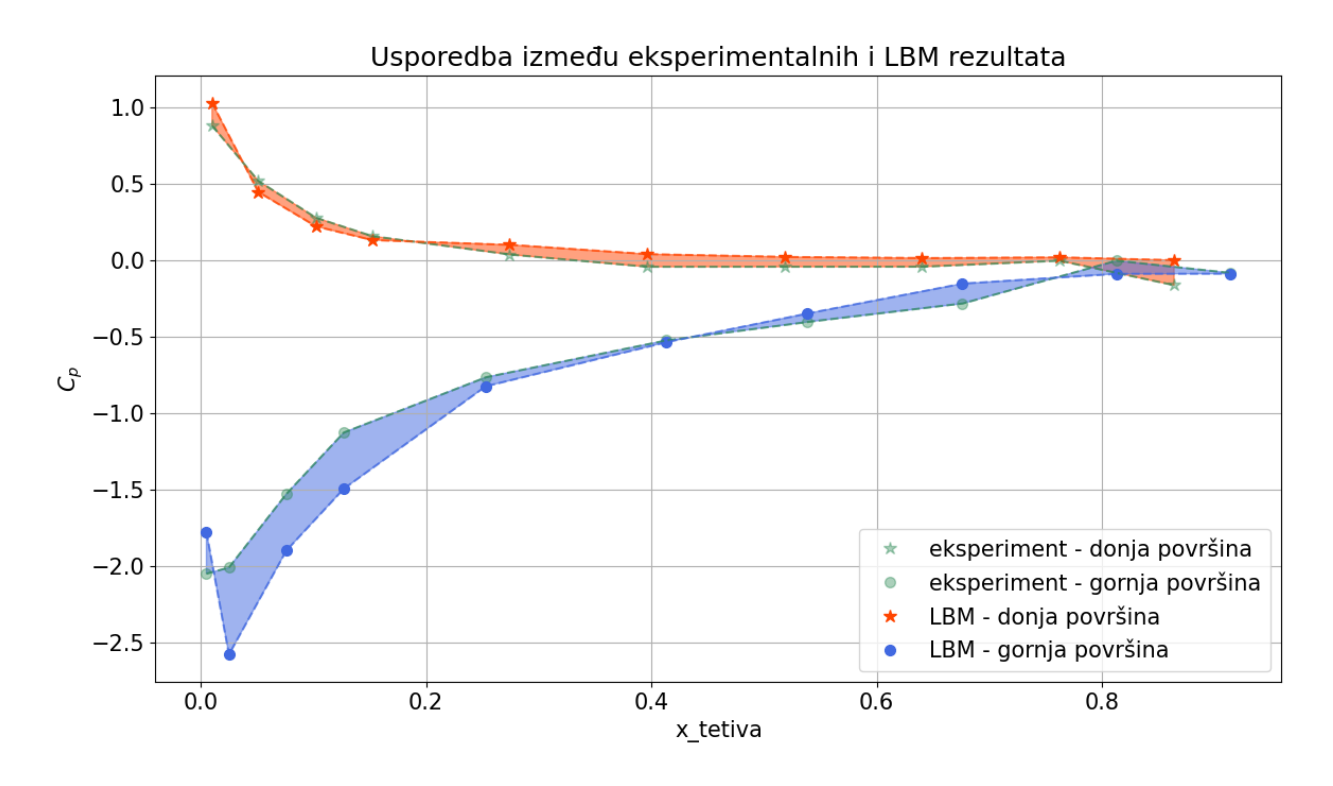

*Slika 6.8. Usporedba rezultata za geometriju niže kvalitete*

<span id="page-79-0"></span>Usprkos oscilacijama krivulje koeficijenta tlaka prate isti oblik za obje geometrije pa između grafova usporedbe s eksperimentom na slikama 6.4. i 6.8. nema veće razlike. RMSE za ovaj slučaj iznosi RMSE<sub>donia</sub> = 0.045 za donju površinu i RMSE<sub>aornia</sub> = 0.101 za gornju površinu što je gori rezultat samo za gornju površinu. Pregled rezultata za simulacije s višom i nižom kvalitetom geometrije dan je u tablici 6.3.

<span id="page-80-0"></span>

| Kvaliteta geometrije               | Viša    | Niža    |
|------------------------------------|---------|---------|
| Veličina datoteke s<br>geometrijom | 1942 kB | $20$ kB |
| Broj točaka na donjoj plohi        | 729     | 299     |
| Broj točaka na gornjoj plohi       | 752     | 290     |
| $RMSE_{donja}$                     | 0.045   | 0.045   |
| $RMSE_{gornja}$                    | 0.082   | 0.101   |

*Tablica 6.3. Usporedba geometrija različitih kvaliteta*

Zbog oscilacija na gornjoj površini kod geometrije niže kvalitete (slika 6.7.) postoji opasnost uzimanja rezultata iz točaka čije očitanje tlaka znatno odstupa od točne vrijednosti. Iz tog bi se razloga za korištenje rezultata simulacije s nižom kvalitetom geometrije morala raditi regresija na svim točkama plohe profila. Takvo uvođenje dodatnog koraka u dobivanju rezultata povećava mogućnost greške u krajnjem rezultatu. Može se zaključiti da je uporaba kvalitetne geometrije od velike važnosti pri provedbi LBM simulacije.

### **6.2. Rezultati FEM simulacija**

U ovom će se potpoglavlju prikazati rezultati za obje pripremljene mreže za FEM simulaciju. Za obje će se prikazati slučaj u kojem je korištena funkcija zida (*Low Reynolds Number* kod simulacije s prvom mrežom naca11 i *Wall Function* kod simulacije s drugom mrežom naca12) i slučaj bez funkcije zida. Rezultati su prije prikaza u softveru za vizualizaciju ParaView konvertirani u EnSight Gold format koji mu je čitljiv. Konverzija je izvršena na Buri pomoću Slurm skripte koja sadrži AcuSolve-ovu naredbu za konverziju rezultata acuTrans. Nakon preuzimanja rezultata s Bure na računalo mogli su biti otvoreni u ParaView-u. Prikazane dobivene konture tlaka i brzine su usrednjeni rezultati za zadnjih 10% fizikalnog vremena simulacije. Pri odabiru vremena za koje se gledaju usrednjeni rezultati treba voditi računa da se odabere upravo ono za koje je definirano spremanje u postavci *Time Averaged Output* na način opisan u poglavlju 5.2.2. Ako se simulacija nastavila još nekoliko vremenskih koraka nakon spremanja usrednjenih rezultata i resetiranja postupka usrednjenja tada će se usrednjeni rezultati u zadnjem dostupnom vremenskom trenutku odnositi na samo tih nekoliko koraka i neće biti reprezentativni kao razvijeno stanje strujanja.

#### 6.2.1. Analiza simulacije I – prva mreža

Konture brzine i tlaka dobivene su uzimanjem plohe simetrije iz prikaza domene (naredba *slice*). Uz to, kod tlaka se zbog velikih vrijednosti tlaka od 790 Pa uz zidove tunela na ulazu zraka, prikazanih na slici 6.9., odstranio početni dio tunela (naredba *clip*) kako bi se mogle prikazati konture tlaka bez utjecaja tog maksimuma. Može se pretpostaviti da je razlog te vrijednosti numeričke prirode, zbog smještaja graničnih slojeva za plohe zidova tunela odmah uz *inlet*. To je potkrijepljeno i rezultatima za  $y^+$  prikazanim na slici 6.10., gdje su dobivene povećane vrijednosti  $y^+$  od 4.7 na istoj lokaciji.

<span id="page-81-0"></span>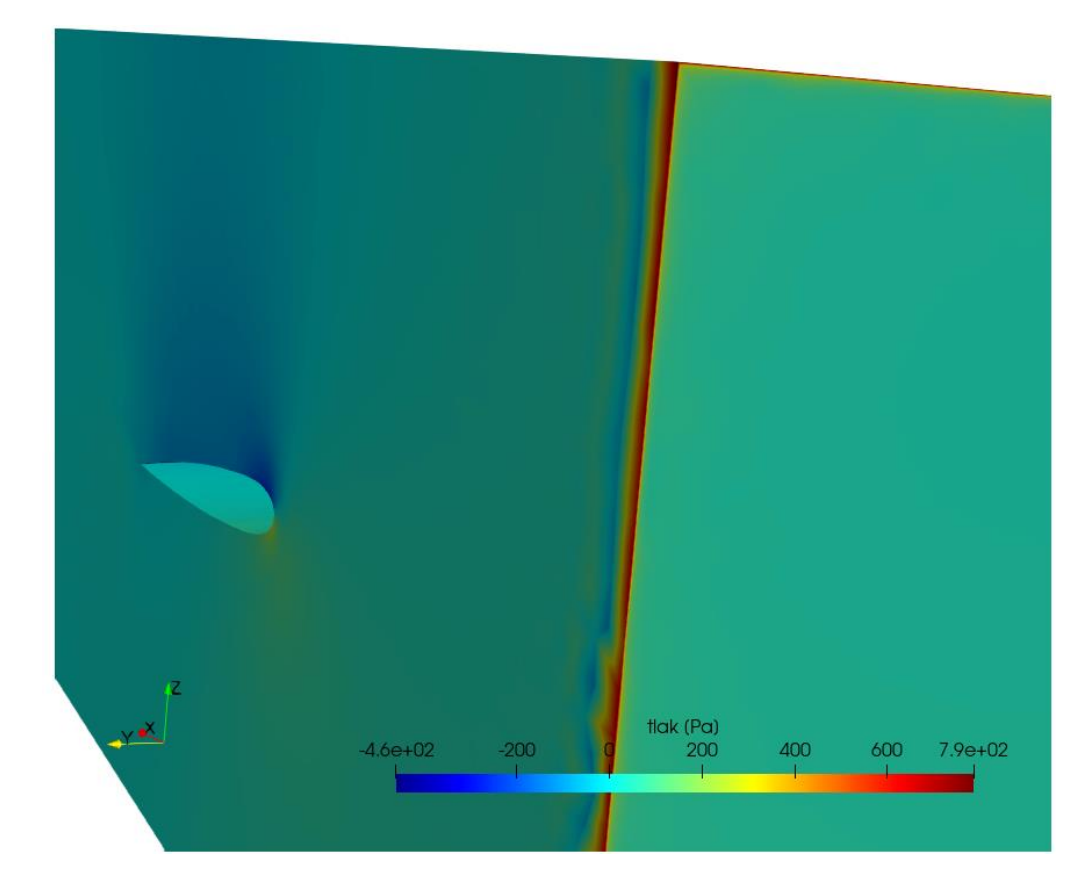

*Slika 6.9. Velika vrijednost tlaka uz zidove tunela na ulazu*

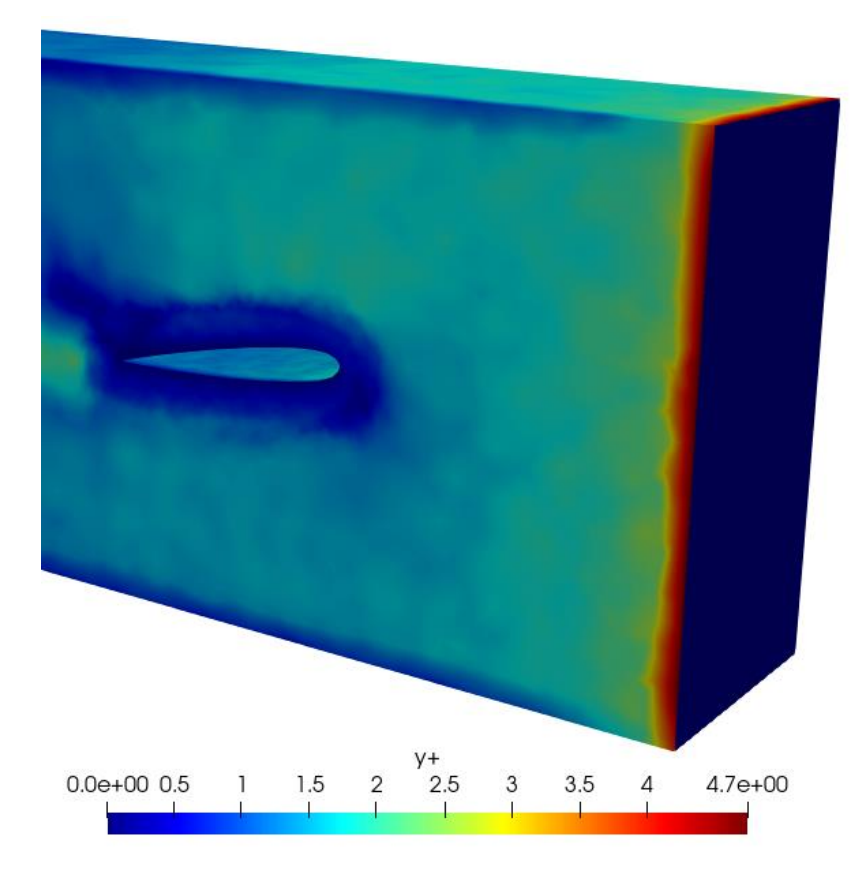

*Slika 6.10. Povećana vrijednost y+ uz zidove tunela na ulazu*

<span id="page-82-0"></span>Slijede prikazi tlaka i brzine za simulaciju naca11 s uključenom formulacijom zida *Low Reynolds Number* na slikama 6.11. i 6.12.

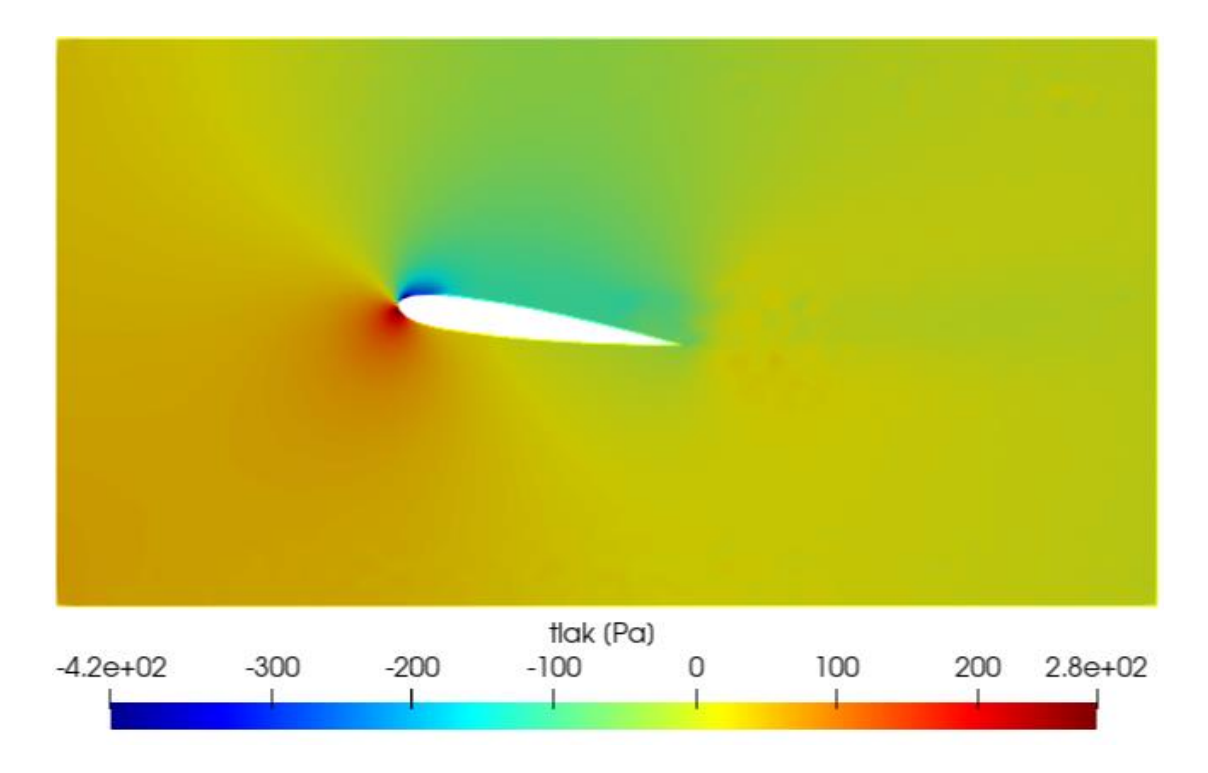

*Slika 6.11. Usrednjenje tlaka za simulaciju s prvom mrežom*

<span id="page-83-0"></span>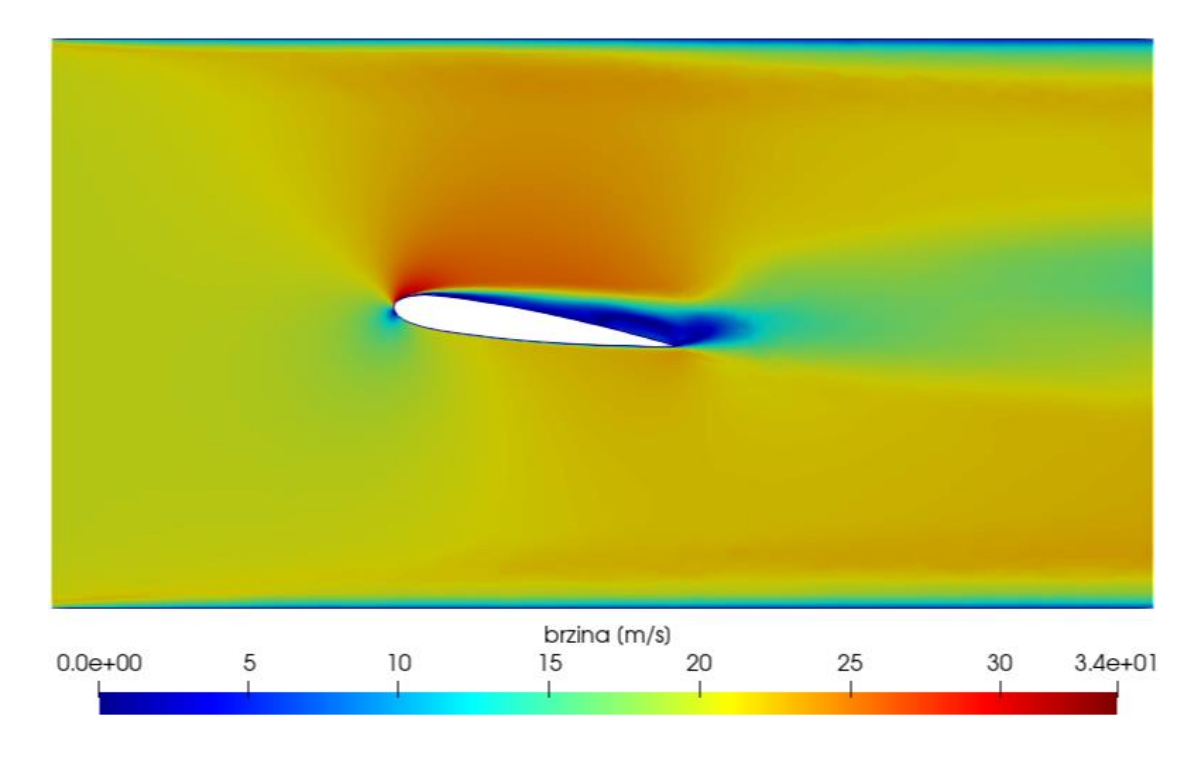

<span id="page-83-1"></span>*Slika 6.12. Usrednjenje brzina za simulaciju s prvom mrežom*

Kontura tlaka sa slike 6.11. imaju raspon s minimumom od -420 Pa i maksimumom od 280 Pa. Očituju se poremećaji u širem području oko vrtložne zone, koji su vidljivi kao mrlje na konturama nakon pratećeg ruba u smjeru strujanja. Na konturama brzine (slika 6.12.) primjetna je promjena u brzini strujanja zraka nakon nailaska na NACA profil visinom cijelog tunela, osobito na gornjoj polovici. Na gornjoj površini profila do separacije je došlo malo nakon vodećeg ruba, a umjesto tankog traga iza pratećeg ruba, vidljiva je krupna vrtložna zona koja prelazi u široko područje niže brzine strujanja u odnosu na dio domene između profila i zidova tunela. Na slikama 6.13. i 6.14. prikazat će se koeficijenti tlaka za ovu simulaciju i njihova usporedba s eksperimentalnim rezultatima.

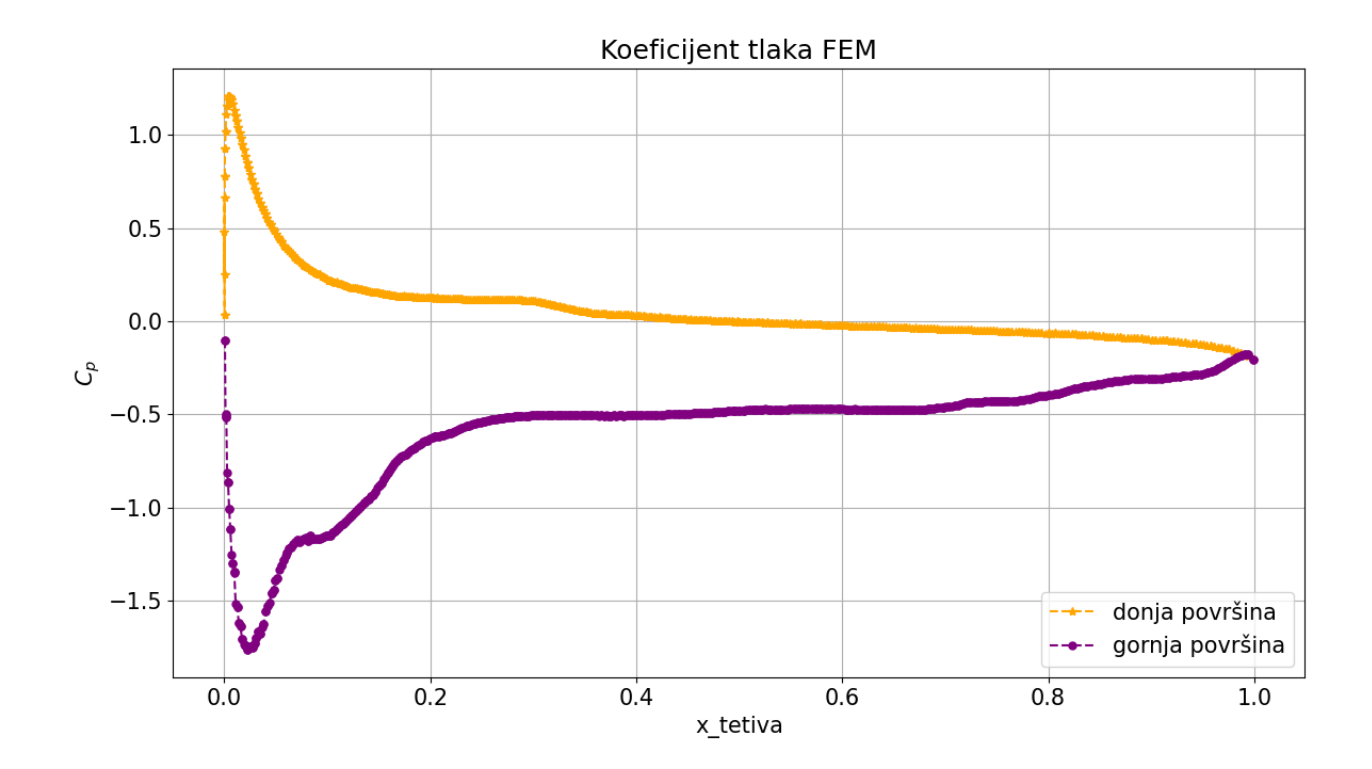

<span id="page-84-0"></span>*Slika 6.13. Graf koeficijenata tlaka za simulaciju s prvom mrežom*

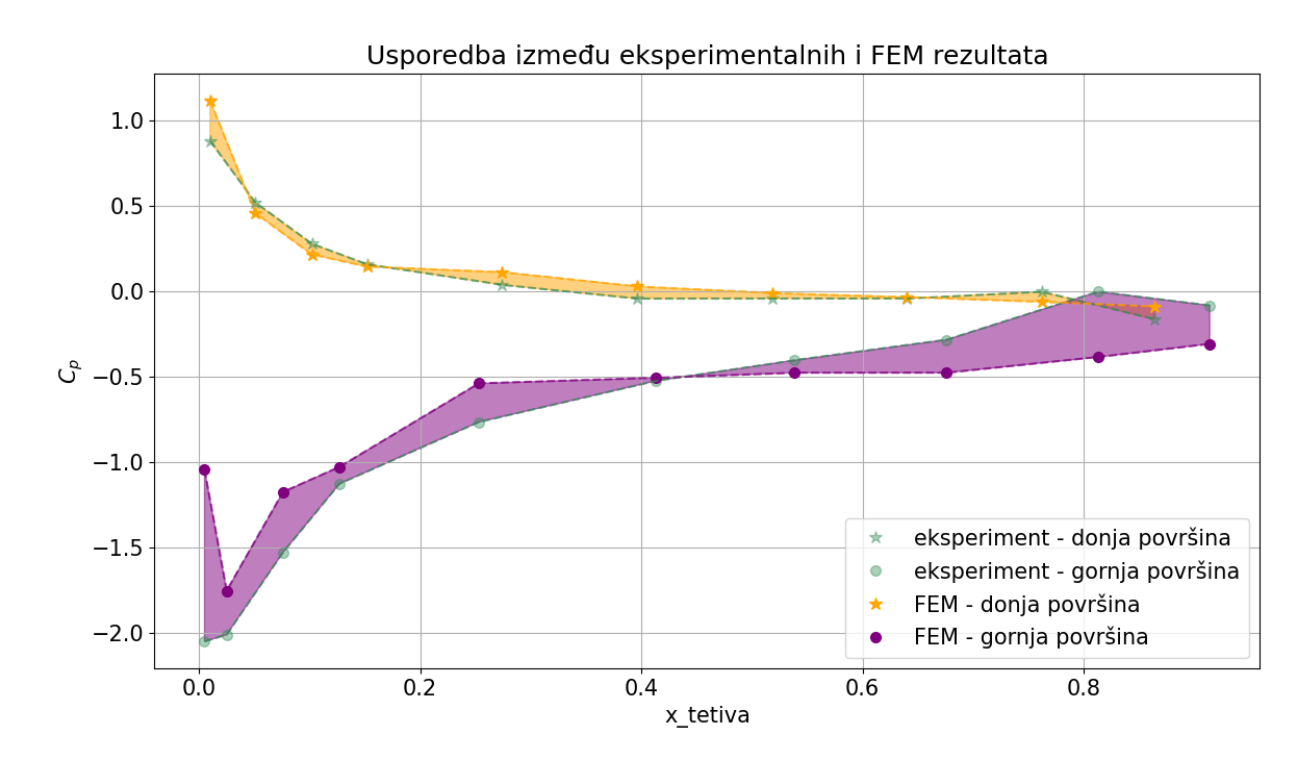

*Slika 6.14. Usporedba simulacije s prvom mrežom s eksperimentom*

<span id="page-85-0"></span>Koeficijent tlaka za donju površinu dolazi blizu vrijednosti 0 za x tetiva = 0.35, približavanjem pratećem rubu pada blago ispod 0 što odgovara i kretanju eksperimentalnih rezultata. Kod koeficijenta tlaka za gornju površinu prisutni su veći poremećaji. Velikom dužinom profila (x\_tetiva = 0.25 – 0.65) koeficijent tlaka iznosi približno -0.5, tada započinje blagi uspon, ali ne dostiže eksperimentalne podatke. Greške u ovoj simulaciji iznose RMSE $_{donia} = 0.03$  za donju površinu i RMS $E_{qormja} = 0.109$  za gornju površinu.

Kako bi se usporedio utjecaj korištene formulacije zida *Low Reynolds Number* provedena je simulacija na istoj mreži bez uključene formulacije zida. Rezultati su prikazani na slikama 6.15. i 6.16.

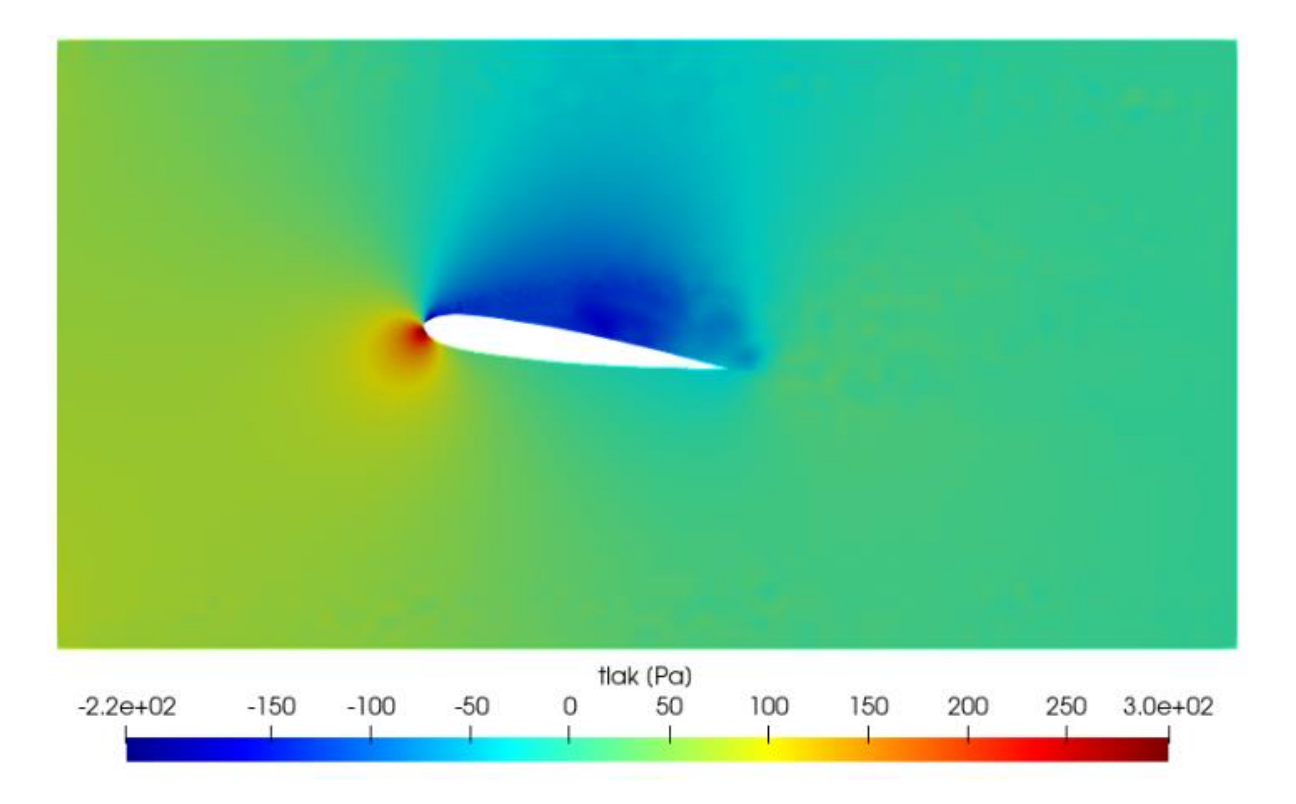

*Slika 6.15. Usrednjenje tlaka bez primijenjene formulacije zida*

<span id="page-86-0"></span>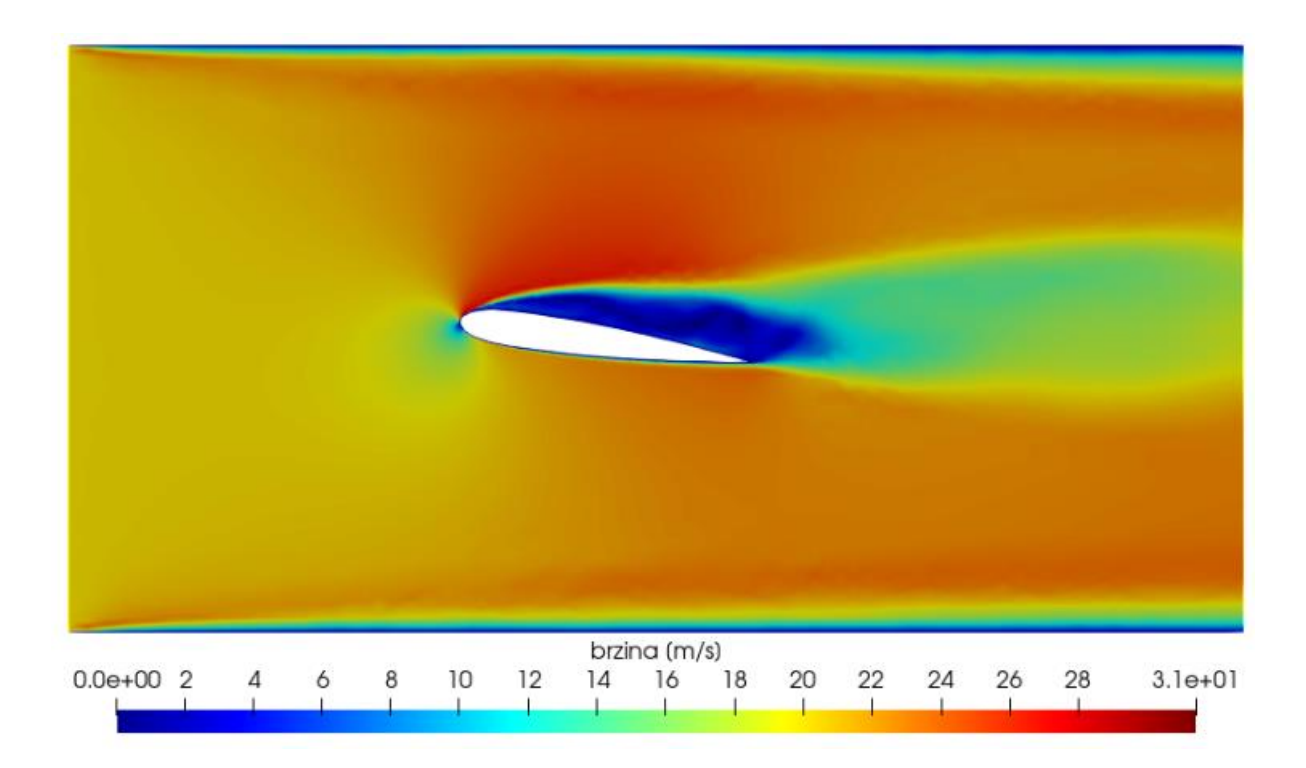

<span id="page-86-1"></span>*Slika 6.16. Usrednjenje brzine bez primijenjene formulacije zida*

Na konturama tlaka (slika 6.15.) vidi se podtlak na gornjoj površini čiji se utjecaj proteže sve do gornjeg zida tunela. Tu se mogu očekivati loši rezultati zbog velikog odmaka od očekivanih kontura. Uz donju plohu nema neobičnih pojava. Isto tako na prikazu brzina (slika 6.16.) poremećaji uz gornju plohu su još izraženiji nego kod slučaja koji je koristio formulaciju zida (slika 6.12.). Separacija se događa praktički odmah nakon vodećeg ruba nakon čega slijedi vrtložna zona veličine bliske veličini samog profila. Iz ovog se vidi da granični sloj na profilu nije dobro opisan. Za provođenje čiste LES simulacije problema ovakve kompleksnosti, bez korištenja ikakve formulacije zida (*Low Reynolds Number, Wall Funciton*) bila bi potrebna finija mreža (veći broj elemenata) i mali vremenski korak što uz hardversku pozadinu simulacije dovodi do neprihvatljivo dugog vremena izračuna. Iz tog su razloga bolji rezultati za simulaciju dobiveni za hibridne LES-RANS postavke, tj. uz korištenje formulacije zida predviđene za RANS simulacije. Koeficijenti tlaka za ovu simulaciju prikazani su na slikama 6.17. i 6.18.

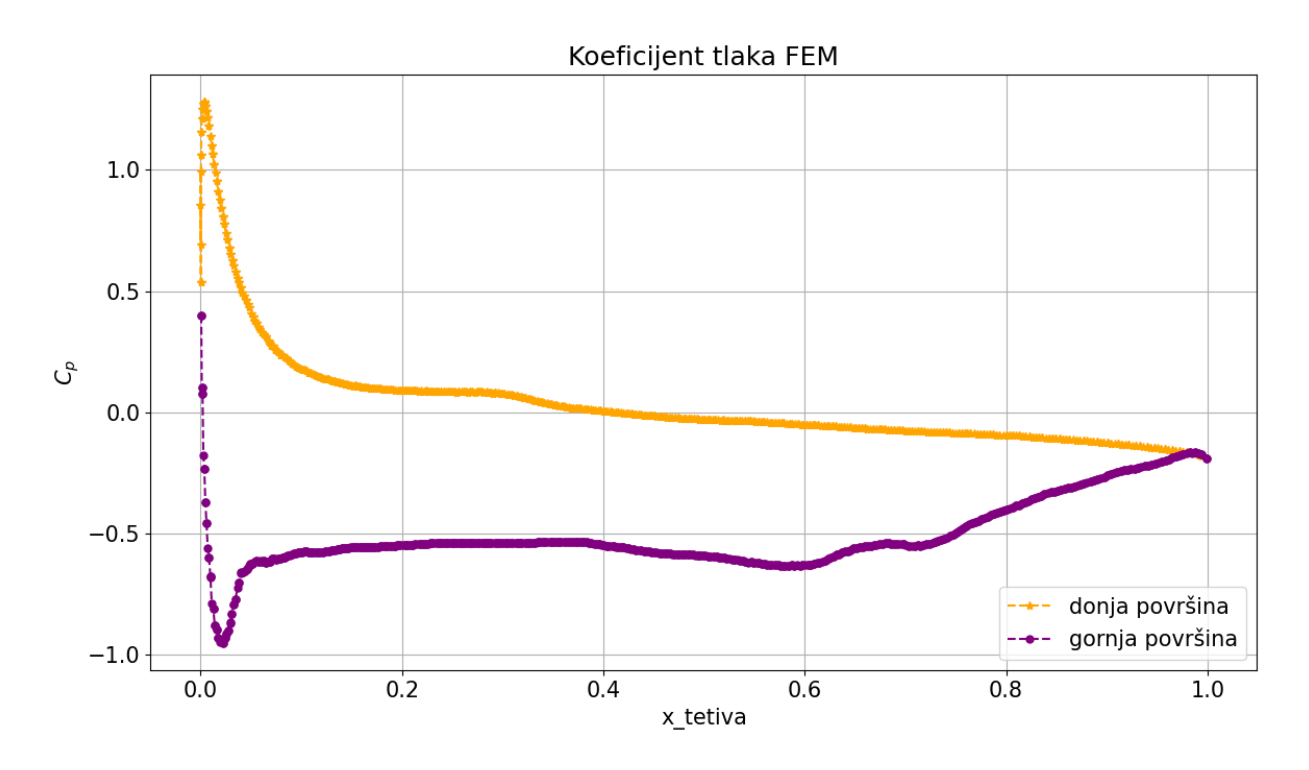

<span id="page-87-0"></span>*Slika 6.17. Graf koeficijenata tlaka za simulaciju bez formulacije zida*

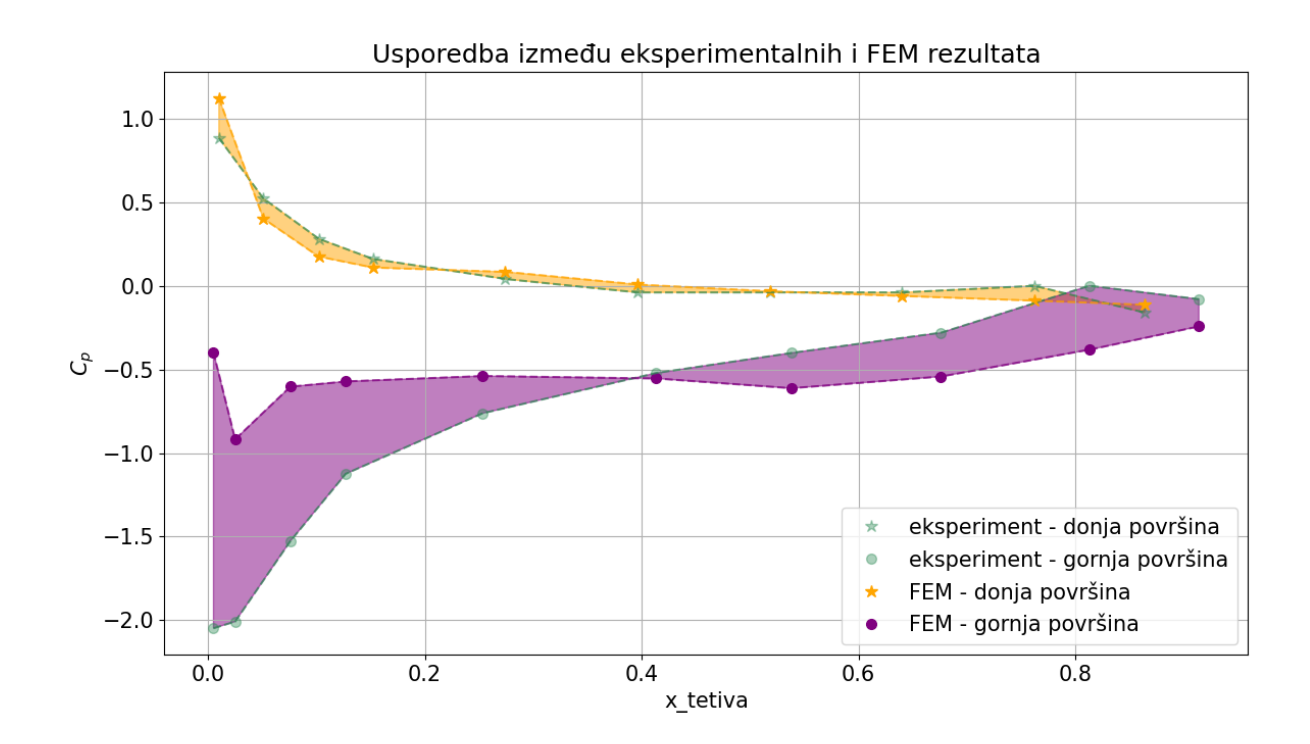

*Slika 6.18. Graf usporedbe za simulaciju bez formulacije zida*

<span id="page-88-0"></span>Za donju površinu su dobiveni dobri rezultati, ali su se oni za gornju znatno pogoršali kako se i moglo predvidjeti gledajući konture tlaka (slika 6.15.). Ovdje je još izraženija pojava da velikim dijelom dužine profila koeficijent tlaka za gornju površinu ima vrijednost -0.5. I to se može objasniti slikom 6.15., gdje je vidljivo kako se cijela gornja ploha nalazi u podtlaku. Greške iznose  $RMSE_{donja} = 0.00066$  za donju površinu i  $RMSE_{gornja} = 0.339$  za gornju površinu. Donja površina je time došla vrlo blizu eksperimentalnih rezultata. Na gornju su površinu pak utjecali previsoki y<sup>+</sup> od 3.5 (prikazan ranije na slici 5.10.) i visoki CFL s vremenskim korakom oko 100 puta većim nego što bi trebao biti za CFL = 1, kako je razjašnjeno u poglavlju 5.2.2.

#### 6.2.2. Analiza simulacije II – druga mreža

Cilj nove mreže bio je smanjiti  $y^+$  na vodećem rubu i pritom, ako je moguće, smanjiti broj elemenata, kako bi se mogla primijeniti što manja veličina vremenskog koraka (u svrhu smanjenja CFL-a) uz minimalno povećanje trajanja simulacije. Postavke za generiranje nove mreže, kao i postavke simulacije objašnjene su u poglavlju 5.2. Ovdje će se prikazati rezultati, najprije za simulaciju s uključenom formulacijom zida *Wall Function* (konture na slikama 6.19. i 6.20.).

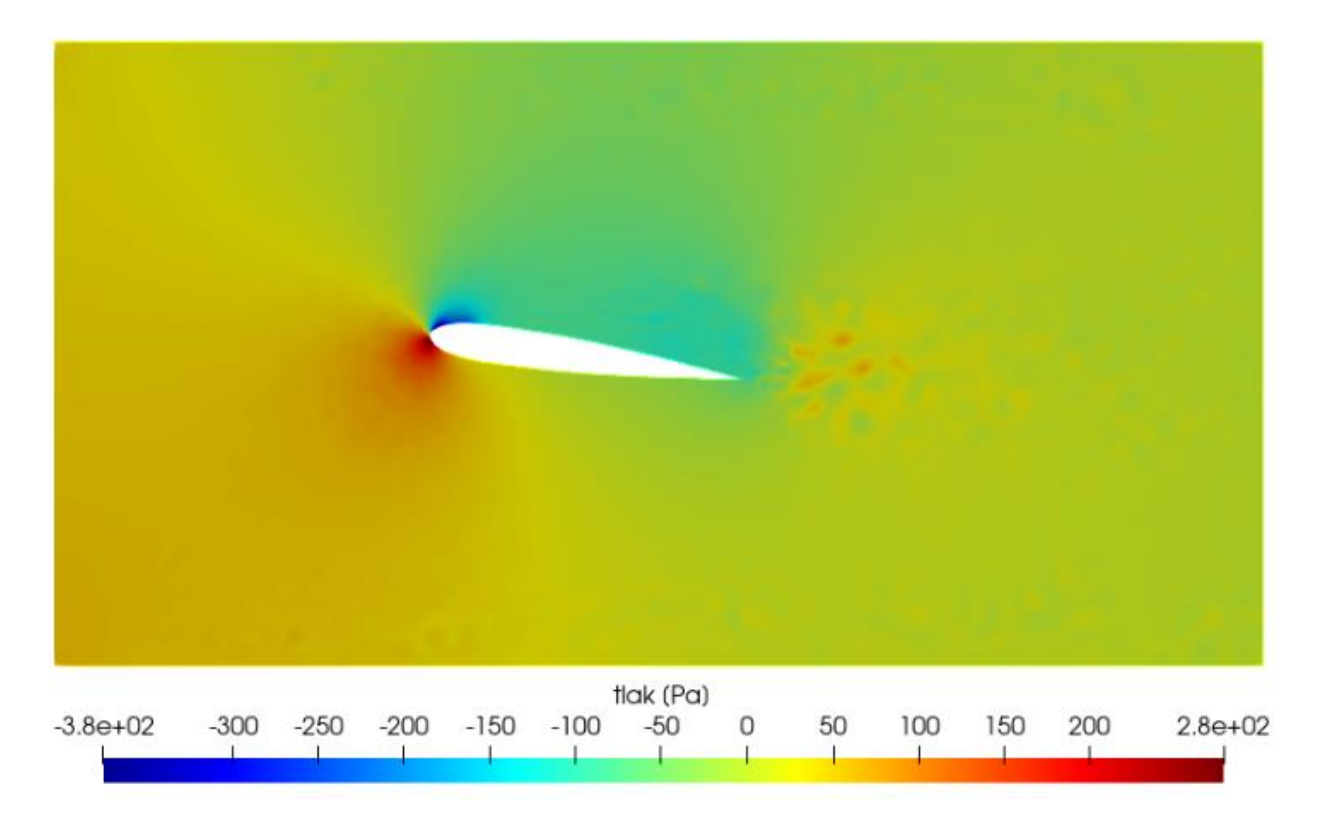

*Slika 6.19. Usrednjenje tlaka za simulaciju s drugom mrežom*

<span id="page-89-0"></span>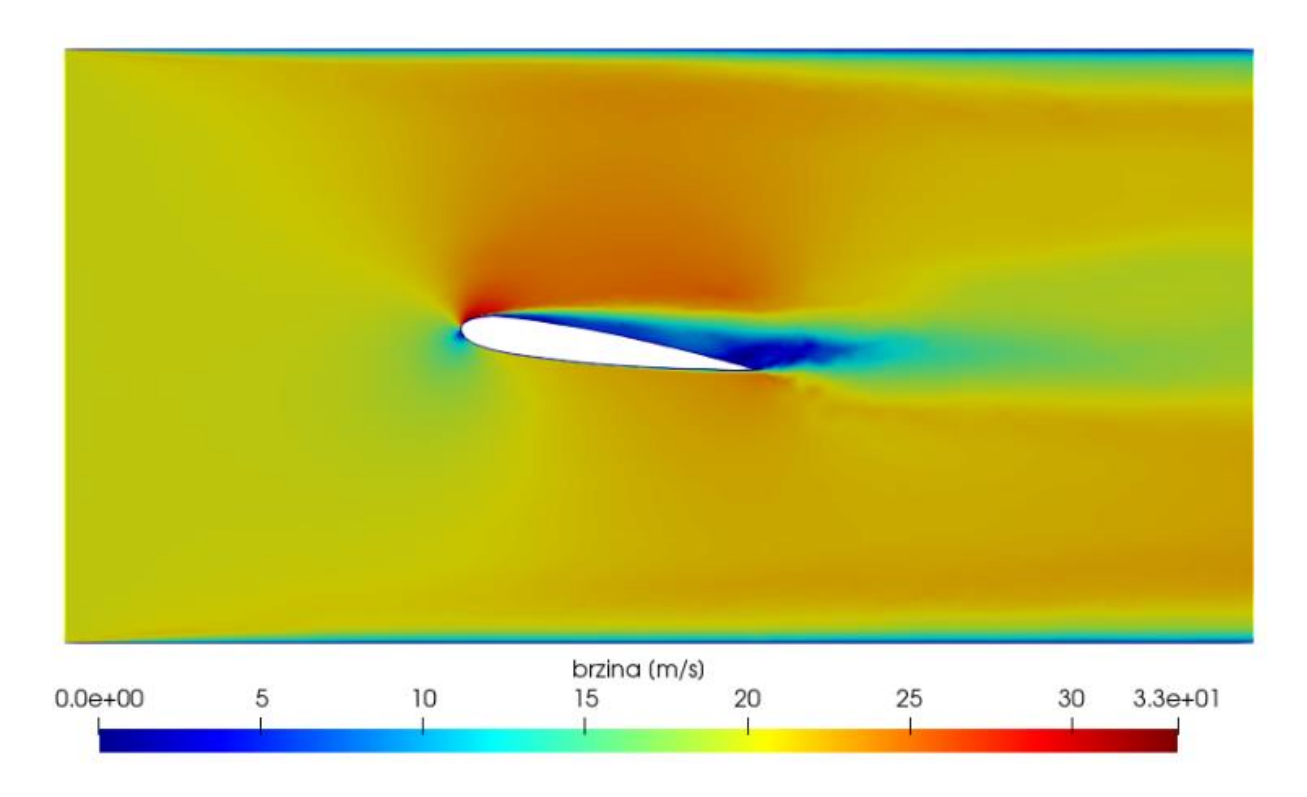

<span id="page-89-1"></span>*Slika 6.20. Usrednjenje brzine za simulaciju s drugom mrežom*

Na konturama tlaka (slika 6.19.) "mrlje" u području vrtložne zone su još primjetnije nego kod simulacije s prvom mrežom (slika 6.11.), to može biti rezultat smanjenja broja elemenata i promjene korištene formulacije zida s *Low Reynolds Number* na *Wall Function.* Ovo je dodatno istaknuto promjenom minimuma skale s -420 Pa na -380 Pa. Maksimum je jednak te iznosi 280 Pa. Na konturama brzine (slika 6.20.) nema većih razlika u odnosu na prvu simulaciju (slika 6.12.). Vrtložna zona (tamnoplavo područje) je blago duža u simulaciji s drugom mrežom. Bolji uvid koliko su se rezultati popravili ili pogoršali dati će grafovi koeficijenata tlaka na slikama 6.21. i 6.22.

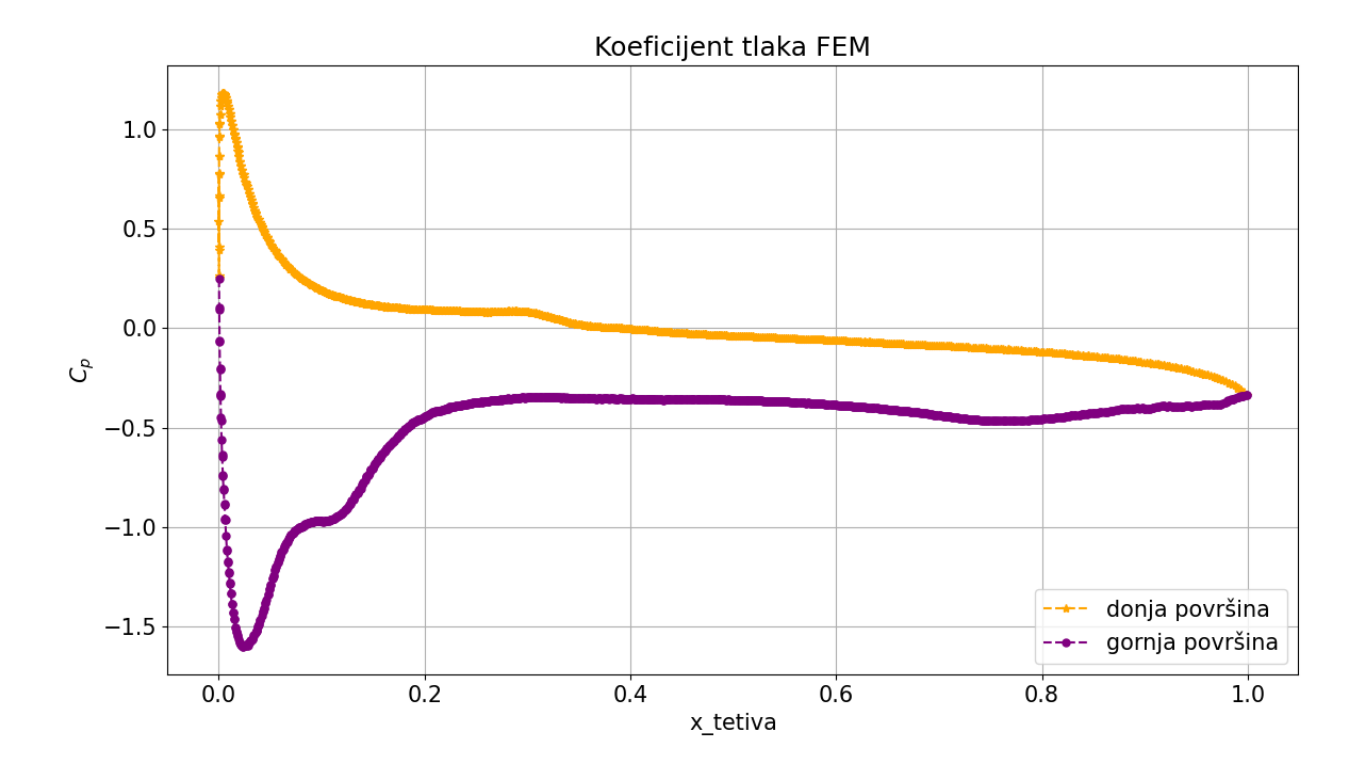

<span id="page-90-0"></span>*Slika 6.21. Graf koeficijenata tlaka za simulaciju s drugom mrežom*

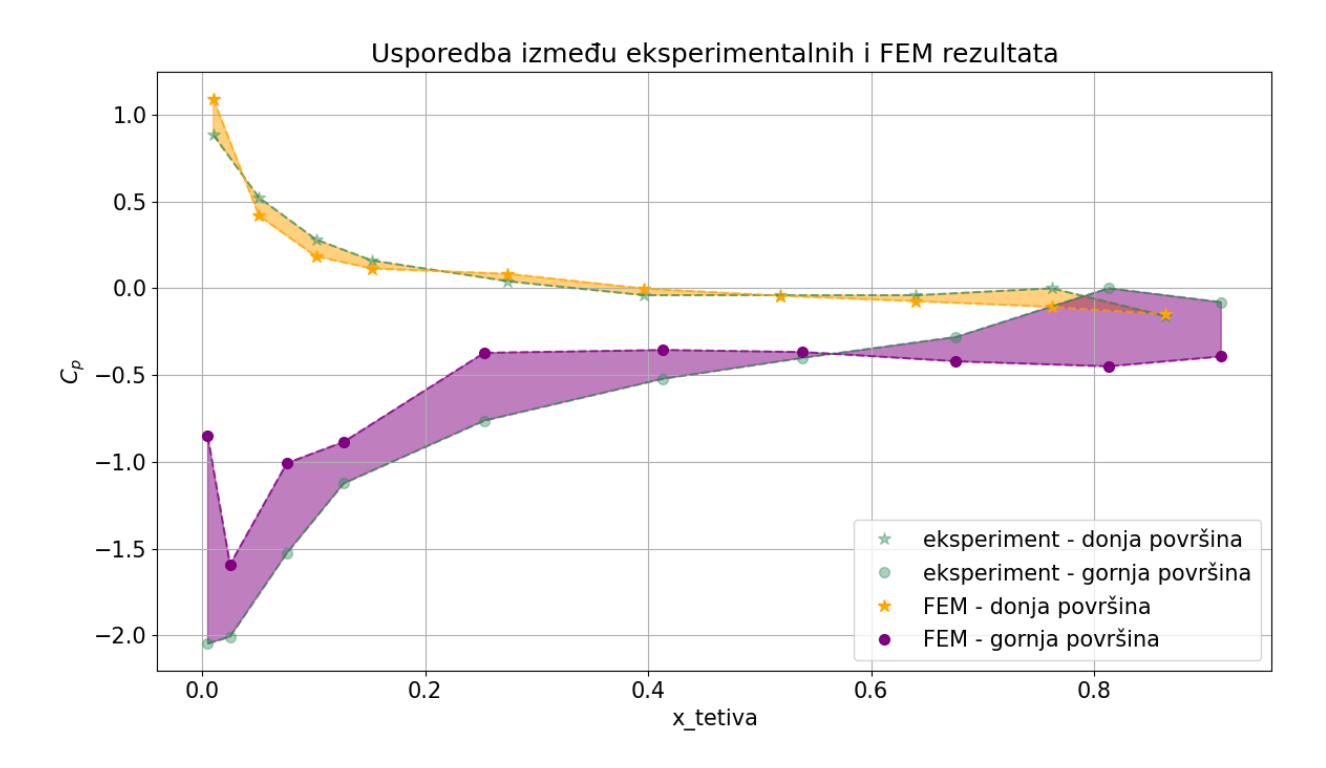

*Slika 6.22. Usporedba simulacije s drugom mrežom s eksperimentom*

<span id="page-91-0"></span>Krivulje koeficijenta tlaka na grafu (slika 6.21.) su zadržale sličan oblik kao i kod prve simulacije (slika 6.13.). Prednost druge simulacije je veći broj korištenih točaka zbog ugušćenja mreže promjenom izraza u *Edge mesh parameters* (poglavlje 5.2.1). Tako je za prikaz gornje površine u prvoj simulaciji korišteno 732 točke, a u drugoj 1057 točaka. Greške iznose RMSE $_{donia} = 0.0092$ za donju površinu i RMS $E_{gornja} = 0.206$  za gornju što su bolji rezultati za donju, a lošiji za gornju površinu. Razlike između rezultata bit će dodatno prodiskutirane u poglavlju 6.2.3. Preostaje još prikazati rezultate za drugu mrežu bez korištene formulacije zida. Konture usrednjenih vrijednosti tlaka i brzine za tu simulaciju nalaze se na slikama 6.23. i 6.24.

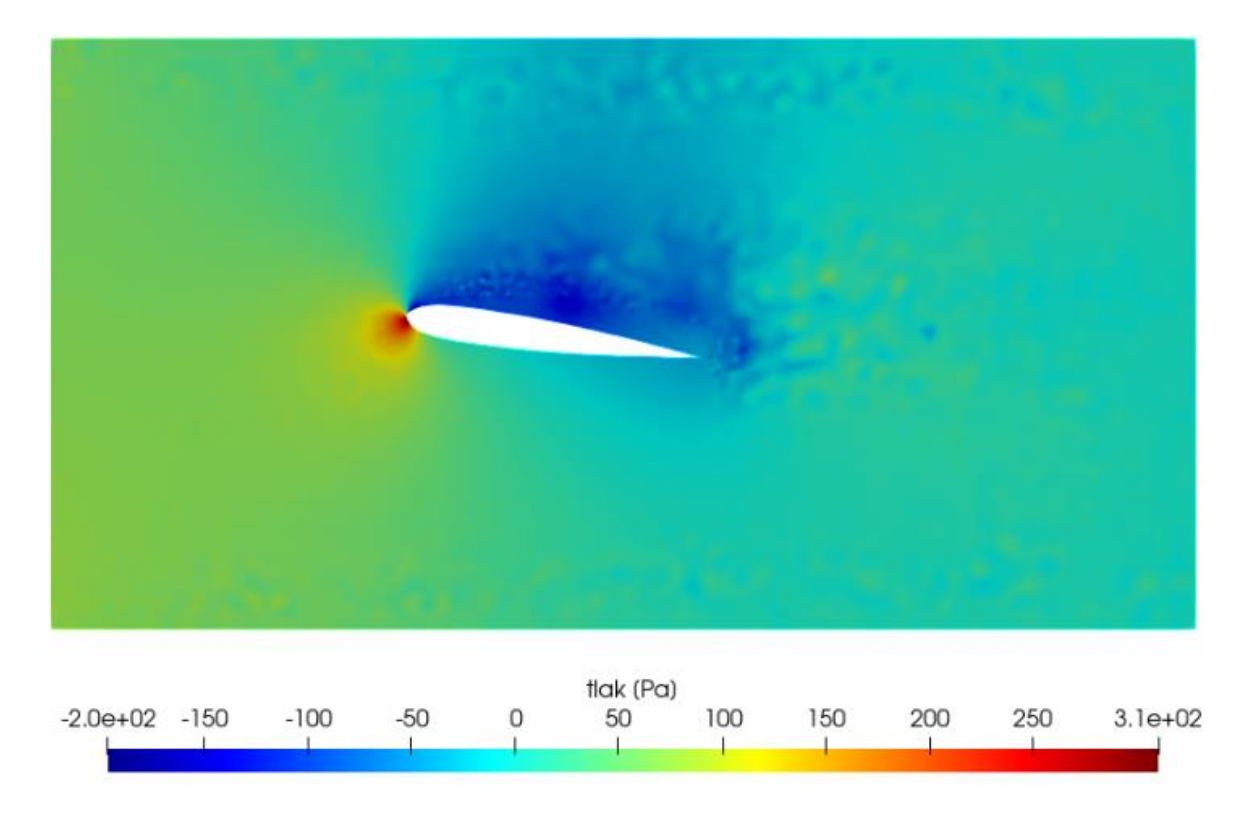

*Slika 6.23. Usrednjenje tlaka bez primijenjene formulacije zida*

<span id="page-92-0"></span>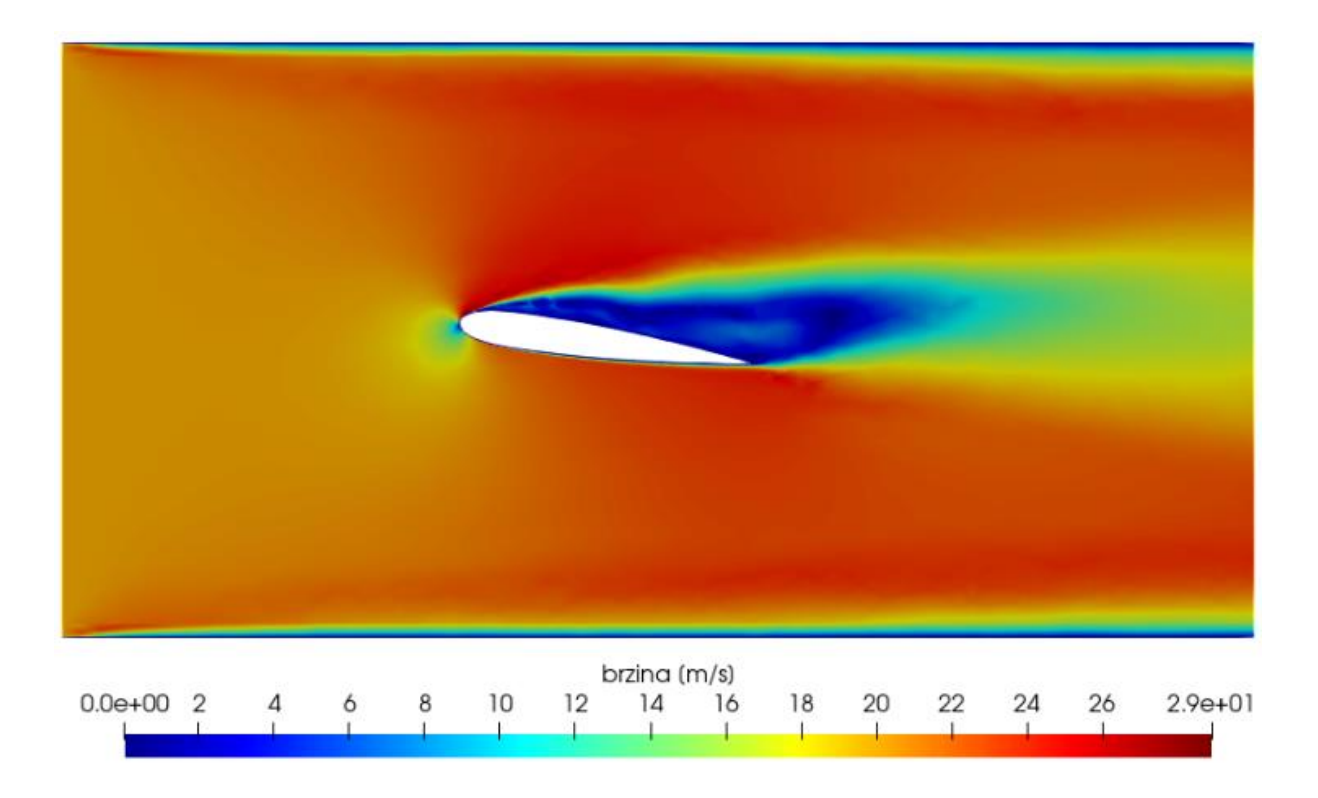

<span id="page-92-1"></span>*Slika 6.24. Usrednjenje brzine bez primijenjene formulacije zida*

Kako konture tlaka (slika 6.23.) izgledaju mnogo kaotičnije nego kod prve simulacije provedene bez formulacije zida (slika 6.15.) jasno je da ni ovdje neće doći do poboljšanja rezultata. I kod brzina je vidljivo pogoršanje u vidu proširenja vrtložne zone (slika 6.24.). Koeficijenti tlaka za simulaciju prikazat će se na slikama 6.25. i 6.26.

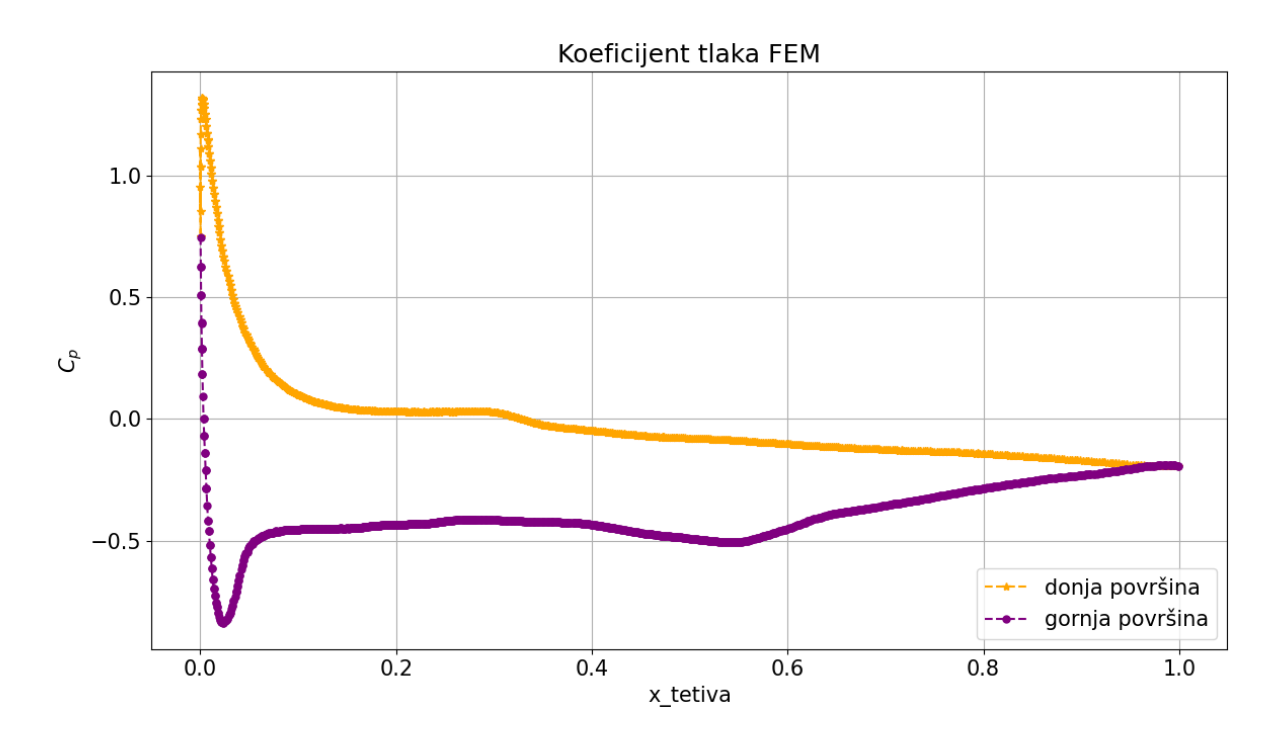

*Slika 6.25. Graf koeficijenata tlaka za simulaciju bez formulacije zida*

<span id="page-93-0"></span>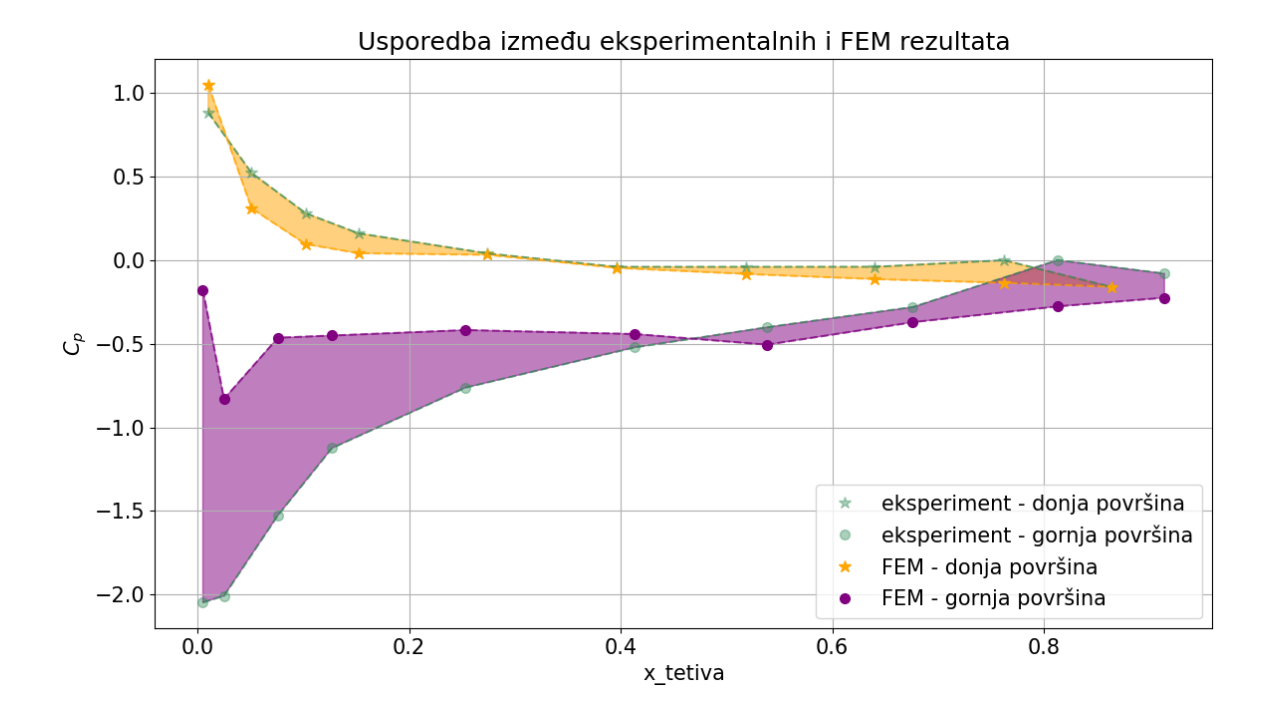

<span id="page-93-1"></span>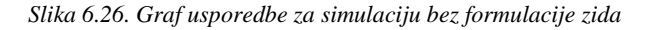

Rezultati su kao i kod simulacije provedene bez formulacije zida vrlo loši za gornju plohu, a u ovom slučaju su lošiji i za donju plohu jer su za većinu točaka koeficijenti tlaka blago ispod eksperimentalnih. Greške iznose RMSE $_{donia} = 0.061$  za donju površinu i RMSE $_{qornia} = 0.459$ za gornju površinu. Iz navedenog je jasno da poboljšanje graničnog sloja s ciljem dobivanja boljih rezultata za čistu LES simulaciju nije uspjelo, no simulacije s aktiviranom formulacijom zida se mogu smatrati reprezentativnima jer su dale rezultate u određenim gabaritima u odnosu na eksperimentalne. To će biti detaljnije kvantificirano u sljedećem potpoglavlju.

#### 6.2.3 Pregled FEM rezultata

Pregled rezultata odrađenih FEM simulacija dan je u tablici 6.4.

<span id="page-94-0"></span>

|                  | Prva mreža (naca11) |             | Druga mreža (naca12) |             |
|------------------|---------------------|-------------|----------------------|-------------|
| Broj elemenata   | 5068142             |             | 4361313              |             |
| Formulacija zida | Low Reynolds        | <b>None</b> | <b>Wall Function</b> | None        |
|                  | <b>Number</b>       |             |                      |             |
| Maksimalni $y^+$ | 3.5                 |             | 3.8                  |             |
| Korišteni        |                     |             |                      |             |
| vremenski korak  | $10^{-5}$           |             | $2.5 \cdot 10^{-6}$  |             |
| [s]              |                     |             |                      |             |
| Trajanje         | $50h9$ min          | 46 h 26 min | 70 h 6 min           | 59 h 53 min |
| simulacije       |                     |             |                      |             |
| $RMSE_{donja}$   | 0.03                | 0.00065     | 0.0092               | 0.061       |
| $RMSE_{gornja}$  | 0.109               | 0.339       | 0.206                | 0.459       |

*Tablica 6.4. Pregled FEM simulacija*

Rezultati su znatno bolji za simulacije s primijenjenom formulacijom zida jer mreža nije dovedena na potrebnu razinu kvalitete za provedbu čistog LES-a. Ipak, dobar rezultat za donju površinu za simulaciju s prvom mrežom bez formulacije zida pokazatelj je da bi uz dovoljno dobru mrežu na cijelom profilu simulacija dala rezultate vrlo bliske eksperimentu. Može se zaključiti da izvedba druge mreže nije uspjela ukloniti nedostatke prve. Iako je za plohu NACA profila druge mreže visina prvog elementa graničnog sloja smanjena, zbog smanjenja radijusa utjecaja profila na okolne elemente mreže dobiveni maksimalni y<sup>+</sup> bio je veći nego kod prve simulacije kako je prikazano na slici 6.27.

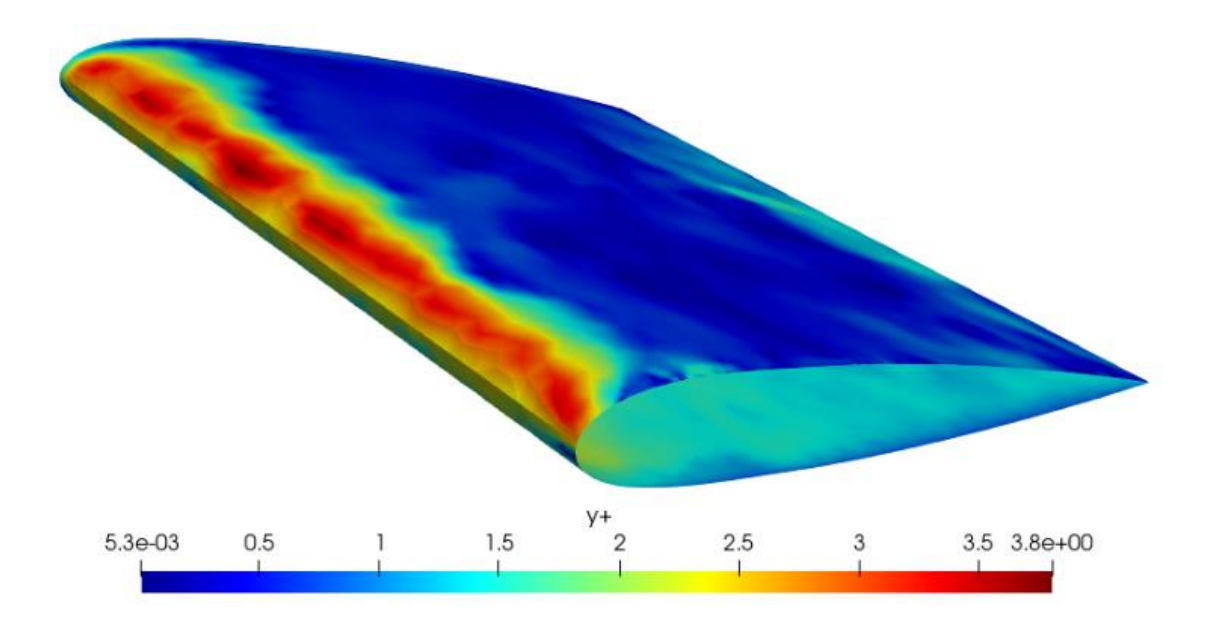

*Slika 6.27. Konture y+ za drugu simulaciju*

<span id="page-95-0"></span>Za postizanje y<sup>+</sup> manjeg od 1 bio bi potreban dodatan rad na mreži uz povećanje broja elemenata. Uz to, iako upotrijebljeni izrazi za omrežavanje rubova (opisani u poglavlju 5.2.1.) na plohama simetrije (*back*) i zida tunela (*front*) uspješno usitnjavaju mrežu oko profila na tim plohama, oni to ne čine cijelom širinom profila. Na slici 6.28. može se vidjeti kako uz vodeći rub profila ostaje mnogo krupnih elemenata.

<span id="page-95-1"></span>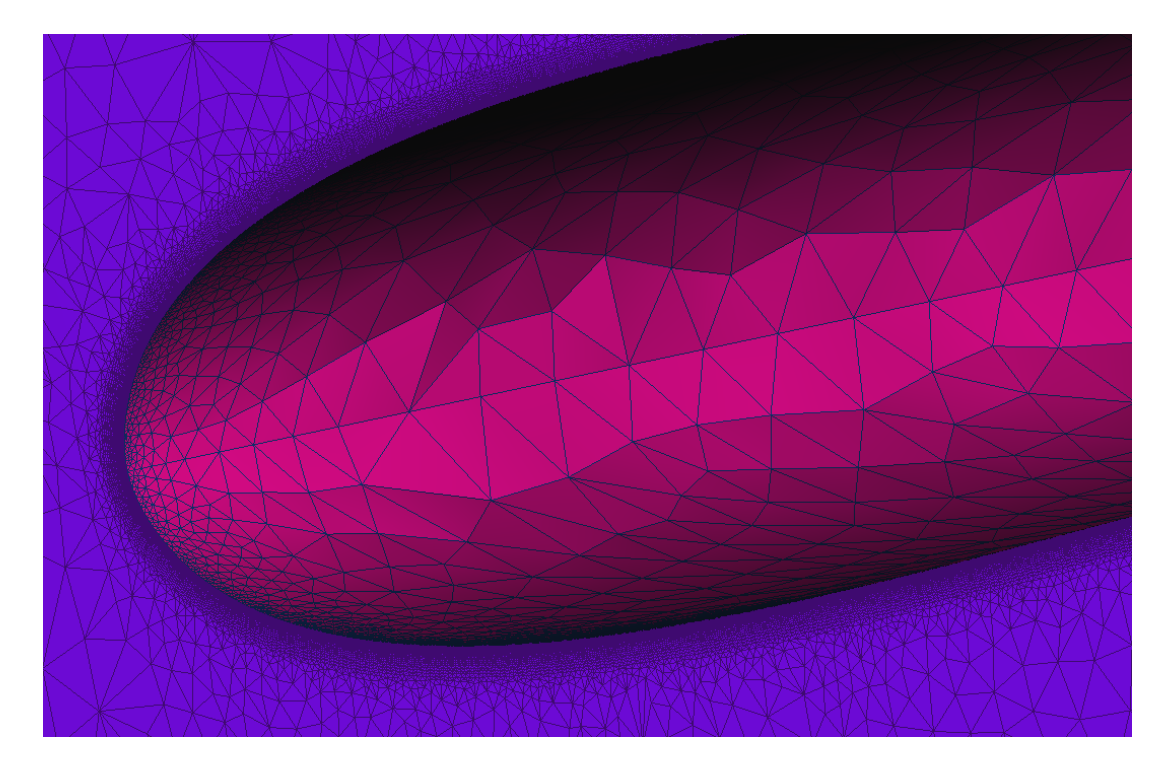

*Slika 6.28. Krupni elementi uz vodeći rub*

Dakle, za daljnji popravak mreže, broj elemenata bi neizbježno narastao, što bi nepogodno utjecalo na vrijeme trajanja simulacije i težnju za smanjenjem CFL-a.

U sklopu rada su predstavljene dvije mreže s rezultatima bliskima eksperimentalnima kako bi se dočarale prepreke koje se susreću i ciljevi pri izradi nove mreže. Izrada kvalitetne mreže je dugotrajan postupak i za pravilno ga izvesti bilo bi potrebno testirati višestruke mreže s različitim brojevima elemenata kako bi se pronašla optimalna (*mesh independance*). Uz to, postupak pripreme mreže za LES simulaciju uključuje prvotnu analizu mreže i rezultata za RANS simulaciju čije se izlazne informacije dalje koriste pri LES analizi. U ovom radu koristio se direktniji pristup kako bi se kompleksnost problema stavila u okvire diplomskog rada. S hibridnim LES-RANS modelom pokušalo se doći do što preciznijih rezultata, što je bilo uspješno. Rezultati čiste LES simulacije dobiveni ovim pristupom pokazuju kako su za uspješnu primjenu LES-a te dobivanje dobrih rezultata potrebni veliki resursi kao i detaljno poznavanje materije.

#### **6.3. Usporedba rezultata i hardvera**

U prethodnim poglavljima 6.1 i 6.2 predstavili su se rezultati pojedinih simulacija i njihova usporedba s rezultatima eksperimenta. U ovom će se poglavlju raspraviti razlika pristupa dviju metoda potkrijepljena iznesenim rezultatima te napraviti komparacija računalne efikasnosti uzevši u obzir cijene korištenih hardvera.

Na primjeru kontura brzine najboljih dobivenih rezultata FEM simulacije (prva mreža s formulacijom zida, slika 6.12.) i LBM simulacije s većom kvalitetom geometrije (slika 6.2.) primjetno je kako se konture brzine FEM simulacije znatno razlikuju od LBM kontura brzine. Kod LBM-a konture brzina su jednolike u cijelom tunelu osim u blizini NACA profila. Kod FEM kontura se utjecaj nailaska zraka na optjecano tijelo može pratiti u promjeni brzine visinom cijelog tunela. Ovdje je bitna ne samo točnost rezultata, nego i razlike između dvaju metoda, tj. način prenošenja informacija kroz domenu.

Kako kod FEM-a informacije o toku putuju od elementa do elementa tako se poremećaji u zraku pri nailasku na NACA profil šire cijelom visinom zračnog tunela. Negativan utjecaj ovakve zavisnosti među elementima mreže vidi se na konturama tlaka bez korištenja formulacije zida (slika 6.15.). gdje je zbog loših rezultata na profilu uzrokovanim visokim  $y^+$  uz vodeći rub pogrešna informacija o tlaku prenesena cijelom gornjom polovicom tunela.

Kod LBM-a, iako konture brzine blizu profila vjerno prikazuju područja više i niže brzine (slika 6.2.), dalje od profila brzina je jednolika, tj. jednaka zadanoj brzini ulaza zraka u tunel. To je tako iz razloga što su kod ove metode nositelji informacija nakupine čestica. Kako je u blizini profila postavljen veliki broj čestica zbog definiranja viših razina ugušćenja, ondje se zbiva detaljan prijenos informacija o fizikalnim pojavama (nastrujavanju zraka) na profilu. Dalje od profila, u zoni ugušćenja 0, nalazi se manji broj čestica pa je njihova interakcija s česticama oko profila malena te ne rezultira promjenama na konturama brzine u tom području.

U izvođenju simulacija u sklopu ovog rada upotrijebljeni su razni hardveri predstavljeni u poglavlju 4.5. U tablici 6.5. sažet će se korišteni hardveri te njihove početne i trenutne cijene preračunate u eure.

<span id="page-97-0"></span>

| Tip računala | <b>Procesor</b>         | Cijena pri izlasku $\left[\epsilon\right]$ | Trenutna cijena $\lceil \theta \rceil$ |  |
|--------------|-------------------------|--------------------------------------------|----------------------------------------|--|
| Klaster      | Intel Xeon $E5-2690$ v3 | 1964.6                                     | 195                                    |  |
| <b>SMP</b>   | Intel Xeon E7-8867 $v3$ | 4391.68                                    | 49.56                                  |  |
| Računalo s   | Nvidia Quadro M6000     | 4700                                       | 504.35                                 |  |
| jednim GPU   |                         |                                            |                                        |  |
| AI stanica   | Nvidia RTX A6000        | 4371                                       | 3909.46                                |  |

*Tablica 6.5. Cijene procesora*

S ovako predstavljenim cijenama mogu se usporediti cijene opreme na kojima su izvođene i vremena trajanja četiri simulacije: FEM simulacija na 6 klasterskih čvorova (12 procesora Xeon E5-2690 v3), FEM simulacija na jednom SMP čvoru (8 procesora Xeon E7-8867 v3), LBM simulacija na računalu s jednim GPU (1 procesor Quadro M6000) i LBM simulacija na dva GPUa na AI stanici (2 procesora RTX A6000). Usporedba je prikazana na grafu na slici 6.29.

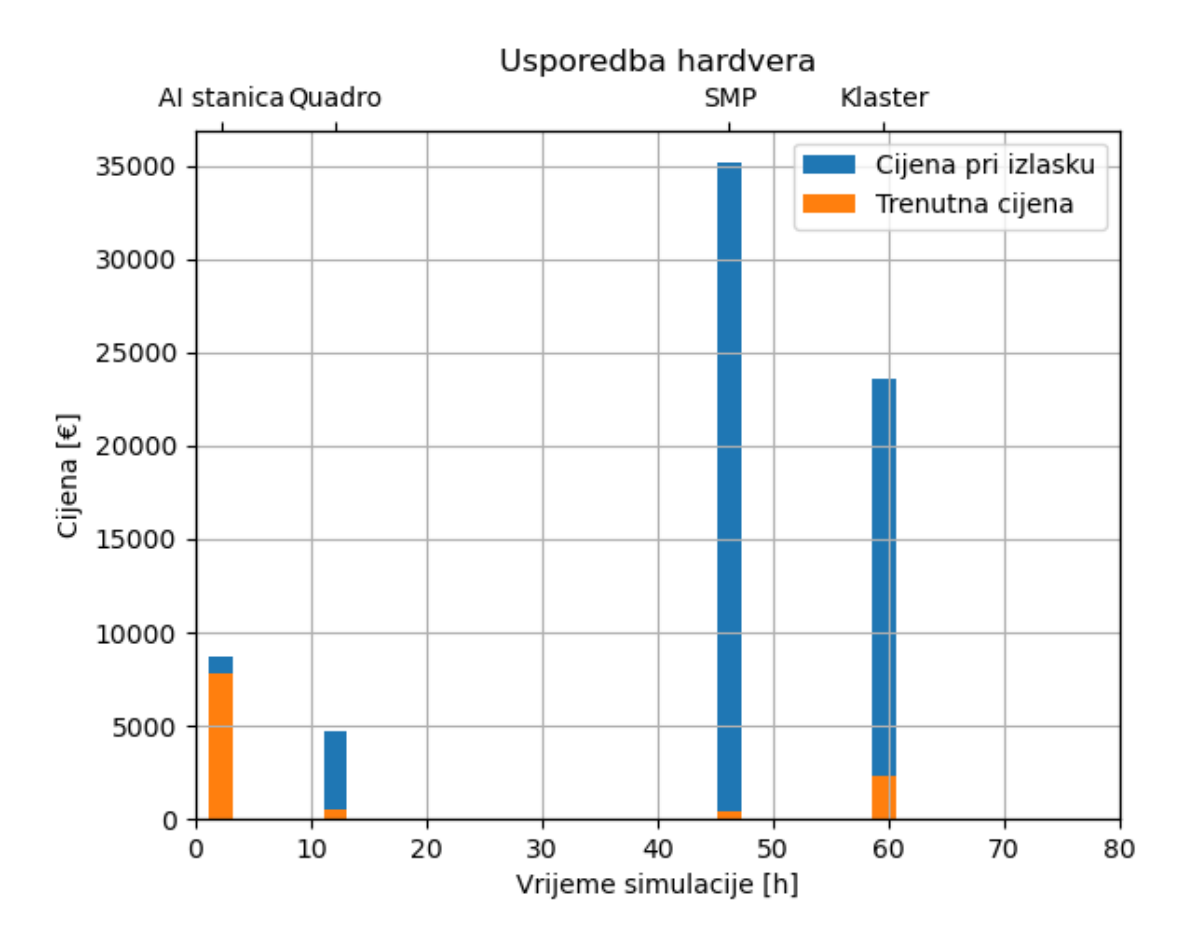

*Slika 6.29. Usporedba hardvera po cijeni i vremenu trajanja simulacije*

<span id="page-98-0"></span>Procesori koje koriste klaster i SMP te procesor Quadro su izašli u istom vremenskom periodu (2015. i 2016.) dok je tip procesora koji koristi AI stanica izašao kasnije (2020.) i zato mu je cijena do danas tek neznatno pala. Očito je da su bila potrebna velika ulaganja za opremanje Bure, a danas su procesori koji je sačinjavaju jeftino nabavljivi. Ipak, za održavanje sustava superračunala poput Bure potrebna su stalna ulaganja pa treba uzeti u obzir da se ukupna cijena opreme ne može gledati samo kao suma cijena procesora na tržištu. Velika prednost simulacija na GPU-u je znatno brže dobivanje rezultata. Povećavanjem broja korištenih čvorova superračunala simulacija na CPU procesorima se može dodatno ubrzati, ali zbog pada efikasnosti u svakom bi se slučaju došlo do granice kod koje povećanje broja procesora ne doprinosi ubrzanju. Mora se uzeti u obzir i duže vrijeme pripreme simulacije kod FEM-a radi potrebe izrade kvalitetne mreže, dok je kod LBM-a definiranje rasporeda voksela puno brže i jednostavnije. U slučaju da su aktualni GPU procesori poput RTX-a financijski nedostupni, i stariji poput Quadra su u stanju provesti simulaciju ove veličine u 12-ak sati što se može upotrijebiti za obavljanje izračuna preko noći.

## **7. ZAKLJUČAK**

U radu su na primjeru optjecanja oko NACA profila obrađena dva pristupa korištena u računalnoj dinamici fluida: Eulerov pristup s metodom konačnih elemenata (FEM) i Lagrangeov pristup s Lattice-Boltzmannovom metodom (LBM). U obje simulacije turbulencija je modelirana modeliranjem velikih vrtloga (LES). Simulacije su provedene pomoću dva rješavača proizvođača softvera Altair: AcuSolve i ultraFluidX. Osim usporedbe dobivenih rezultata na principu točnosti, s eksperimentalnim rezultatima strujanja u zračnom tunelu, u fokusu rada bila je i računska efikasnost simulacija provedenih na CPU (FEM simulacija) i GPGPU (LBM simulacija) procesorima.

FEM simulacija provedena je na šest čvorova klastera superračunala Bura, predstavljeni su rezultati za dvije mreže, s i bez uključene formulacije zida koja omogućuje korištenje grublje mreže za modeliranje optjecanja. Rezultati su uvelike bolji za korištenu formulaciju zida jer na mreži nije postignuta vrijednost bezdimenzijske udaljenosti od zida  $y^+$ manja od 1. Ograničavajući faktor pri korištenju guste mreže bio je CFL broj za koji je u svrhu dobivanja dobrih rezultata za nestacionarnu simulaciju poželjno da bude manji od 1. Korištenje gušće mreže podrazumijeva uporabu manje veličine vremenskog koraka što dovodi do izrazito dugog vremena trajanja simulacije. Nekoliko LBM simulacija provedeno je na GPU procesoru od kojih je izabrana optimalna. Pri usporedbi izlaznih rezultata za uporabu dvije geometrije različite kvalitete utvrđeno je da postoji značajna ovisnost rezultata o kvaliteti uvezene geometrije.

Pregledom cijena različitih hardvera korištenih za izračun po stupanju na tržište i danas vidljivo je da su potrebna velika ulaganja kako bi se nabavila najsuvremenija oprema koja postaje zastarjela u roku od nekoliko godina. Ni uz veliku kvantitetu korištenih CPU procesora za FEM simulaciju vrijeme trajanje simulacije poput obrađene ne može se smanjiti na isti red veličine onog za LBM simulaciju provedenu na jednom ili dva GPU-a.

Nadalje, priprema za sam izračun je mnogo jednostavnija za LBM simulaciju. Softver ultraFluidX od korisnika nakon unosa geometrije zahtijeva samo definiranje veličine tunela, zona ugušćenja i fizikalnih parametara strujanja. S druge strane, to može biti i mana, jer je teže stvoriti osjećaj o ispravnosti dobivenih rezultata nakon tako kratkog vremena pripreme. Priprema za FEM simulaciju za izračun AcuSolve-om zahtijeva trud za dobivanje kvalitetne mreže i razumijevanje svih korištenih parametara, pogotovo za uporabu LES modela.

Uz sve navedeno, za Lattice-Boltzmannovu metodu, koja je ranije bila slabo korištena zbog nedostatnih računalnih resursa za njeno provođenje, na temelju analize provedene u ovom radu, kao i drugih suvremenih znanstvenih radova, može se predvidjeti daljnje povećanje njene zastupljenosti, kao i čestičnih metoda općenito, zahvaljujući mogućnosti brzog dobivanja rezultata na GPU procesorima.

## **8. LITERATURA**

- [1] Majnarić, I.: "Računalna analiza i eksperiment opstrujavanja objekta u zračnom tunelu", diplomski rad, Rijeka, 2021.
- [2] Saffarzadeh, H.; Djavareshkian, M.H.: "Aerodynamic Simulation of Plunging Airfoil with Heat Effects and Lattice Boltzmann Technique", International Journal for Engineering Modelling, Vol. 35, No. 1, pp. 1-18, Split, 2022.
- [3] Rak, A.: "Modeliranje strujanja zraka oko urbanih struktura", diplomski rad, Rijeka, 2021.
- [4] [https://www.britannica.com/science/aerodynamics,](https://www.britannica.com/science/aerodynamics) 26. prosinca 2022.
- [5] Kranjčević, L.: "Mehanika fluida", skripta za studente Tehničkog fakulteta, Rijeka, 2020.
- [6] Price, J.F.: "Lagrangian and Eulerian Representations of Fluid Flow: Kinematics and the Equations of Motion", Woods Hole Oceanographic Institution, Woods Hole, Massachusetts, 2005.
- [7] "Altair AcuSolve Training Manual", priručnik za korisnike Altaira, 2021.
- [8] Zienkiewicz, O. C.; Taylor R.L.; Nithiarasu P.: "The Finite Element Method: Its Basis and Fundamentals", Butterworth-Heinemann, Oxford, 2014.
- [9] Margalit, D.; Rabinoff, J.: "Interactive Linear Algebra", Georgia Institute of Technology, Atlanta, Georgia, 2017.
- [10] Kaiming, X.; Haishen, Y.: "A Galerkin/least-square finite element formulation for nearly incompressible elasticity/stokes flow", University of Illinois at Chicago, Chicago, Illinois, 2005.
- [11] Trp, A.; Lenić, K.: "Metoda kontrolnih volumena za nestacionarne probleme", predavanje kolegija Numeričko modeliranje u termodinamici, Rijeka, 2021.
- [12] Caminha, G.: "The CFL Condition and How to Choose Your Timestep Size", s interneta, [https://www.simscale.com/blog/cfl-condition/,](https://www.simscale.com/blog/cfl-condition/) 30. prosinca 2022.
- [13] Jansen, K.E.; Whiting, C.H.; Hulbert, G.M.: "A generalized- $\alpha$  method for integrating the filtered Navier-Stokes equations with a stabilized finite element method", Computer Methods in Applied Mechanics and Engineering, Vol. 190, Issues 3-4, pp. 305-319, 2000.
- [14] Lachowitz, M.: .,Microscopic, mesoscopic and macroscopic descriptions of complex systems", s interneta, [https://www.researchgate.net/publication/223937976\\_Microscopic\\_mesoscopic\\_and\\_macr](https://www.researchgate.net/publication/223937976_Microscopic_mesoscopic_and_macroscopic_descriptions_of_complex_systems) [oscopic\\_descriptions\\_of\\_complex\\_systems,](https://www.researchgate.net/publication/223937976_Microscopic_mesoscopic_and_macroscopic_descriptions_of_complex_systems) 7. siječnja 2023.
- [15] Goelke, M. i dr.: "Learn Aerodynamic Analysis of Automobiles with Altair ultraFluidX", Altair Engineering, Inc., Troy, Michigan, 2021.
- [16] [https://www.computationalfluiddynamics.com.au/y-plus\\_part1\\_understanding-the-physics](https://www.computationalfluiddynamics.com.au/y-plus_part1_understanding-the-physics-of-boundary-layers/)[of-boundary-layers/,](https://www.computationalfluiddynamics.com.au/y-plus_part1_understanding-the-physics-of-boundary-layers/) 28. prosinca 2022.
- [17] Zhiyin, Y.: "Large-eddy simulation: Past, present and the future", Chinese Journal of Aeronautics, Vol. 28, Issue 1, 2014.
- [18] Ducros, F.; Nicoud, F.; Poinsot, T.; "Wall-Adapting Local Eddy-Viscosity Models for Simulations in Complex Geometries", CERFACS, Toulouse, 1998.
- [19] [https://www.cfd-online.com/Wiki/Near-wall\\_treatment\\_for\\_LES\\_models,](https://www.cfd-online.com/Wiki/Near-wall_treatment_for_LES_models) 29. prosinca 2022.
- [20] [https://www.ibm.com/topics/supercomputing,](https://www.ibm.com/topics/supercomputing) 29. prosinca 2022.
- [21] [https://www.britannica.com/biography/Seymour-R-Cray,](https://www.britannica.com/biography/Seymour-R-Cray) 29. prosinca 2022.
- [22] [https://www.top500.org/,](https://www.top500.org/) 30. prosinca 2022.
- [23] Kranjčević, L.: "Paralelno računanje", skripta za studente Tehničkog fakulteta, Rijeka, 2018.
- [24] Bagavathi, C.; Saraniya, O.: "Evolutionary Mapping Techniques for Systolic Computing System", Deep Learning and Parallel Computing Environment for Bioengineering Systems, pp. 207-223, 2019.
- [25] Inoue, N.: "Speeding up a Finite Element Computation on GPU", GPU Technology Conference, Sillicon Valley, 2015.
- [26] Kiran, U.; Sharma, D.; Gautam, S.S.: "GPU-warp based finite element matrices generation and assembly using coloring method", Journal of Computational Design and Engineering, Vol. 6, Issue 4, pp. 705-718, 2019.
- [27] Kuznik, F. i dr.: "LBM based flow simulation using GPU computing processor", Computers & Mathematics with Applications, Vol. 59, Issue 7, pp. 2380-2392, 2010.
- [28] [https://cnrm.uniri.hr/hr/bura/,](https://cnrm.uniri.hr/hr/bura/) 31. prosinca 2022.
- [29] [https://www.cpubenchmark.net/cpu.php?cpu=Intel+Xeon+E5-](https://www.cpubenchmark.net/cpu.php?cpu=Intel+Xeon+E5-2690+v3+%40+2.60GHz&id=2364) [2690+v3+%40+2.60GHz&id=2364,](https://www.cpubenchmark.net/cpu.php?cpu=Intel+Xeon+E5-2690+v3+%40+2.60GHz&id=2364) 31. prosinca 2022.
- [30] [https://ark.intel.com/content/www/us/en/ark/products/81713/intel-xeon-processor-e52690](https://ark.intel.com/content/www/us/en/ark/products/81713/intel-xeon-processor-e52690-v3-30m-cache-2-60-ghz.html) [v3-30m-cache-2-60-ghz.html,](https://ark.intel.com/content/www/us/en/ark/products/81713/intel-xeon-processor-e52690-v3-30m-cache-2-60-ghz.html) 31. prosinca 2022.
- [31] [https://www.techbuyer.com/uk/intel-xeon-processor-e7-8867-v3-sr228-147315,](https://www.techbuyer.com/uk/intel-xeon-processor-e7-8867-v3-sr228-147315) 31. prosinca 2022.
- [32] [https://www.anandtech.com/show/10179/nvidia-announces-24gb-quadro-m6000,](https://www.anandtech.com/show/10179/nvidia-announces-24gb-quadro-m6000) 8. siječnja 2023.
- [33] [https://www.amazon.com/PNY-NVIDIA-Quadro-M6000-VCQM6000-](https://www.amazon.com/PNY-NVIDIA-Quadro-M6000-VCQM6000-PB/dp/B00UXHQHJS) [PB/dp/B00UXHQHJS,](https://www.amazon.com/PNY-NVIDIA-Quadro-M6000-VCQM6000-PB/dp/B00UXHQHJS) 8. siječnja 2023.
- [34] [https://wccftech.com/nvidia-rtx-a6000-48-gb-workstation-graphics-card-full-ga102-gpu-](https://wccftech.com/nvidia-rtx-a6000-48-gb-workstation-graphics-card-full-ga102-gpu-4650-us/)[4650-us/,](https://wccftech.com/nvidia-rtx-a6000-48-gb-workstation-graphics-card-full-ga102-gpu-4650-us/) 8. siječnja 2023.
- [35] [https://www.amazon.com/PNY-VCNRTXA6000-PB-NVIDIA-RTX-](https://www.amazon.com/PNY-VCNRTXA6000-PB-NVIDIA-RTX-A6000/dp/B09BDH8VZV)[A6000/dp/B09BDH8VZV,](https://www.amazon.com/PNY-VCNRTXA6000-PB-NVIDIA-RTX-A6000/dp/B09BDH8VZV) 8. siječnja 2023.
- [36] [https://www.nvidia.com/en-in/design-visualization/rtx-a6000/,](https://www.nvidia.com/en-in/design-visualization/rtx-a6000/) 8. siječnja 2023.
- [37] [https://pangoly.com/en/price-history/pny-nvidia-quadro-rtx-a6000,](https://pangoly.com/en/price-history/pny-nvidia-quadro-rtx-a6000) 8. siječnja 2023.
- [38] [https://www.tecquipment.com/assets/documents/datasheets/AF1300-Subsonic-Wind-](https://www.tecquipment.com/assets/documents/datasheets/AF1300-Subsonic-Wind-Tunnel-Datasheet.pdf)[Tunnel-Datasheet.pdf,](https://www.tecquipment.com/assets/documents/datasheets/AF1300-Subsonic-Wind-Tunnel-Datasheet.pdf) 2. siječnja 2023.
- [39] Havaldar, S.N. i dr: "Experimental Investigation of Lift for NACA 2412 Airfoil without Internal Passage with NACA 2412 Airfoil with Internal Passage in a Subsonic Wind Tunnel", Journal of Aerospace Engineering & Technology, Vol. 5, Issue 2, Noida, Indija, 2015.
- [40] [https://www.tecquipment.com/assets/documents/datasheets/AFA6-32-Way-Pressure-](https://www.tecquipment.com/assets/documents/datasheets/AFA6-32-Way-Pressure-Display-Datasheet.pdf)[Display-Datasheet.pdf,](https://www.tecquipment.com/assets/documents/datasheets/AFA6-32-Way-Pressure-Display-Datasheet.pdf) 2. siječnja 2022.
- [41] "Altair AcuSolve 2021 Tutorials", priručnik za korisnike Altaira, 2021.
- [42] "Altair AcuSolve Command Reference Manual", priručnik za korisnike Altaira, 2021.
- [43] "Altair ultraFluidX 2021.2 User Guide", priručnik za korisnike Altaira, 2021.
- [44] Shih, T.H.; Povinelli, L.A.; Liu, N.S.: "Application of generalized wall function for complex turbulent flows", Engineering Turbulence Modelling and Experiments 5, pp. 177-186, 2002.

## **POPIS SLIKA**

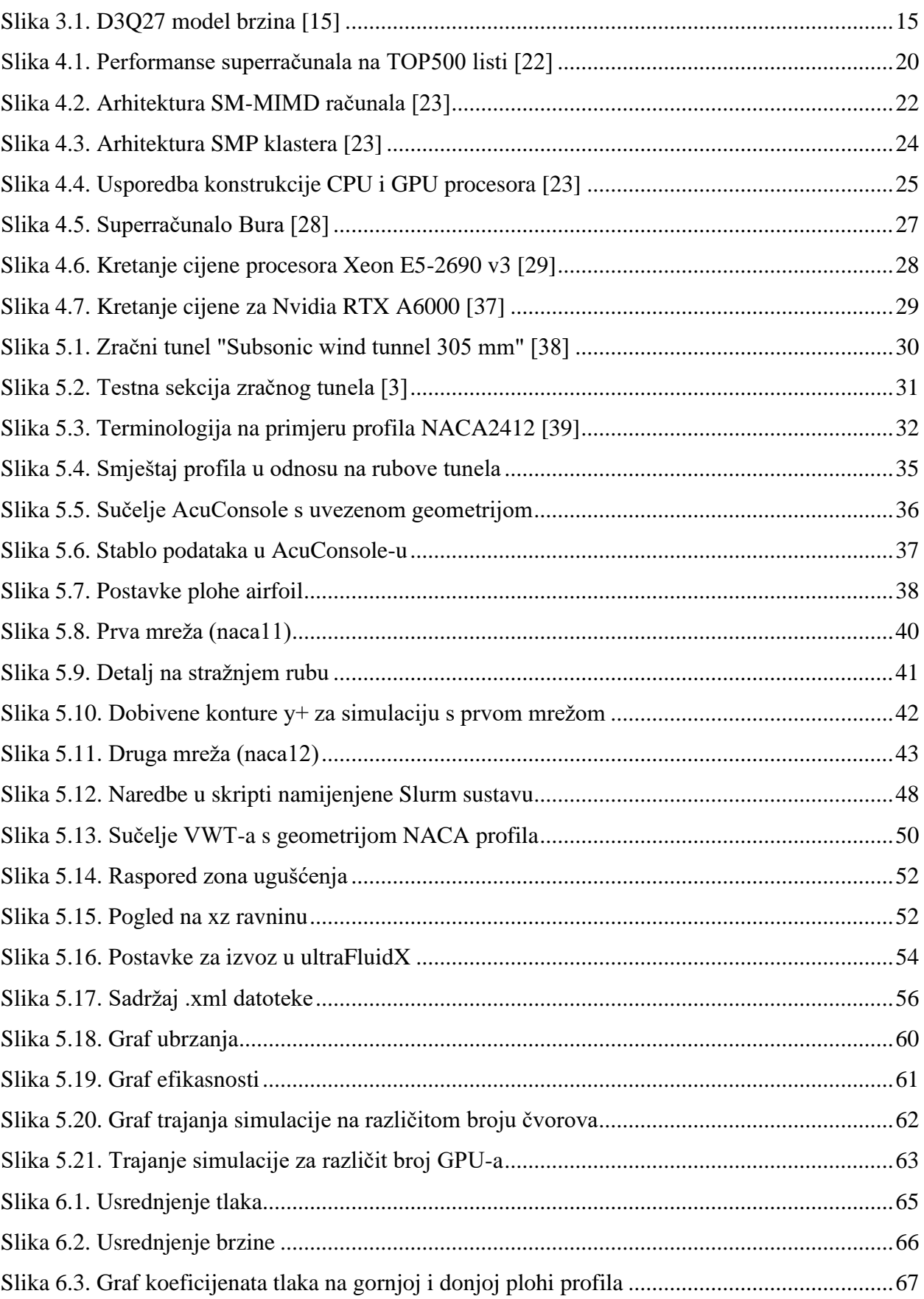

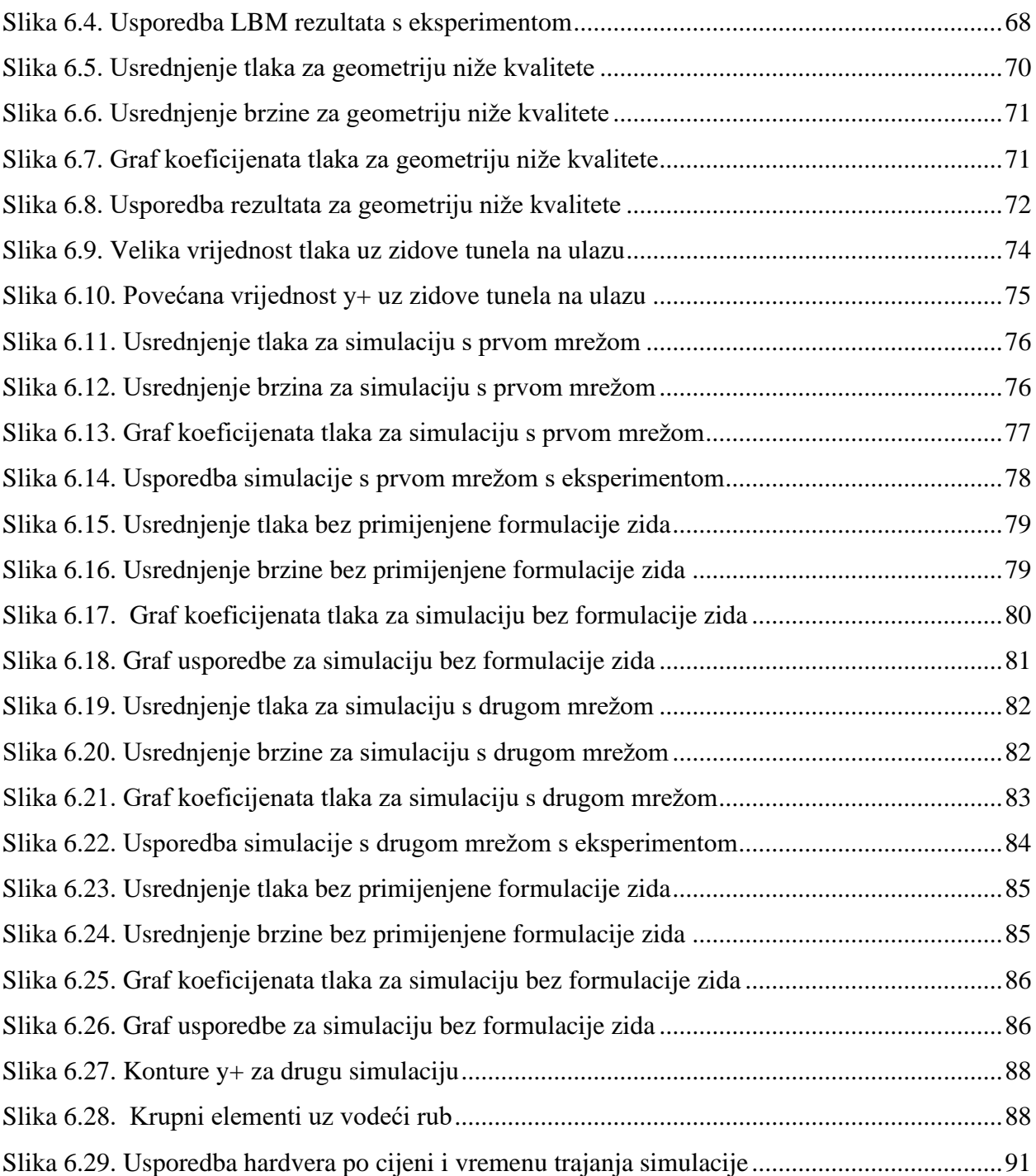

## **POPIS TABLICA**

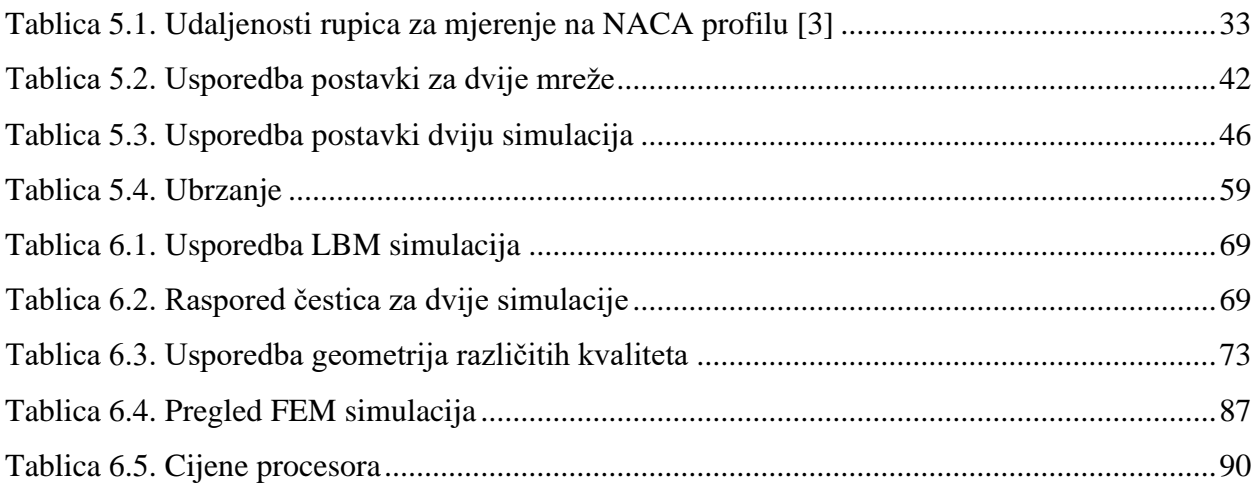

# **SAŽETAK I KLJUČNE RIJEČI**

U radu je provedena usporedba Eulerovog i Lagrangeovog pristupa na primjeru optjecanja oko zrakoplovnog profila. Za Eulerov pristup provela se simulacija softverom AcuSolve s metodom konačnih elemenata (FEM). Pokrenuta je na superračunalu Buri, u njegovoj particiji koja sadrži klaster sa središnjim jedinicama za obradu (CPU). Za Lagreangeov pristup provela se simulacija Lattice-Boltzmannovom metodom (LBM) pomoću softvera ultraFluidX na računalu s grafičkom procesorskom jedinicom opće namjene (GPGPU). Oba su softvera vlasništvo tvrtke Altair, a oba rješavača za modeliranje turbulencije koriste modeliranje velikih vrtloga (LES). Obavljena je usporedba rezultata obje simulacije s eksperimentalnim rezultatima te usporedba računske efikasnosti za korištene hardvere.

**Ključne riječi:** AcuSolve, metoda konačnih elemenata, superračunalstvo, klaster, CPU, Lattice-Boltzmannova metoda, ultraFluidX, GPGPU, modeliranje velikih vrtloga
## **ABSTRACT AND KEY WORDS**

This work compares Eulerian and Lagrangian description of flow field on the example of airfoil obstruction. For Eulerian desription simulation was performed using software AcuSolve with finite element method (FEM). It was initiated on supercomputer Bura, on its cluster partition with central processing units (CPU). For Lagrangian decription simulation was performed with Lattice-Boltzmann method and software ultraFluidX on computer with general-purpose graphics processing unit (GPGPU). Both software are owned by company Altair and both solvers use large eddy simulation (LES) for turbulence modeling. Results of both simulations were compared to experimental results. Comparison of computer efficinecy of used hardware was also performed.

**Key words:** AcuSolve, finite element method, supercomputing, cluster, CPU, Lattice-Boltzmann method, ultraFluidX, GPGPU, large eddy simulation